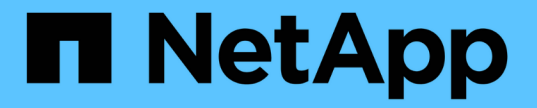

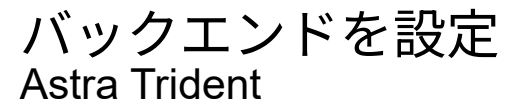

NetApp April 16, 2024

This PDF was generated from https://docs.netapp.com/ja-jp/trident-2210/trident-use/anf-prep.html on April 16, 2024. Always check docs.netapp.com for the latest.

# 目次

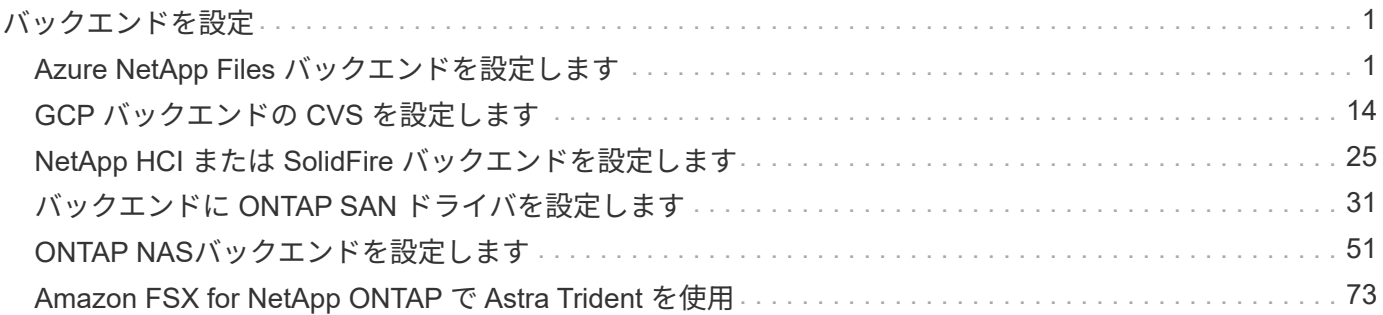

# <span id="page-2-0"></span>バックエンドを設定

バックエンドは、 Astra Trident とストレージシステムの関係を定義します。Trident がストレージシステムと の通信方法を Trident から指示し、 Astra Trident がボリュームをプロビジョニングする方法も解説しま す。Astra Trident は、ストレージクラスが定義した要件に合わせて、バックエンドからストレージプールを自 動的に提供します。お使いのストレージシステムのタイプに基づいたバックエンドの設定の詳細については、 こちらを参照してください。

- ["Azure NetApp Files](#page-2-1) [バックエンドを設定します](#page-2-1)["](#page-2-1)
- ["Cloud Volumes Service for Google Cloud Platform](#page-15-0) [バックエンドを設定します](#page-15-0)["](#page-15-0)
- ["NetApp HCI](#page-26-0) [または](#page-26-0) [SolidFire](#page-26-0) [バックエンドを設定します](#page-26-0)["](#page-26-0)
- ["ONTAP](#page-52-0)[または](#page-52-0)[Cloud Volumes ONTAP NAS](#page-52-0)[ドライバを使用したバックエンドの設定](#page-52-0)["](#page-52-0)
- ["](#page-32-0)[バックエンドに](#page-32-0) [ONTAP](#page-32-0) [または](#page-32-0) [Cloud Volumes ONTAP SAN](#page-32-0) [ドライバを設定します](#page-32-0)["](#page-32-0)
- ["Amazon FSX for NetApp ONTAP](#page-74-0) [で](#page-74-0) [Astra Trident](#page-74-0) [を使用](#page-74-0)["](#page-74-0)

## <span id="page-2-1"></span>**Azure NetApp Files** バックエンドを設定します

Azure NetApp Files (ANF)をAstra Tridentのバックエンドとして設定できます。ANFバックエンドを使用し てNASボリュームとSMBボリュームを接続できます。

- ["](#page-2-2)[準備](#page-2-2)["](#page-2-2)
- ["](#page-5-0)[設定オプションと例](#page-5-0)["](#page-5-0)

#### 考慮事項

- Azure NetApp Files サービスでは、100GB未満のボリュームはサポートされません。100 GB のボリュー ムが小さい場合は、 Trident が自動的に作成します。
- Astra Tridentは、Windowsノードで実行されているポッドにマウントされたSMBボリュームのみをサポー ト
- Astra TridentはWindows ARM アーキテクチャをサポートしていません。

#### <span id="page-2-2"></span>**Azure NetApp Files** バックエンドを設定する準備をします

ANFバックエンドを設定する前に、次の要件を満たしていることを確認する必要があります。

Azure NetApp Files を初めて使用する場合や新しい場所で使用する場合は、いくつかの初期設定が必要です。

- Azure NetApp Files をセットアップしてNFSボリュームを作成する方法については、を参照してください ["Azure](https://docs.microsoft.com/en-us/azure/azure-netapp-files/azure-netapp-files-quickstart-set-up-account-create-volumes)[:](https://docs.microsoft.com/en-us/azure/azure-netapp-files/azure-netapp-files-quickstart-set-up-account-create-volumes)[Azure NetApp Files](https://docs.microsoft.com/en-us/azure/azure-netapp-files/azure-netapp-files-quickstart-set-up-account-create-volumes) [をセットアップし、](https://docs.microsoft.com/en-us/azure/azure-netapp-files/azure-netapp-files-quickstart-set-up-account-create-volumes)[NFS](https://docs.microsoft.com/en-us/azure/azure-netapp-files/azure-netapp-files-quickstart-set-up-account-create-volumes)[ボリュームを作成します](https://docs.microsoft.com/en-us/azure/azure-netapp-files/azure-netapp-files-quickstart-set-up-account-create-volumes)["](https://docs.microsoft.com/en-us/azure/azure-netapp-files/azure-netapp-files-quickstart-set-up-account-create-volumes)。
- Azure NetApp Files を設定してSMBボリュームを追加するには、以下を参照してください。 ["Azure](https://docs.microsoft.com/en-us/azure/azure-netapp-files/azure-netapp-files-create-volumes-smb) [:](https://docs.microsoft.com/en-us/azure/azure-netapp-files/azure-netapp-files-create-volumes-smb)[Azure NetApp Files](https://docs.microsoft.com/en-us/azure/azure-netapp-files/azure-netapp-files-create-volumes-smb) [用の](https://docs.microsoft.com/en-us/azure/azure-netapp-files/azure-netapp-files-create-volumes-smb)[SMB](https://docs.microsoft.com/en-us/azure/azure-netapp-files/azure-netapp-files-create-volumes-smb)[ボリュームを作成します](https://docs.microsoft.com/en-us/azure/azure-netapp-files/azure-netapp-files-create-volumes-smb)["](https://docs.microsoft.com/en-us/azure/azure-netapp-files/azure-netapp-files-create-volumes-smb)。

#### 要件

を設定して使用します ["Azure NetApp Files](https://azure.microsoft.com/en-us/services/netapp/) [の特長](https://azure.microsoft.com/en-us/services/netapp/)["](https://azure.microsoft.com/en-us/services/netapp/) バックエンドには次のものが必要です。

- subscriptionID Azure NetApp Files を有効にしたAzureサブスクリプションから選択します。
- tenantID、 clientID`および `clientSecret から ["](https://docs.microsoft.com/en-us/azure/active-directory/develop/howto-create-service-principal-portal)[アプリケーション登録](https://docs.microsoft.com/en-us/azure/active-directory/develop/howto-create-service-principal-portal)["](https://docs.microsoft.com/en-us/azure/active-directory/develop/howto-create-service-principal-portal) Azure Active Directory で、 Azure NetApp Files サービスに対する十分な権限がある。アプリケーション登録では、次のいずれか を使用します。
	- オーナーまたは寄与者のロール ["Azure](https://docs.microsoft.com/en-us/azure/role-based-access-control/built-in-roles)[で事前定義](https://docs.microsoft.com/en-us/azure/role-based-access-control/built-in-roles)["](https://docs.microsoft.com/en-us/azure/role-based-access-control/built-in-roles)

◦ A ["](https://learn.microsoft.com/en-us/azure/role-based-access-control/custom-roles-portal)[カスタム投稿者ロール](https://learn.microsoft.com/en-us/azure/role-based-access-control/custom-roles-portal)["](https://learn.microsoft.com/en-us/azure/role-based-access-control/custom-roles-portal) をサブスクリプションレベルで選択します (assignableScopes)以下のア クセス許可は、Astra Tridentが必要とするものに限定されます。カスタムロールを作成したあと、 ["Azure](https://learn.microsoft.com/en-us/azure/role-based-access-control/role-assignments-portal)[ポータルを使用してロールを割り当てます](https://learn.microsoft.com/en-us/azure/role-based-access-control/role-assignments-portal)["](https://learn.microsoft.com/en-us/azure/role-based-access-control/role-assignments-portal)。

```
{
      "id": "/subscriptions/<subscription-
id>/providers/Microsoft.Authorization/roleDefinitions/<role-
definition-id>",
      "properties": {
          "roleName": "custom-role-with-limited-perms",
          "description": "custom role providing limited permissions",
          "assignableScopes": [
              "/subscriptions/<subscription-id>"
        \frac{1}{\sqrt{2}}  "permissions": [
\{  "actions": [
"Microsoft.NetApp/netAppAccounts/capacityPools/read",
"Microsoft.NetApp/netAppAccounts/capacityPools/write",
"Microsoft.NetApp/netAppAccounts/capacityPools/volumes/read",
"Microsoft.NetApp/netAppAccounts/capacityPools/volumes/write",
"Microsoft.NetApp/netAppAccounts/capacityPools/volumes/delete",
"Microsoft.NetApp/netAppAccounts/capacityPools/volumes/snapshots/read
",
"Microsoft.NetApp/netAppAccounts/capacityPools/volumes/snapshots/writ
e",
"Microsoft.NetApp/netAppAccounts/capacityPools/volumes/snapshots/dele
te",
"Microsoft.NetApp/netAppAccounts/capacityPools/volumes/subvolumes/rea
d",
```

```
"Microsoft.NetApp/netAppAccounts/capacityPools/volumes/subvolumes/wri
te",
"Microsoft.NetApp/netAppAccounts/capacityPools/volumes/subvolumes/del
ete",
"Microsoft.NetApp/netAppAccounts/capacityPools/volumes/subvolumes/Get
Metadata/action",
"Microsoft.NetApp/netAppAccounts/capacityPools/volumes/MountTargets/r
ead",
                      "Microsoft.Network/virtualNetworks/read",
                      "Microsoft.Network/virtualNetworks/subnets/read",
"Microsoft.Features/featureProviders/subscriptionFeatureRegistrations
/read",
"Microsoft.Features/featureProviders/subscriptionFeatureRegistrations
/write",
"Microsoft.Features/featureProviders/subscriptionFeatureRegistrations
/delete",
                      "Microsoft.Features/features/read",
                      "Microsoft.Features/operations/read",
                      "Microsoft.Features/providers/features/read",
"Microsoft.Features/providers/features/register/action",
"Microsoft.Features/providers/features/unregister/action",
"Microsoft.Features/subscriptionFeatureRegistrations/read"
  ],
                  "notActions": [],
                  "dataActions": [],
                  "notDataActions": []
  }
         ]
      }
}
```
• Azureがサポートされます location を1つ以上含むデータセンターを展開します ["](https://docs.microsoft.com/en-us/azure/azure-netapp-files/azure-netapp-files-delegate-subnet)[委任されたサブネッ](https://docs.microsoft.com/en-us/azure/azure-netapp-files/azure-netapp-files-delegate-subnet) [ト](https://docs.microsoft.com/en-us/azure/azure-netapp-files/azure-netapp-files-delegate-subnet)["](https://docs.microsoft.com/en-us/azure/azure-netapp-files/azure-netapp-files-delegate-subnet)。Trident 22.01の時点では location パラメータは、バックエンド構成ファイルの最上位にある必須 フィールドです。仮想プールで指定された場所の値は無視されます。

**SMB**ボリュームに関するその他の要件

- Linuxコントローラノードと少なくとも1つのWindowsワーカーノードでWindows Server 2019を実行して いるKubernetesクラスタ。Astra Tridentは、Windowsノードで実行されているポッドにマウントされ たSMBボリュームのみをサポート
- Active Directoryのクレデンシャルを含むTridentシークレットが少なくとも1つあり、ANFがActive Directoryに認証できるようになっている。シークレットを生成します smbcreds:

kubectl create secret generic smbcreds --from-literal username=user --from-literal password='pw'

• Windowsサービスとして設定されたCSIプロキシ。を設定します `csi-proxy`を参照してください ["GitHub:](https://github.com/kubernetes-csi/csi-proxy) [CSI](https://github.com/kubernetes-csi/csi-proxy)[プロキシ](https://github.com/kubernetes-csi/csi-proxy)["](https://github.com/kubernetes-csi/csi-proxy) または ["GitHub: Windows](https://github.com/Azure/aks-engine/blob/master/docs/topics/csi-proxy-windows.md)[向け](https://github.com/Azure/aks-engine/blob/master/docs/topics/csi-proxy-windows.md)[CSI](https://github.com/Azure/aks-engine/blob/master/docs/topics/csi-proxy-windows.md)[プロキシ](https://github.com/Azure/aks-engine/blob/master/docs/topics/csi-proxy-windows.md)["](https://github.com/Azure/aks-engine/blob/master/docs/topics/csi-proxy-windows.md) Windowsで実行されているKubernetesノードの 場合。

### <span id="page-5-0"></span>**Azure NetApp Files** バックエンド構成のオプションと例

ANF用のNFSとSMBのバックエンド構成オプションについて説明し、設定例を確認してください。

Astra Tridentは、バックエンド構成(サブネット、仮想ネットワーク、サービスレベル、場所)を使用して、 要求された場所で利用可能で、要求されたサービスレベルとサブネットに一致する容量プールにANFボリュー ムを作成します。

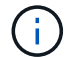

Astra Trident は、手動 QoS 容量プールをサポートしていません。

バックエンド構成オプション

ANFバックエンドには次の設定オプションがあります。

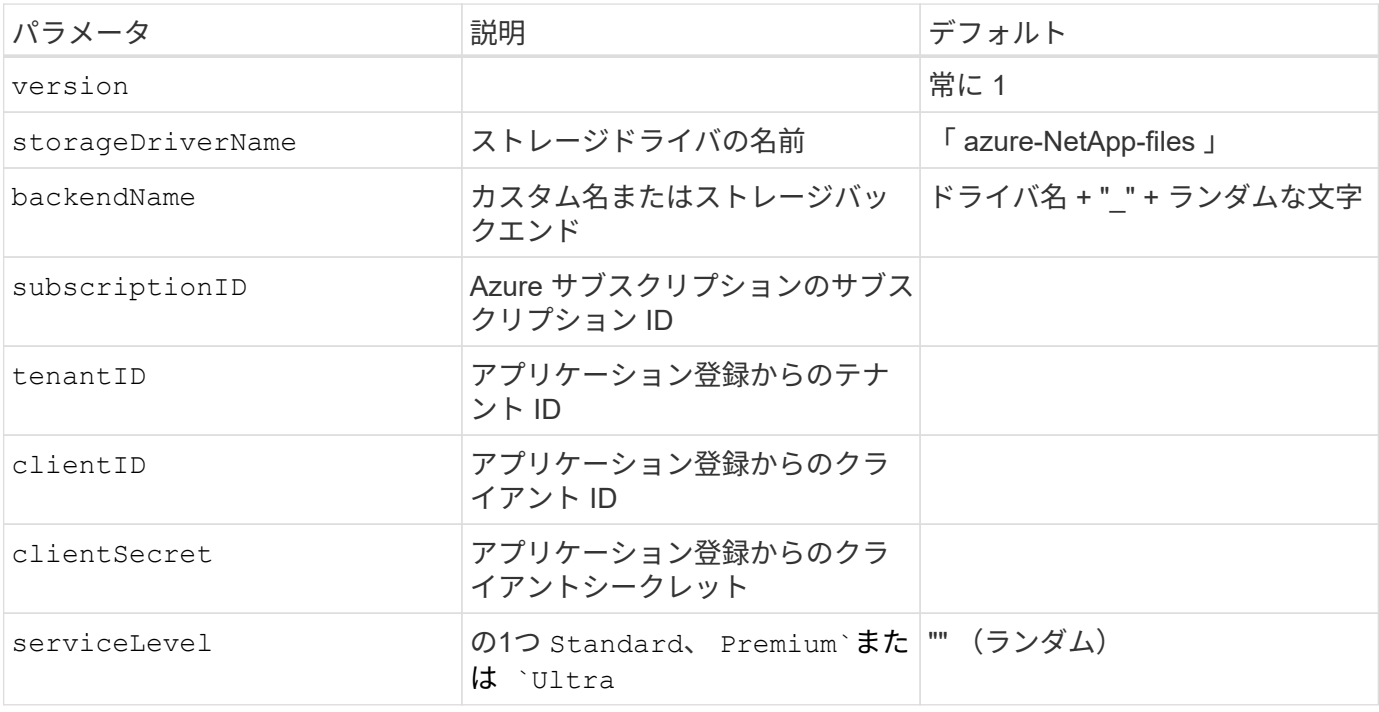

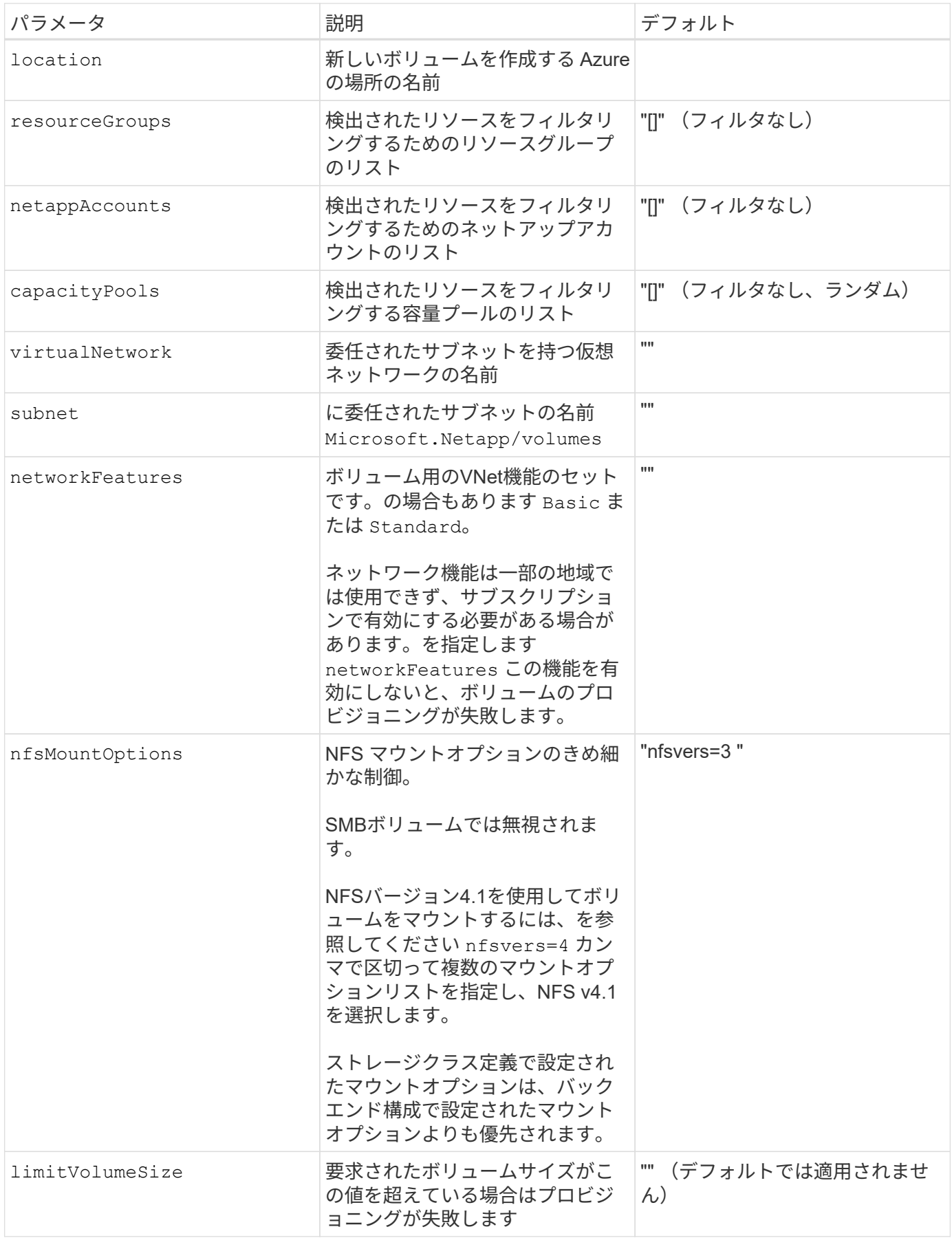

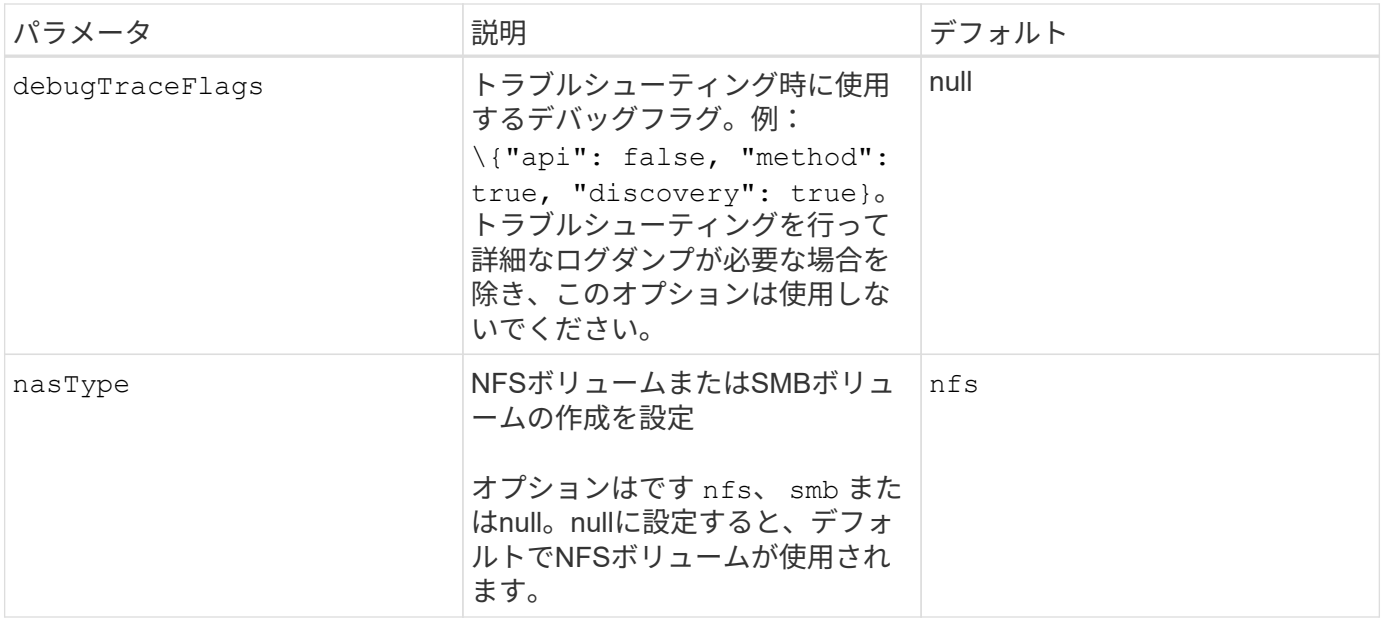

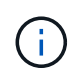

ネットワーク機能の詳細については、を参照してください ["Azure NetApp Files](https://docs.microsoft.com/en-us/azure/azure-netapp-files/configure-network-features) [ボリュームのネ](https://docs.microsoft.com/en-us/azure/azure-netapp-files/configure-network-features) [ットワーク](https://docs.microsoft.com/en-us/azure/azure-netapp-files/configure-network-features)[機](https://docs.microsoft.com/en-us/azure/azure-netapp-files/configure-network-features)[能を設定します](https://docs.microsoft.com/en-us/azure/azure-netapp-files/configure-network-features)["](https://docs.microsoft.com/en-us/azure/azure-netapp-files/configure-network-features)。

必要な権限とリソース

PVCの作成時に「No capacity pools found」エラーが発生した場合、アプリケーション登録に必要な権限とリ ソース(サブネット、仮想ネットワーク、容量プール)が関連付けられていない可能性があります。デバッグ が有効になっている場合、Astra Tridentはバックエンドの作成時に検出されたAzureリソースをログに記録し ます。適切なロールが使用されていることを確認します。

の値 resourceGroups、 netappAccounts、 capacityPools、 virtualNetwork`および `subnet 短 縮名または完全修飾名を使用して指定できます。ほとんどの場合、短縮名は同じ名前の複数のリソースに一致 する可能性があるため、完全修飾名を使用することを推奨します。

。 resourceGroups、 netappAccounts`および `capacityPools 値は、検出されたリソースのセット をこのストレージバックエンドで使用可能なリソースに制限するフィルタであり、任意の組み合わせで指定で きます。完全修飾名の形式は次のとおりです。

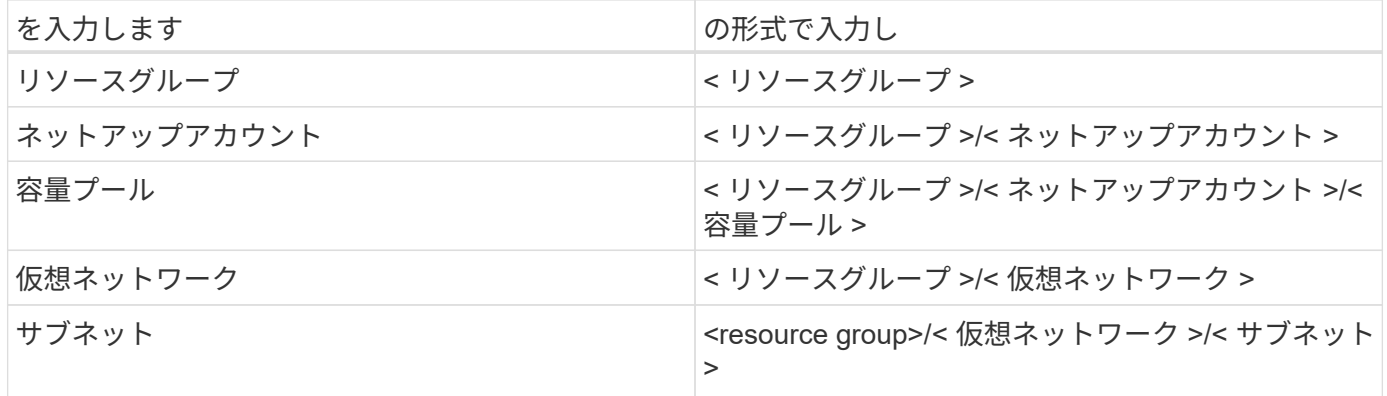

ボリュームのプロビジョニング

構成ファイルの特別なセクションで次のオプションを指定することで、デフォルトのボリュームプロビジョニ ングを制御できます。を参照してください [構成例] を参照してください。

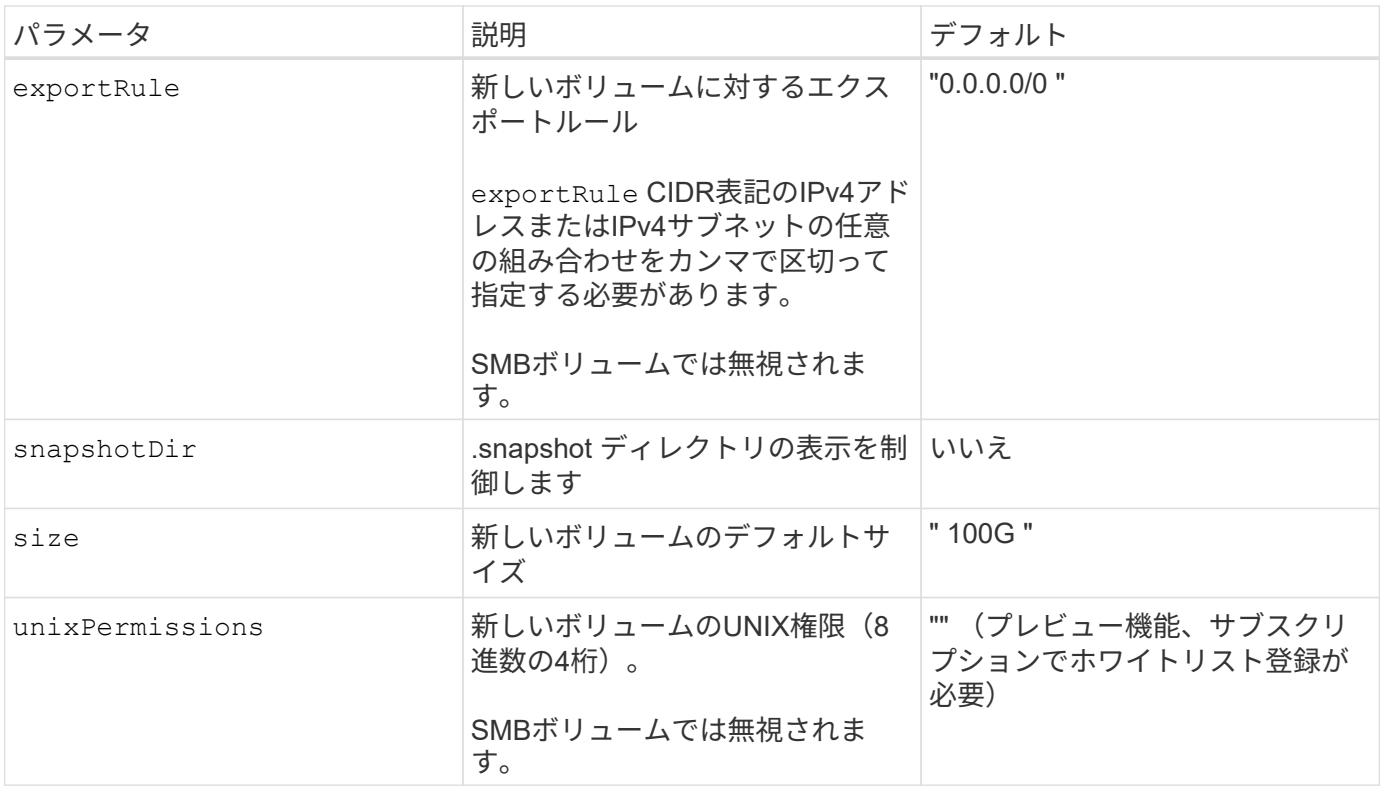

 $\bigodot$ 

ANFバックエンドで作成されたすべてのボリュームに対して、Astra Tridentは、ストレージプ ール上にあるラベルを、プロビジョニング時にストレージボリュームにコピーします。ストレ ージ管理者は、ストレージプールごとにラベルを定義し、ストレージプール内に作成されたす べてのボリュームをグループ化できます。これは、バックエンド構成で提供されるカスタマイ ズ可能な一連のラベルに基づいてボリュームを区別するのに便利です。

構成例

これは、バックエンドの絶対的な最小構成です。この構成では、 ANF に委譲されたネットアップアカウ ント、容量プール、サブネットがすべて検出され、それらのプールまたはサブネットの 1 つに新しいボ リュームがランダムに配置されます。理由 nasType は省略されています nfs デフォルトが適用され、 バックエンドがNFSボリュームにプロビジョニングされます。

この構成は、 ANF の利用を開始して何を試してみるときに理想的ですが、実際には、プロビジョニング するボリュームの範囲をさらに設定することを検討しています。

{ "version": 1, "storageDriverName": "azure-netapp-files", "subscriptionID": "9f87c765-4774-fake-ae98-a721add45451", "tenantID": "68e4f836-edc1-fake-bff9-b2d865ee56cf", "clientID": "dd043f63-bf8e-fake-8076-8de91e5713aa", "clientSecret": "SECRET", "location": "eastus" }

#### 例 **2** :容量プールフィルタを使用した特定のサービスレベル設定

このバックエンド構成では、Azureにボリュームが配置されます eastus の場所 Ultra 容量プール :Astra Trident は、 ANF に委譲されたすべてのサブネットをその場所で自動的に検出し、いずれかのサ ブネットに新しいボリュームをランダムに配置します。

```
  {
           "version": 1,
           "storageDriverName": "azure-netapp-files",
           "subscriptionID": "9f87c765-4774-fake-ae98-a721add45451",
           "tenantID": "68e4f836-edc1-fake-bff9-b2d865ee56cf",
           "clientID": "dd043f63-bf8e-fake-8076-8de91e5713aa",
           "clientSecret": "SECRET",
           "location": "eastus",
           "serviceLevel": "Ultra",
           "capacityPools": [
               "application-group-1/account-1/ultra-1",
               "application-group-1/account-1/ultra-2"
\frac{1}{\sqrt{2}}  }
```
このバックエンド構成は、ボリュームの配置を単一のサブネットにまで適用する手間をさらに削減し、 一部のボリュームプロビジョニングのデフォルト設定も変更します。

```
  {
           "version": 1,
           "storageDriverName": "azure-netapp-files",
           "subscriptionID": "9f87c765-4774-fake-ae98-a721add45451",
           "tenantID": "68e4f836-edc1-fake-bff9-b2d865ee56cf",
           "clientID": "dd043f63-bf8e-fake-8076-8de91e5713aa",
           "clientSecret": "SECRET",
           "location": "eastus",
           "serviceLevel": "Ultra",
           "capacityPools": [
               "application-group-1/account-1/ultra-1",
               "application-group-1/account-1/ultra-2"
\frac{1}{\sqrt{2}}  "virtualNetwork": "my-virtual-network",
           "subnet": "my-subnet",
           "networkFeatures": "Standard",
         "nfsMountOptions": "vers=3, proto=tcp, timeo=600",
           "limitVolumeSize": "500Gi",
           "defaults": {
               "exportRule": "10.0.0.0/24,10.0.1.0/24,10.0.2.100",
               "snapshotDir": "true",
               "size": "200Gi",
               "unixPermissions": "0777"
          }
      }
```
このバックエンド構成では、 1 つのファイルに複数のストレージプールを定義します。これは、異なる サービスレベルをサポートする複数の容量プールがあり、それらを表すストレージクラスを Kubernetes で作成する場合に便利です。

```
  "version": 1,
             "storageDriverName": "azure-netapp-files",
             "subscriptionID": "9f87c765-4774-fake-ae98-a721add45451",
             "tenantID": "68e4f836-edc1-fake-bff9-b2d865ee56cf",
             "clientID": "dd043f63-bf8e-fake-8076-8de91e5713aa",
             "clientSecret": "SECRET",
             "location": "eastus",
             "resourceGroups": ["application-group-1"],
             "networkFeatures": "Basic",
           "nfsMountOptions": "vers=3, proto=tcp, timeo=600",
             "labels": {
                   "cloud": "azure"
             },
             "location": "eastus",
             "storage": [
\{  "labels": {
                               "performance": "gold"
\}, \}, \}, \}, \}, \}, \}, \}, \}, \}, \}, \}, \}, \}, \}, \}, \}, \}, \}, \}, \}, \}, \}, \}, \}, \}, \}, \}, \}, \}, \}, \}, \}, \}, \}, \}, \},
                         "serviceLevel": "Ultra",
                         "capacityPools": ["ultra-1", "ultra-2"],
                         "networkFeatures": "Standard"
                   },
\{  "labels": {
                               "performance": "silver"
\}, \}, \}, \}, \}, \}, \}, \}, \}, \}, \}, \}, \}, \}, \}, \}, \}, \}, \}, \}, \}, \}, \}, \}, \}, \}, \}, \}, \}, \}, \}, \}, \}, \}, \}, \}, \},
                         "serviceLevel": "Premium",
                         "capacityPools": ["premium-1"]
                   },
\{  "labels": {
                               "performance": "bronze"
\}, \}, \}, \}, \}, \}, \}, \}, \}, \}, \}, \}, \}, \}, \}, \}, \}, \}, \}, \}, \}, \}, \}, \}, \}, \}, \}, \}, \}, \}, \}, \}, \}, \}, \}, \}, \},
                         "serviceLevel": "Standard",
                         "capacityPools": ["standard-1", "standard-2"]
  }
             ]
```
{

}

ストレージクラスの定義

次のようになります StorageClass 定義は、上記のストレージプールを参照してください。

を使用した定義の例 parameter.selector フィールド

を使用します parameter.selector を指定できます StorageClass ボリュームをホストするために使用 される仮想プール。ボリュームには、選択したプールで定義された要素があります。

```
apiVersion: storage.k8s.io/v1
kind: StorageClass
metadata:
    name: gold
provisioner: csi.trident.netapp.io
parameters:
    selector: "performance=gold"
allowVolumeExpansion: true
---apiVersion: storage.k8s.io/v1
kind: StorageClass
metadata:
    name: silver
provisioner: csi.trident.netapp.io
parameters:
  selector: "performance=silver"
allowVolumeExpansion: true
---
apiVersion: storage.k8s.io/v1
kind: StorageClass
metadata:
    name: bronze
provisioner: csi.trident.netapp.io
parameters:
    selector: "performance=bronze"
allowVolumeExpansion: true
```
**SMB**ボリュームの定義例

を使用します nasType、 `node-stage-secret-name`および `node-stage-secret-namespace`を使用して、SMB ボリュームを指定し、必要なActive Directoryクレデンシャルを指定できます。

```
apiVersion: storage.k8s.io/v1
kind: StorageClass
metadata:
    name: anf-sc-smb
provisioner: csi.trident.netapp.io
parameters:
    backendType: "azure-netapp-files"
    trident.netapp.io/nasType: "smb"
    csi.storage.k8s.io/node-stage-secret-name: "smbcreds"
    csi.storage.k8s.io/node-stage-secret-namespace: "default"
```
例**2**:ネームスペースごとに異なるシークレットを使用する

```
apiVersion: storage.k8s.io/v1
kind: StorageClass
metadata:
    name: anf-sc-smb
provisioner: csi.trident.netapp.io
parameters:
    backendType: "azure-netapp-files"
    trident.netapp.io/nasType: "smb"
    csi.storage.k8s.io/node-stage-secret-name: "smbcreds"
    csi.storage.k8s.io/node-stage-secret-namespace: ${pvc.namespace}
```
例**3**:ボリュームごとに異なるシークレットを使用する

```
apiVersion: storage.k8s.io/v1
kind: StorageClass
metadata:
    name: anf-sc-smb
provisioner: csi.trident.netapp.io
parameters:
    backendType: "azure-netapp-files"
    trident.netapp.io/nasType: "smb"
    csi.storage.k8s.io/node-stage-secret-name: ${pvc.name}
    csi.storage.k8s.io/node-stage-secret-namespace: ${pvc.namespace}
```
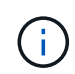

nasType: "smb" SMBボリュームをサポートするプールでフィルタリングします。 nasType: "nfs"` または nasType: "null" NFSプールに対してフィルタを適用します。

バックエンドを作成します

バックエンド構成ファイルを作成したら、次のコマンドを実行します。

tridentctl create backend -f <br/>backend-file>

バックエンドの作成に失敗した場合は、バックエンドの設定に何か問題があります。次のコマンドを実行する と、ログを表示して原因を特定できます。

tridentctl logs

構成ファイルで問題を特定して修正したら、 create コマンドを再度実行できます。

### <span id="page-15-0"></span>**GCP** バックエンドの **CVS** を設定します

提供されている設定例を使用して、ネットアップCloud Volumes Service (CVS)for Google Cloud Platform(GCP)をAstra Tridentインストールのバックエンドとして設定 する方法を説明します。

#### **CVS for GCP**の**Astra Trident**サポートについてご確認ください

Astra Tridentは、デフォルトのCVSサービスタイプがonに設定されたボリュームをサポートしています ["GCP"](https://cloud.google.com/architecture/partners/netapp-cloud-volumes/service-types)。Astra Tridentは、CVSサービスタイプで許可されている最小値に関係なく、100GiB未満のCVSボリュ ームをサポートしていません。したがって、Tridentは要求されたボリュームが最小サイズよりも小さい場合、 自動的に100GiBのボリュームを作成します。

必要なもの

を設定して使用します ["Cloud Volumes Service for Google Cloud"](https://cloud.netapp.com/cloud-volumes-service-for-gcp?utm_source=NetAppTrident_ReadTheDocs&utm_campaign=Trident) バックエンドには次のものが必要です。

- ネットアップ CVS で設定された Google Cloud アカウント
- Google Cloud アカウントのプロジェクト番号
- を使用するGoogle Cloudサービスアカウント netappcloudvolumes.admin ロール
- CVS サービスアカウントの API キーファイル

#### バックエンド構成オプション

バックエンド設定オプションについては、次の表を参照してください。

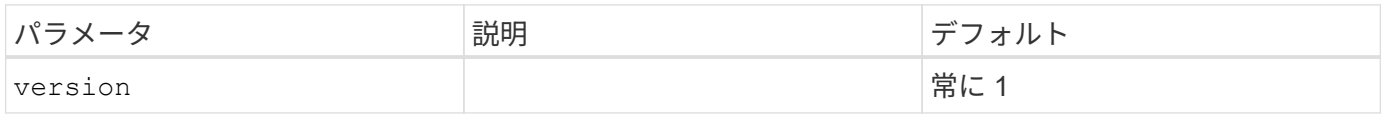

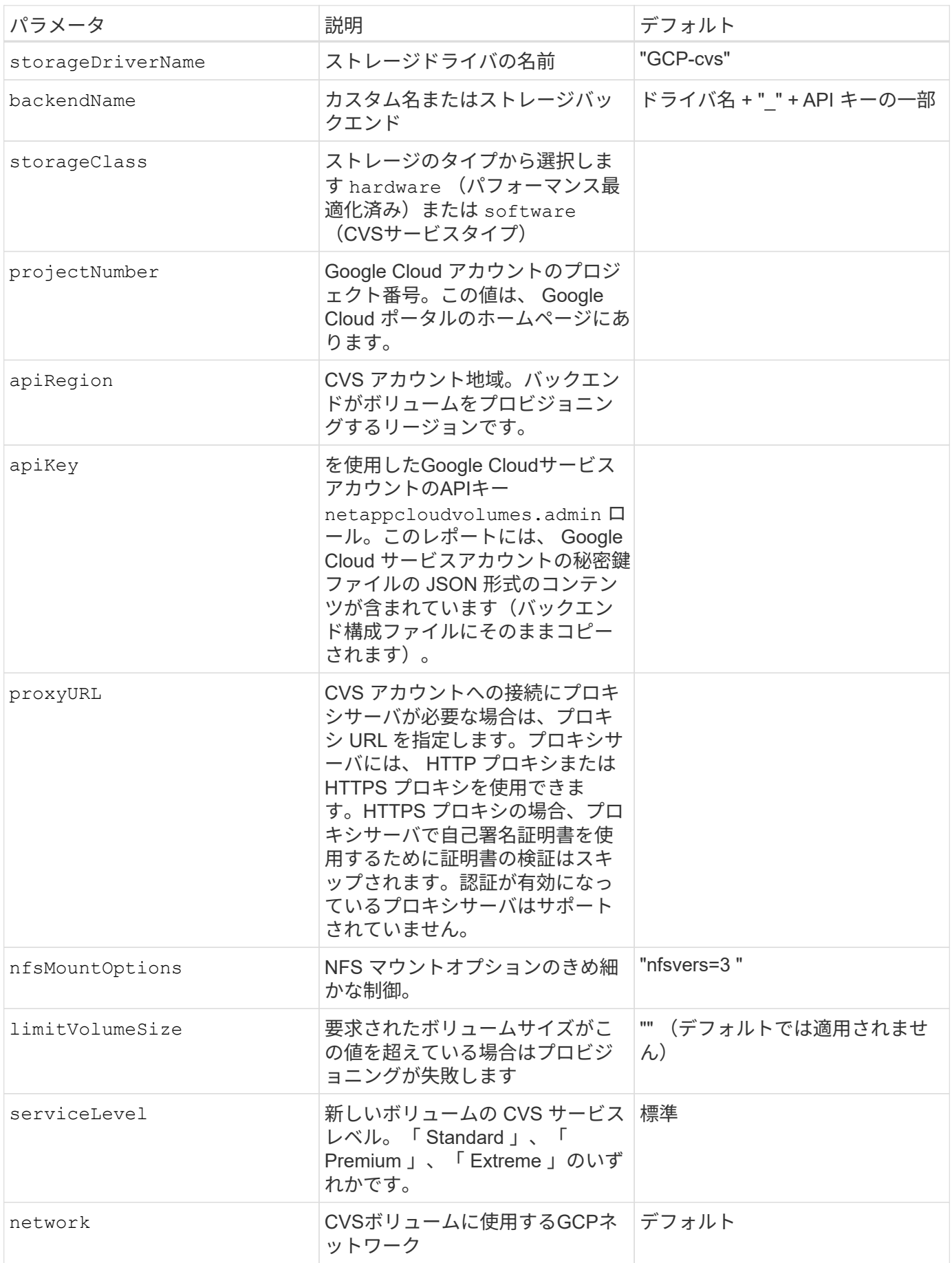

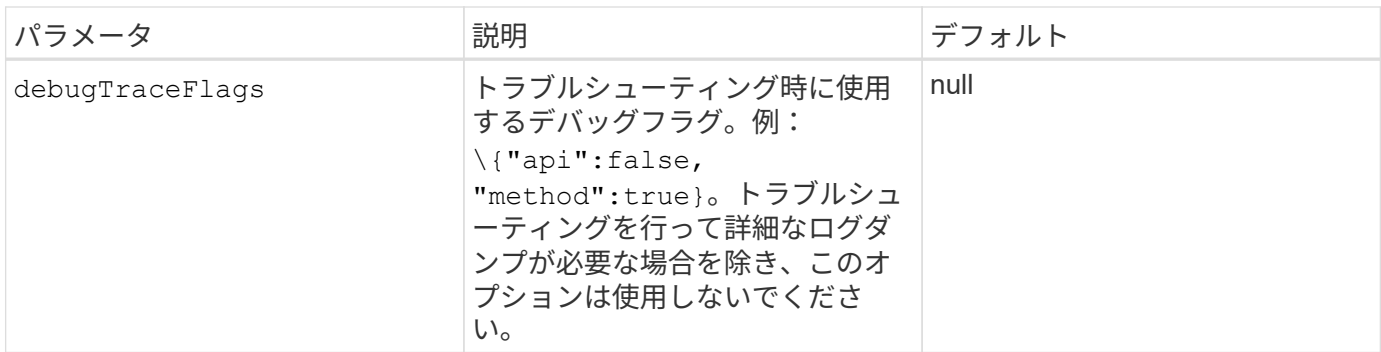

共有VPCネットワークを使用する場合は、両方のポートを使用します projectNumber および hostProjectNumber を指定する必要があります。その場合は、 projectNumber は、サービスプロジェク トです hostProjectNumber は、ホストプロジェクトです。

。 apiRegion Astra TridentがCVSボリュームを作成するGCPリージョンを表します。クロスリージョン のKubernetesクラスタを作成する場合、で作成されたCVSボリューム apiRegion 複数のGCPリージョンの ノードでスケジュールされているワークロードで使用できます。リージョン間トラフィックは追加コストがか かることに注意してください。

> • クロスリージョンアクセスを有効にするには、のStorageClass定義を使用します allowedTopologies すべてのリージョンを含める必要があります。例:

- key: topology.kubernetes.io/region values: - us-east1 - europe-west1

• storageClass は、必要なを選択するためのオプションのパラメータです ["CVS](https://cloud.google.com/solutions/partners/netapp-cloud-volumes/service-types?hl=en_US) [サービス](https://cloud.google.com/solutions/partners/netapp-cloud-volumes/service-types?hl=en_US) [タイプ](https://cloud.google.com/solutions/partners/netapp-cloud-volumes/service-types?hl=en_US)["](https://cloud.google.com/solutions/partners/netapp-cloud-volumes/service-types?hl=en_US)。基本CVSサービスタイプから選択できます (storageClass=software)また はCVS -パフォーマンスサービスのタイプ (storageClass=hardware)を使用します。こ れは、デフォルトでTridentが使用します。必ずを指定してください apiRegion それぞれ のCVSを提供します storageClass バックエンドの定義に含まれています。

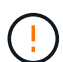

 $\left(\begin{matrix} 1\\ 1\end{matrix}\right)$ 

Astra Trident は、 Google Cloud 上の基本 CVS サービスタイプと統合されている ベータ版の 機能 で、本番環境のワークロード向けではありません。Trident は、 CVS パフォーマンスサー ビスタイプでは完全にサポートされている \*\* で、デフォルトで使用されます。

各バックエンドは、 1 つの Google Cloud リージョンにボリュームをプロビジョニングします。他のリージョ ンにボリュームを作成する場合は、バックエンドを追加で定義します。

構成ファイルの特別なセクションで次のオプションを指定することで、各ボリュームのデフォルトのプロビジ ョニング方法を制御できます。以下の設定例を参照してください。

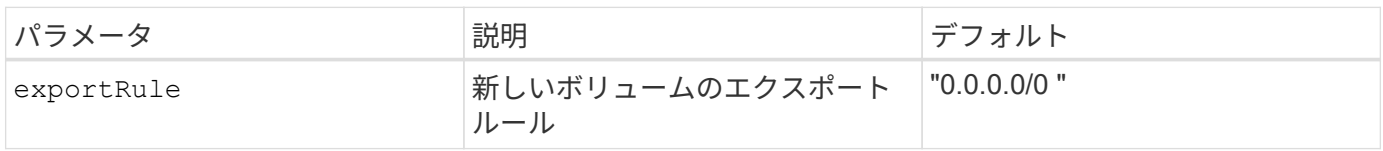

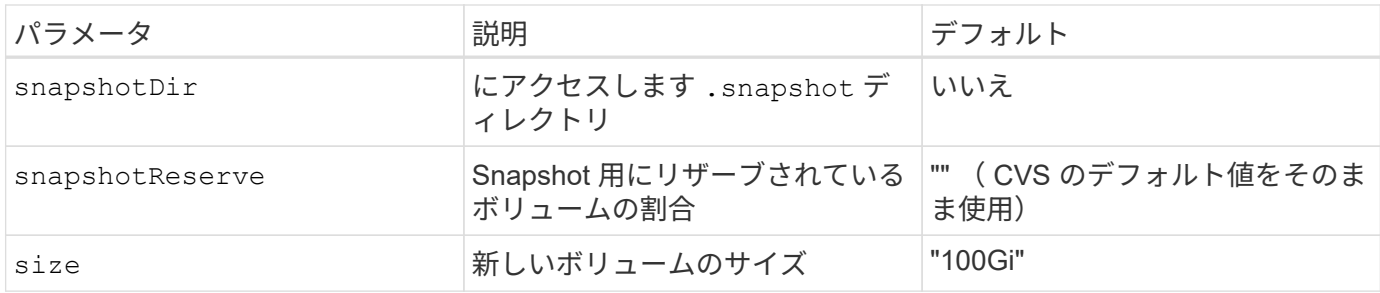

。 exportRule CIDR表記のIPv4アドレスまたはIPv4サブネットの任意の組み合わせをカンマで区切って指定 する必要があります。

G

CVS Google Cloud バックエンドで作成されたすべてのボリュームについて、 Trident は、スト レージプールにあるすべてのラベルを、プロビジョニング時にストレージボリュームにコピー します。ストレージ管理者は、ストレージプールごとにラベルを定義し、ストレージプール内 に作成されたすべてのボリュームをグループ化できます。これにより、バックエンド構成で提 供されるカスタマイズ可能な一連のラベルに基づいてボリュームを簡単に区別できます。

#### 例 **1** :最小限の構成

これは、バックエンドの絶対的な最小構成です。

```
{
      "version": 1,
      "storageDriverName": "gcp-cvs",
      "projectNumber": "012345678901",
      "apiRegion": "us-west2",
      "apiKey": {
        "type": "service account",
        "project id": "my-gcp-project",
          "private_key_id": "1234567890123456789012345678901234567890",
        "private key": "-----BEGIN PRIVATE KEY-----
\nznHczZsrrtHisIsAbOguSaPIKeyAZNchRAGzlzZE4jK3bl/qp8B4Kws8zX5ojY9m\nznHczZ
srrtHisIsAbOguSaPIKeyAZNchRAGzlzZE4jK3bl/qp8B4Kws8zX5ojY9m\nznHczZsrrtHisI
sAbOguSaPIKeyAZNchRAGzlzZE4jK3bl/qp8B4Kws8zX5ojY9m\nznHczZsrrtHisIsAbOguSa
PIKeyAZNchRAGzlzZE4jK3bl/qp8B4Kws8zX5ojY9m\nznHczZsrrtHisIsAbOguSaPIKeyAZN
chRAGzlzZE4jK3bl/qp8B4Kws8zX5ojY9m\nznHczZsrrtHisIsAbOguSaPIKeyAZNchRAGzlz
ZE4jK3bl/qp8B4Kws8zX5ojY9m\nznHczZsrrtHisIsAbOguSaPIKeyAZNchRAGzlzZE4jK3bl
/qp8B4Kws8zX5ojY9m\nznHczZsrrtHisIsAbOguSaPIKeyAZNchRAGzlzZE4jK3bl/qp8B4Kw
s8zX5ojY9m\nznHczZsrrtHisIsAbOguSaPIKeyAZNchRAGzlzZE4jK3bl/qp8B4Kws8zX5ojY
9m\nznHczZsrrtHisIsAbOguSaPIKeyAZNchRAGzlzZE4jK3bl/qp8B4Kws8zX5ojY9m\nznHc
zZsrrtHisIsAbOguSaPIKeyAZNchRAGzlzZE4jK3bl/qp8B4Kws8zX5ojY9m\nznHczZsrrtHi
sIsAbOguSaPIKeyAZNchRAGzlzZE4jK3bl/qp8B4Kws8zX5ojY9m\nznHczZsrrtHisIsAbOgu
SaPIKeyAZNchRAGzlzZE4jK3bl/qp8B4Kws8zX5ojY9m\nznHczZsrrtHisIsAbOguSaPIKeyA
ZNchRAGzlzZE4jK3bl/qp8B4Kws8zX5ojY9m\nznHczZsrrtHisIsAbOguSaPIKeyAZNchRAGz
lzZE4jK3bl/qp8B4Kws8zX5ojY9m\nznHczZsrrtHisIsAbOguSaPIKeyAZNchRAGzlzZE4jK3
bl/qp8B4Kws8zX5ojY9m\nznHczZsrrtHisIsAbOguSaPIKeyAZNchRAGzlzZE4jK3bl/qp8B4
```

```
Kws8zX5ojY9m\nznHczZsrrtHisIsAbOguSaPIKeyAZNchRAGzlzZE4jK3bl/qp8B4Kws8zX5o
jY9m\nznHczZsrrtHisIsAbOguSaPIKeyAZNchRAGzlzZE4jK3bl/qp8B4Kws8zX5ojY9m\nzn
HczZsrrtHisIsAbOguSaPIKeyAZNchRAGzlzZE4jK3bl/qp8B4Kws8zX5ojY9m\nznHczZsrrt
HisIsAbOguSaPIKeyAZNchRAGzlzZE4jK3bl/qp8B4Kws8zX5ojY9m\nznHczZsrrtHisIsAbO
guSaPIKeyAZNchRAGzlzZE4jK3bl/qp8B4Kws8zX5ojY9m\nznHczZsrrtHisIsAbOguSaPIKe
yAZNchRAGzlzZE4jK3bl/qp8B4Kws8zX5ojY9m\nznHczZsrrtHisIsAbOguSaPIKeyAZNchRA
GzlzZE4jK3bl/qp8B4Kws8zX5ojY9m\nznHczZsrrtHisIsAbOguSaPIKeyAZNchRAGzlzZE4j
K3bl/qp8B4Kws8zX5ojY9m\nXsYg6gyxy4zq7OlwWgLwGa==\n-----END PRIVATE
KEY----\lambda n",
```

```
  "client_email": "cloudvolumes-admin-sa@my-gcp-
project.iam.gserviceaccount.com",
        "client id": "123456789012345678901",
        "auth uri": "https://accounts.google.com/o/oauth2/auth",
        "token uri": "https://oauth2.googleapis.com/token",
        "auth provider x509 cert url":
"https://www.googleapis.com/oauth2/v1/certs",
        "client x509 cert url":
"https://www.googleapis.com/robot/v1/metadata/x509/cloudvolumes-admin-
sa%40my-gcp-project.iam.gserviceaccount.com"
  }
}
```
### 例 **2** :基本 **CVS** サービスタイプの設定

この例は、基本 CVS サービスタイプを使用するバックエンド定義を示しています。このサービスタイプは、 汎用ワークロード向けであり、パフォーマンスが低く、ゾーンの可用性も高くなります。

```
{
      "version": 1,
      "storageDriverName": "gcp-cvs",
      "projectNumber": "012345678901",
      "storageClass": "software",
      "apiRegion": "us-east4",
      "apiKey": {
        "type": "service account",
        "project id": "my-gcp-project",
          "private_key_id": "1234567890123456789012345678901234567890",
        "private key": "-----BEGIN PRIVATE KEY-----
\nznHczZsrrtHisIsAbOguSaPIKeyAZNchRAGzlzZE4jK3bl/qp8B4Kws8zX5ojY9m\nznHczZ
srrtHisIsAbOguSaPIKeyAZNchRAGzlzZE4jK3bl/qp8B4Kws8zX5ojY9m\nznHczZsrrtHisI
sAbOguSaPIKeyAZNchRAGzlzZE4jK3bl/qp8B4Kws8zX5ojY9m\nznHczZsrrtHisIsAbOguSa
PIKeyAZNchRAGzlzZE4jK3bl/qp8B4Kws8zX5ojY9m\nznHczZsrrtHisIsAbOguSaPIKeyAZN
chRAGzlzZE4jK3bl/qp8B4Kws8zX5ojY9m\nznHczZsrrtHisIsAbOguSaPIKeyAZNchRAGzlz
ZE4jK3bl/qp8B4Kws8zX5ojY9m\nznHczZsrrtHisIsAbOguSaPIKeyAZNchRAGzlzZE4jK3bl
/qp8B4Kws8zX5ojY9m\nznHczZsrrtHisIsAbOguSaPIKeyAZNchRAGzlzZE4jK3bl/qp8B4Kw
```

```
s8zX5ojY9m\nznHczZsrrtHisIsAbOguSaPIKeyAZNchRAGzlzZE4jK3bl/qp8B4Kws8zX5ojY
9m\nznHczZsrrtHisIsAbOguSaPIKeyAZNchRAGzlzZE4jK3bl/qp8B4Kws8zX5ojY9m\nznHc
zZsrrtHisIsAbOguSaPIKeyAZNchRAGzlzZE4jK3bl/qp8B4Kws8zX5ojY9m\nznHczZsrrtHi
sIsAbOguSaPIKeyAZNchRAGzlzZE4jK3bl/qp8B4Kws8zX5ojY9m\nznHczZsrrtHisIsAbOgu
SaPIKeyAZNchRAGzlzZE4jK3bl/qp8B4Kws8zX5ojY9m\nznHczZsrrtHisIsAbOguSaPIKeyA
ZNchRAGzlzZE4jK3bl/qp8B4Kws8zX5ojY9m\nznHczZsrrtHisIsAbOguSaPIKeyAZNchRAGz
lzZE4jK3bl/qp8B4Kws8zX5ojY9m\nznHczZsrrtHisIsAbOguSaPIKeyAZNchRAGzlzZE4jK3
bl/qp8B4Kws8zX5ojY9m\nznHczZsrrtHisIsAbOguSaPIKeyAZNchRAGzlzZE4jK3bl/qp8B4
Kws8zX5ojY9m\nznHczZsrrtHisIsAbOguSaPIKeyAZNchRAGzlzZE4jK3bl/qp8B4Kws8zX5o
jY9m\nznHczZsrrtHisIsAbOguSaPIKeyAZNchRAGzlzZE4jK3bl/qp8B4Kws8zX5ojY9m\nzn
HczZsrrtHisIsAbOguSaPIKeyAZNchRAGzlzZE4jK3bl/qp8B4Kws8zX5ojY9m\nznHczZsrrt
HisIsAbOguSaPIKeyAZNchRAGzlzZE4jK3bl/qp8B4Kws8zX5ojY9m\nznHczZsrrtHisIsAbO
guSaPIKeyAZNchRAGzlzZE4jK3bl/qp8B4Kws8zX5ojY9m\nznHczZsrrtHisIsAbOguSaPIKe
yAZNchRAGzlzZE4jK3bl/qp8B4Kws8zX5ojY9m\nznHczZsrrtHisIsAbOguSaPIKeyAZNchRA
GzlzZE4jK3bl/qp8B4Kws8zX5ojY9m\nznHczZsrrtHisIsAbOguSaPIKeyAZNchRAGzlzZE4j
K3bl/qp8B4Kws8zX5ojY9m\nXsYg6gyxy4zq7OlwWgLwGa==\n-----END PRIVATE
KEY----\lambda n",
          "client_email": "cloudvolumes-admin-sa@my-gcp-
project.iam.gserviceaccount.com",
        "client_id": "123456789012345678901",
        "auth uri": "https://accounts.google.com/o/oauth2/auth",
          "token_uri": "https://oauth2.googleapis.com/token",
        "auth provider x509 cert url":
"https://www.googleapis.com/oauth2/v1/certs",
        "client x509 cert url":
```

```
"https://www.googleapis.com/robot/v1/metadata/x509/cloudvolumes-admin-
sa%40my-gcp-project.iam.gserviceaccount.com"
```

```
例 3 :単一のサービスレベルの設定
```
 } }

この例は、 Google Cloud us-west2 リージョン内のすべての Astra Trident で作成されたストレージに同じ要 素を適用するバックエンドファイルを示しています。この例は、の使用状況も示しています proxyURL バッ クエンド構成ファイル内。

```
{
      "version": 1,
      "storageDriverName": "gcp-cvs",
      "projectNumber": "012345678901",
      "apiRegion": "us-west2",
      "apiKey": {
        "type": "service account",
        "project id": "my-gcp-project",
          "private_key_id": "1234567890123456789012345678901234567890",
```
"private key": "-----BEGIN PRIVATE KEY-----

\nznHczZsrrtHisIsAbOguSaPIKeyAZNchRAGzlzZE4jK3bl/qp8B4Kws8zX5ojY9m\nznHczZ srrtHisIsAbOguSaPIKeyAZNchRAGzlzZE4jK3bl/qp8B4Kws8zX5ojY9m\nznHczZsrrtHisI sAbOguSaPIKeyAZNchRAGzlzZE4jK3bl/qp8B4Kws8zX5ojY9m\nznHczZsrrtHisIsAbOguSa PIKeyAZNchRAGzlzZE4jK3bl/qp8B4Kws8zX5ojY9m\nznHczZsrrtHisIsAbOguSaPIKeyAZN chRAGzlzZE4jK3bl/qp8B4Kws8zX5ojY9m\nznHczZsrrtHisIsAbOguSaPIKeyAZNchRAGzlz ZE4jK3bl/qp8B4Kws8zX5ojY9m\nznHczZsrrtHisIsAbOguSaPIKeyAZNchRAGzlzZE4jK3bl /qp8B4Kws8zX5ojY9m\nznHczZsrrtHisIsAbOguSaPIKeyAZNchRAGzlzZE4jK3bl/qp8B4Kw s8zX5ojY9m\nznHczZsrrtHisIsAbOguSaPIKeyAZNchRAGzlzZE4jK3bl/qp8B4Kws8zX5ojY 9m\nznHczZsrrtHisIsAbOguSaPIKeyAZNchRAGzlzZE4jK3bl/qp8B4Kws8zX5ojY9m\nznHc zZsrrtHisIsAbOguSaPIKeyAZNchRAGzlzZE4jK3bl/qp8B4Kws8zX5ojY9m\nznHczZsrrtHi sIsAbOguSaPIKeyAZNchRAGzlzZE4jK3bl/qp8B4Kws8zX5ojY9m\nznHczZsrrtHisIsAbOgu SaPIKeyAZNchRAGzlzZE4jK3bl/qp8B4Kws8zX5ojY9m\nznHczZsrrtHisIsAbOguSaPIKeyA ZNchRAGzlzZE4jK3bl/qp8B4Kws8zX5ojY9m\nznHczZsrrtHisIsAbOguSaPIKeyAZNchRAGz lzZE4jK3bl/qp8B4Kws8zX5ojY9m\nznHczZsrrtHisIsAbOguSaPIKeyAZNchRAGzlzZE4jK3 bl/qp8B4Kws8zX5ojY9m\nznHczZsrrtHisIsAbOguSaPIKeyAZNchRAGzlzZE4jK3bl/qp8B4 Kws8zX5ojY9m\nznHczZsrrtHisIsAbOguSaPIKeyAZNchRAGzlzZE4jK3bl/qp8B4Kws8zX5o jY9m\nznHczZsrrtHisIsAbOguSaPIKeyAZNchRAGzlzZE4jK3bl/qp8B4Kws8zX5ojY9m\nzn HczZsrrtHisIsAbOguSaPIKeyAZNchRAGzlzZE4jK3bl/qp8B4Kws8zX5ojY9m\nznHczZsrrt HisIsAbOguSaPIKeyAZNchRAGzlzZE4jK3bl/qp8B4Kws8zX5ojY9m\nznHczZsrrtHisIsAbO guSaPIKeyAZNchRAGzlzZE4jK3bl/qp8B4Kws8zX5ojY9m\nznHczZsrrtHisIsAbOguSaPIKe yAZNchRAGzlzZE4jK3bl/qp8B4Kws8zX5ojY9m\nznHczZsrrtHisIsAbOguSaPIKeyAZNchRA GzlzZE4jK3bl/qp8B4Kws8zX5ojY9m\nznHczZsrrtHisIsAbOguSaPIKeyAZNchRAGzlzZE4j K3bl/qp8B4Kws8zX5ojY9m\nXsYg6gyxy4zq7OlwWgLwGa==\n-----END PRIVATE  $KEY----\lambda n$ ",

 "client\_email": "cloudvolumes-admin-sa@my-gcpproject.iam.gserviceaccount.com",

```
"client id": "123456789012345678901",
"auth uri": "https://accounts.google.com/o/oauth2/auth",
"token uri": "https://oauth2.googleapis.com/token",
"auth provider x509 cert url":
```

```
"https://www.googleapis.com/oauth2/v1/certs",
```

```
"client x509 cert url":
```
"https://www.googleapis.com/robot/v1/metadata/x509/cloudvolumes-adminsa%40my-gcp-project.iam.gserviceaccount.com"

```
  },
  "proxyURL": "http://proxy-server-hostname/",
"nfsMountOptions": "vers=3, proto=tcp, timeo=600",
  "limitVolumeSize": "10Ti",
  "serviceLevel": "premium",
  "defaults": {
      "snapshotDir": "true",
      "snapshotReserve": "5",
      "exportRule": "10.0.0.0/24,10.0.1.0/24,10.0.2.100",
      "size": "5Ti"
  }
```
}

{

例 **4** :仮想ストレージプールの構成

この例は、仮想ストレージプールとともに設定されたバックエンド定義ファイルを示しています StorageClasses それはそれらを再度参照する。

以下に示すバックエンド定義ファイルの例では、すべてのストレージプールに対して特定のデフォルトが設定 されています。これにより、が設定されます snapshotReserve 5%およびである exportRule を0.0.0.0/0 に設定します。仮想ストレージプールは、で定義されます storage セクション。この例では、個々のストレ ージプールが独自に設定されています `serviceLevel`をクリックすると、一部のプールでデフォルト値が上書 きされます。

 "version": 1, "storageDriverName": "gcp-cvs", "projectNumber": "012345678901", "apiRegion": "us-west2", "apiKey": { "type": "service account", "project id": "my-gcp-project", "private\_key\_id": "1234567890123456789012345678901234567890", "private key": "-----BEGIN PRIVATE KEY-----\nznHczZsrrtHisIsAbOguSaPIKeyAZNchRAGzlzZE4jK3bl/qp8B4Kws8zX5ojY9m\nznHczZ srrtHisIsAbOguSaPIKeyAZNchRAGzlzZE4jK3bl/qp8B4Kws8zX5ojY9m\nznHczZsrrtHisI sAbOguSaPIKeyAZNchRAGzlzZE4jK3bl/qp8B4Kws8zX5ojY9m\nznHczZsrrtHisIsAbOguSa PIKeyAZNchRAGzlzZE4jK3bl/qp8B4Kws8zX5ojY9m\nznHczZsrrtHisIsAbOguSaPIKeyAZN chRAGzlzZE4jK3bl/qp8B4Kws8zX5ojY9m\nznHczZsrrtHisIsAbOguSaPIKeyAZNchRAGzlz ZE4jK3bl/qp8B4Kws8zX5ojY9m\nznHczZsrrtHisIsAbOguSaPIKeyAZNchRAGzlzZE4jK3bl /qp8B4Kws8zX5ojY9m\nznHczZsrrtHisIsAbOguSaPIKeyAZNchRAGzlzZE4jK3bl/qp8B4Kw s8zX5ojY9m\nznHczZsrrtHisIsAbOguSaPIKeyAZNchRAGzlzZE4jK3bl/qp8B4Kws8zX5ojY 9m\nznHczZsrrtHisIsAbOguSaPIKeyAZNchRAGzlzZE4jK3bl/qp8B4Kws8zX5ojY9m\nznHc zZsrrtHisIsAbOguSaPIKeyAZNchRAGzlzZE4jK3bl/qp8B4Kws8zX5ojY9m\nznHczZsrrtHi sIsAbOguSaPIKeyAZNchRAGzlzZE4jK3bl/qp8B4Kws8zX5ojY9m\nznHczZsrrtHisIsAbOgu SaPIKeyAZNchRAGzlzZE4jK3bl/qp8B4Kws8zX5ojY9m\nznHczZsrrtHisIsAbOguSaPIKeyA ZNchRAGzlzZE4jK3bl/qp8B4Kws8zX5ojY9m\nznHczZsrrtHisIsAbOguSaPIKeyAZNchRAGz lzZE4jK3bl/qp8B4Kws8zX5ojY9m\nznHczZsrrtHisIsAbOguSaPIKeyAZNchRAGzlzZE4jK3 bl/qp8B4Kws8zX5ojY9m\nznHczZsrrtHisIsAbOguSaPIKeyAZNchRAGzlzZE4jK3bl/qp8B4 Kws8zX5ojY9m\nznHczZsrrtHisIsAbOguSaPIKeyAZNchRAGzlzZE4jK3bl/qp8B4Kws8zX5o jY9m\nznHczZsrrtHisIsAbOguSaPIKeyAZNchRAGzlzZE4jK3bl/qp8B4Kws8zX5ojY9m\nzn HczZsrrtHisIsAbOguSaPIKeyAZNchRAGzlzZE4jK3bl/qp8B4Kws8zX5ojY9m\nznHczZsrrt HisIsAbOguSaPIKeyAZNchRAGzlzZE4jK3bl/qp8B4Kws8zX5ojY9m\nznHczZsrrtHisIsAbO guSaPIKeyAZNchRAGzlzZE4jK3bl/qp8B4Kws8zX5ojY9m\nznHczZsrrtHisIsAbOguSaPIKe yAZNchRAGzlzZE4jK3bl/qp8B4Kws8zX5ojY9m\nznHczZsrrtHisIsAbOguSaPIKeyAZNchRA GzlzZE4jK3bl/qp8B4Kws8zX5ojY9m\nznHczZsrrtHisIsAbOguSaPIKeyAZNchRAGzlzZE4j K3bl/qp8B4Kws8zX5ojY9m\nXsYg6gyxy4zq7OlwWgLwGa==\n-----END PRIVATE

```
KEY----\lambda n",
          "client_email": "cloudvolumes-admin-sa@my-gcp-
project.iam.gserviceaccount.com",
        "client id": "123456789012345678901",
          "auth_uri": "https://accounts.google.com/o/oauth2/auth",
          "token_uri": "https://oauth2.googleapis.com/token",
        "auth provider x509 cert url":
"https://www.googleapis.com/oauth2/v1/certs",
        "client x509 cert url":
"https://www.googleapis.com/robot/v1/metadata/x509/cloudvolumes-admin-
sa%40my-gcp-project.iam.gserviceaccount.com"
      },
    "nfsMountOptions": "vers=3, proto=tcp, timeo=600",
      "defaults": {
          "snapshotReserve": "5",
          "exportRule": "0.0.0.0/0"
      },
      "labels": {
          "cloud": "gcp"
      },
      "region": "us-west2",
      "storage": [
\{  "labels": {
                   "performance": "extreme",
                   "protection": "extra"
               },
               "serviceLevel": "extreme",
               "defaults": {
                   "snapshotDir": "true",
                   "snapshotReserve": "10",
                   "exportRule": "10.0.0.0/24"
  }
          },
\{  "labels": {
                   "performance": "extreme",
                   "protection": "standard"
               },
               "serviceLevel": "extreme"
          },
\{  "labels": {
```

```
  "performance": "premium",
                   "protection": "extra"
               },
               "serviceLevel": "premium",
               "defaults": {
                   "snapshotDir": "true",
                   "snapshotReserve": "10"
  }
          },
\{  "labels": {
                   "performance": "premium",
                   "protection": "standard"
               },
               "serviceLevel": "premium"
          },
\{  "labels": {
                   "performance": "standard"
               },
               "serviceLevel": "standard"
          }
      ]
}
```
次の StorageClass 定義は、上記のストレージプールを参照してください。を使用します parameters.selector フィールドでは、ボリュームのホストに使用される仮想プールをストレージクラス ごとに指定できます。ボリュームには、選択したプールで定義された要素があります。

最初のストレージクラス (cvs-extreme-extra-protection)を最初の仮想ストレージプールにマッピン グします。スナップショット予約が 10% の非常に高いパフォーマンスを提供する唯一のプールです。最後の ストレージクラス (cvs-extra-protection)スナップショット予約が10%のストレージプールを呼び出し ます。Trident が、どの仮想ストレージプールを選択するかを決定し、 Snapshot リザーブの要件を確実に満 たします。

```
apiVersion: storage.k8s.io/v1
kind: StorageClass
metadata:
    name: cvs-extreme-extra-protection
provisioner: netapp.io/trident
parameters:
  selector: "performance=extreme; protection=extra"
allowVolumeExpansion: true
---
```

```
apiVersion: storage.k8s.io/v1
kind: StorageClass
metadata:
    name: cvs-extreme-standard-protection
provisioner: netapp.io/trident
parameters:
    selector: "performance=premium; protection=standard"
allowVolumeExpansion: true
---apiVersion: storage.k8s.io/v1
kind: StorageClass
metadata:
    name: cvs-premium-extra-protection
provisioner: netapp.io/trident
parameters:
    selector: "performance=premium; protection=extra"
allowVolumeExpansion: true
---
apiVersion: storage.k8s.io/v1
kind: StorageClass
metadata:
    name: cvs-premium
provisioner: netapp.io/trident
parameters:
    selector: "performance=premium; protection=standard"
allowVolumeExpansion: true
---apiVersion: storage.k8s.io/v1
kind: StorageClass
metadata:
    name: cvs-standard
provisioner: netapp.io/trident
parameters:
    selector: "performance=standard"
allowVolumeExpansion: true
---
apiVersion: storage.k8s.io/v1
kind: StorageClass
metadata:
    name: cvs-extra-protection
provisioner: netapp.io/trident
parameters:
    selector: "protection=extra"
allowVolumeExpansion: true
```
### 次の手順

バックエンド構成ファイルを作成したら、次のコマンドを実行します。

tridentctl create backend -f <br/>backend-file>

バックエンドの作成に失敗した場合は、バックエンドの設定に何か問題があります。次のコマンドを実行する と、ログを表示して原因を特定できます。

tridentctl logs

構成ファイルで問題を特定して修正したら、 create コマンドを再度実行できます。

## <span id="page-26-0"></span>**NetApp HCI** または **SolidFire** バックエンドを設定します

ネットアップが提供する Trident インストールで Element バックエンドを作成して使用する方法をご確認くだ さい。

必要なもの

- Element ソフトウェアを実行する、サポート対象のストレージシステム。
- NetApp HCI / SolidFire クラスタ管理者またはボリュームを管理できるテナントユーザのクレデンシャル。
- すべての Kubernetes ワーカーノードに適切な iSCSI ツールをインストールする必要があります。を参照 してください ["](https://docs.netapp.com/ja-jp/trident-2210/trident-use/worker-node-prep.html)[ワーカーノードの準備](https://docs.netapp.com/ja-jp/trident-2210/trident-use/worker-node-prep.html)[情報](https://docs.netapp.com/ja-jp/trident-2210/trident-use/worker-node-prep.html)["](https://docs.netapp.com/ja-jp/trident-2210/trident-use/worker-node-prep.html)。

知っておくべきこと

。 solidfire-san ストレージドライバは、ボリュームモード(fileとblock)の両方をサポートしています。 をクリックします Filesystem volumeMode、Astra Tridentがボリュームを作成し、ファイルシステムを作成 ファイルシステムのタイプは StorageClass で指定されます。

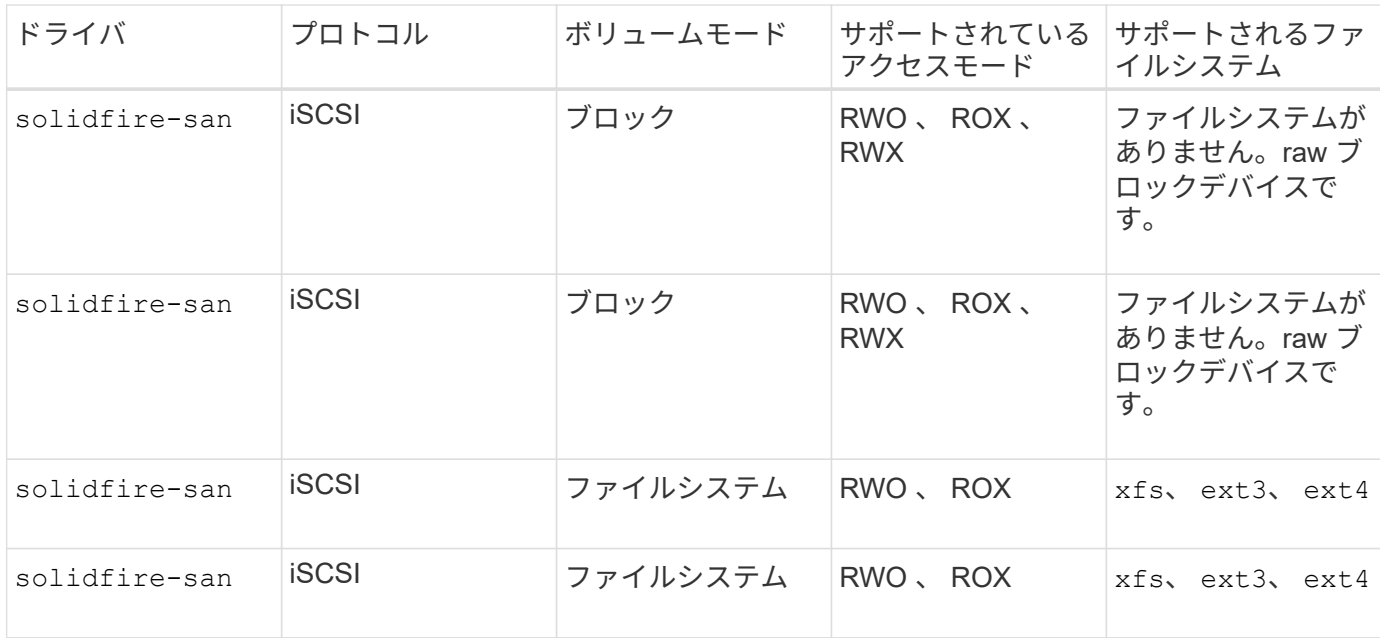

Astra Trident は強化された CSI プロビジョニング担当者として機能する場合、 CHAP を使用し ます。CSI のデフォルトである CHAP を使用している場合は、これ以上の準備は必要ありませ ん。を明示的に設定することを推奨します UseCHAP CSI以外のTridentでCHAPを使用するオプ ション。それ以外は、を参照してください ["](https://docs.netapp.com/ja-jp/trident-2210/trident-concepts/vol-access-groups.html)[こちらを](https://docs.netapp.com/ja-jp/trident-2210/trident-concepts/vol-access-groups.html)[ご覧](https://docs.netapp.com/ja-jp/trident-2210/trident-concepts/vol-access-groups.html)[ください](https://docs.netapp.com/ja-jp/trident-2210/trident-concepts/vol-access-groups.html)["](https://docs.netapp.com/ja-jp/trident-2210/trident-concepts/vol-access-groups.html)。

 $(i)$ 

ボリュームアクセスグループは、従来の非 CSI フレームワークである Astra Trident でのみサポ ートされています。CSI モードで動作するように設定されている場合、 Astra Trident は CHAP を使用します。

どちらでもない場合 AccessGroups または UseCHAP が設定され、次のいずれかのルールが適用されます。

- デフォルトの場合は trident アクセスグループが検出され、アクセスグループが使用されます。
- アクセスグループが検出されず、 Kubernetes バージョンが 1.7 以降の場合は、 CHAP が使用されます。

バックエンド構成オプション

バックエンド設定オプションについては、次の表を参照してください。

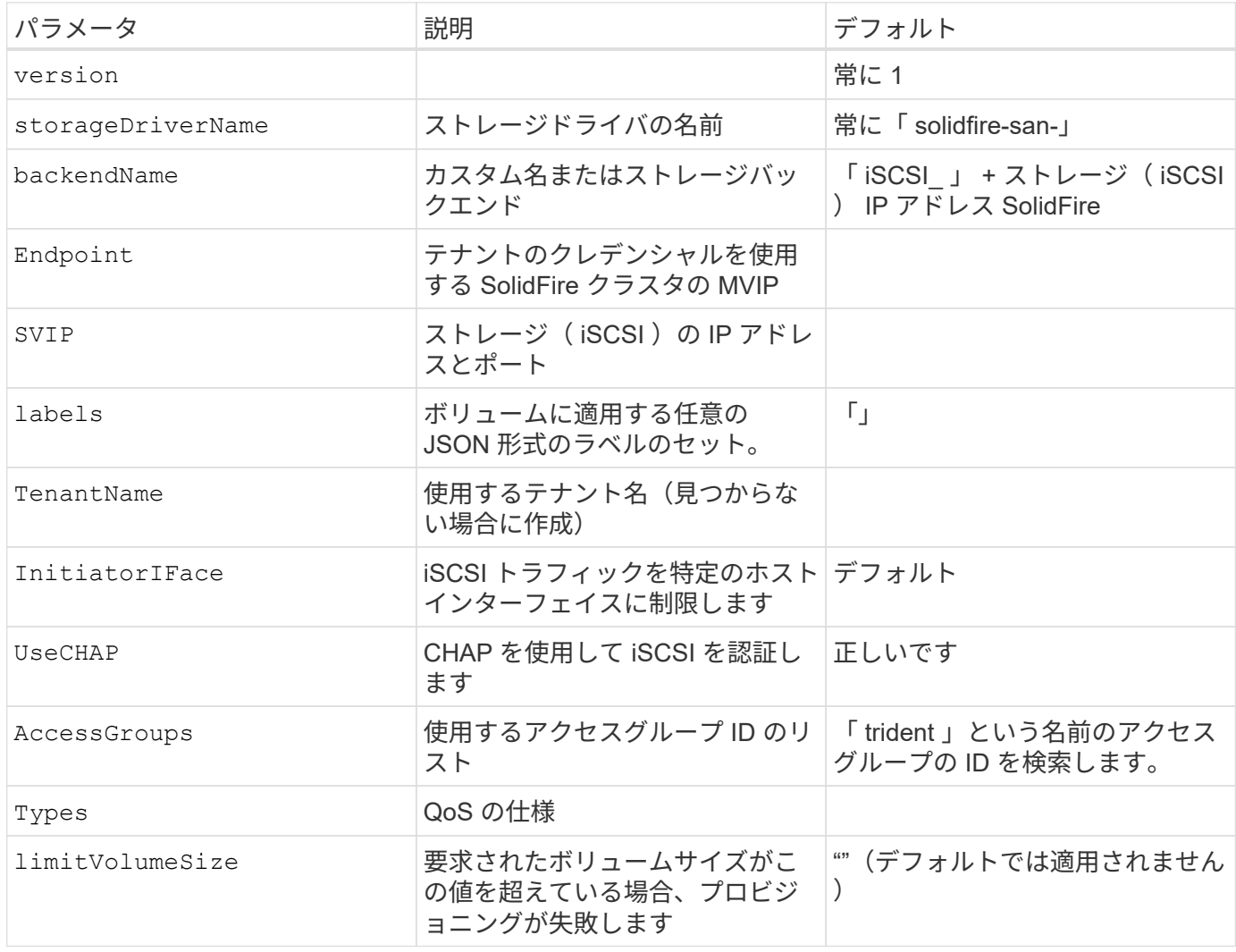

 $\left(\cdot\right)$ 

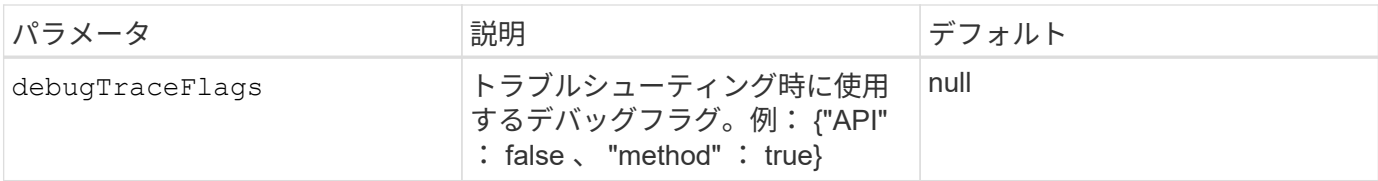

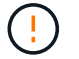

 $(i)$ 

使用しないでください debugTraceFlags トラブルシューティングを実行していて、詳細なロ グダンプが必要な場合を除きます。

Astra Trident は、ボリュームを作成すると、ストレージプール上のすべてのラベルを、プロビ ジョニング時にバッキングストレージ LUN にコピーします。ストレージ管理者は、ストレージ プールごとにラベルを定義し、ストレージプール内に作成されたすべてのボリュームをグルー プ化できます。これにより、バックエンド構成で提供されるカスタマイズ可能な一連のラベル に基づいてボリュームを簡単に区別できます。

例**1**:のバックエンド構成 solidfire-san **3**種類のボリュームを備えたドライバ

次の例は、 CHAP 認証を使用するバックエンドファイルと、特定の QoS 保証を適用した 3 つのボリュームタ イプのモデリングを示しています。その場合は、を使用して各ストレージクラスを使用するように定義します IOPS ストレージクラスのパラメータ。

```
{
      "version": 1,
      "storageDriverName": "solidfire-san",
      "Endpoint": "https://<user>:<password>@<mvip>/json-rpc/8.0",
      "SVIP": "<svip>:3260",
      "TenantName": "<tenant>",
      "labels": {"k8scluster": "dev1", "backend": "dev1-element-cluster"},
      "UseCHAP": true,
      "Types": [{"Type": "Bronze", "Qos": {"minIOPS": 1000, "maxIOPS": 2000,
"burstIOPS": 4000}},
                {"Type": "Silver", "Qos": {"minIOPS": 4000, "maxIOPS": 6000,
"burstIOPS": 8000}},
                {"Type": "Gold", "Qos": {"minIOPS": 6000, "maxIOPS": 8000,
"burstIOPS": 10000}}]
}
```
例**2**:のバックエンドとストレージクラスの設定 solidfire-san 仮想ストレージプー ル用のドライバ

この例は、仮想ストレージプールで設定されたバックエンド定義ファイルと、それらを参照する StorageClasses を示しています。

以下に示すバックエンド定義ファイルの例では、すべてのストレージプールに対して特定のデフォルトが設定 されています。これにより、が設定されます type シルバー。仮想ストレージプールは、で定義されます storage セクション。この例では、一部のストレージプールで独自のタイプが設定されており、一部のプー ルでは上記で設定したデフォルト値が上書きされます。

```
{
      "version": 1,
      "storageDriverName": "solidfire-san",
      "Endpoint": "https://<user>:<password>@<mvip>/json-rpc/8.0",
      "SVIP": "<svip>:3260",
      "TenantName": "<tenant>",
      "UseCHAP": true,
      "Types": [{"Type": "Bronze", "Qos": {"minIOPS": 1000, "maxIOPS": 2000,
"burstIOPS": 4000}},
                {"Type": "Silver", "Qos": {"minIOPS": 4000, "maxIOPS": 6000,
"burstIOPS": 8000}},
                {"Type": "Gold", "Qos": {"minIOPS": 6000, "maxIOPS": 8000,
"burstIOPS": 10000}}],
      "type": "Silver",
      "labels":{"store":"solidfire", "k8scluster": "dev-1-cluster"},
      "region": "us-east-1",
      "storage": [
\{  "labels":{"performance":"gold", "cost":"4"},
              "zone":"us-east-1a",
              "type":"Gold"
          },
\{  "labels":{"performance":"silver", "cost":"3"},
               "zone":"us-east-1b",
              "type":"Silver"
          },
          {
               "labels":{"performance":"bronze", "cost":"2"},
               "zone":"us-east-1c",
              "type":"Bronze"
          },
\{  "labels":{"performance":"silver", "cost":"1"},
              "zone":"us-east-1d"
          }
      ]
}
```
次の StorageClass 定義は、上記の仮想ストレージプールを参照してください。を使用する parameters.selector 各ストレージクラスは、ボリュームのホストに使用できる仮想プールを呼び出しま す。ボリュームには、選択した仮想プール内で定義された要素があります。

最初のストレージクラス (solidfire-gold-four)を選択すると、最初の仮想ストレージプールにマッピ ングされます。ゴールドのパフォーマンスを提供する唯一のプール Volume Type QoS 金の。最後のストレ ージクラス (solidfire-silver) Silverパフォーマンスを提供するストレージプールをすべて特定しま す。Trident が、どの仮想ストレージプールを選択するかを判断し、ストレージ要件を確実に満たすようにし ます。

```
apiVersion: storage.k8s.io/v1
kind: StorageClass
metadata:
    name: solidfire-gold-four
provisioner: csi.trident.netapp.io
parameters:
  selector: "performance=gold; cost=4"
    fsType: "ext4"
---apiVersion: storage.k8s.io/v1
kind: StorageClass
metadata:
    name: solidfire-silver-three
provisioner: csi.trident.netapp.io
parameters:
  selector: "performance=silver; cost=3"
    fsType: "ext4"
---apiVersion: storage.k8s.io/v1
kind: StorageClass
metadata:
    name: solidfire-bronze-two
provisioner: csi.trident.netapp.io
parameters:
  selector: "performance=bronze; cost=2"
    fsType: "ext4"
---
apiVersion: storage.k8s.io/v1
kind: StorageClass
metadata:
    name: solidfire-silver-one
provisioner: csi.trident.netapp.io
parameters:
  selector: "performance=silver; cost=1"
    fsType: "ext4"
---
apiVersion: storage.k8s.io/v1
kind: StorageClass
metadata:
    name: solidfire-silver
provisioner: csi.trident.netapp.io
parameters:
  selector: "performance=silver"
    fsType: "ext4"
```
詳細については、こちらをご覧ください

• ["](https://docs.netapp.com/ja-jp/trident-2210/trident-concepts/vol-access-groups.html)[ボリュームアクセスグループ](https://docs.netapp.com/ja-jp/trident-2210/trident-concepts/vol-access-groups.html)["](https://docs.netapp.com/ja-jp/trident-2210/trident-concepts/vol-access-groups.html)

## <span id="page-32-0"></span>バックエンドに **ONTAP SAN** ドライバを設定します

ONTAP および Cloud Volumes ONTAP SAN ドライバを使用した ONTAP バックエンドの設定について説明し ます。

- ["](#page-32-1)[準備](#page-32-1)["](#page-32-1)
- ["](#page-39-0)[設定と例](#page-39-0)["](#page-39-0)

#### ユーザ権限

Tridentは、通常はを使用して、ONTAP 管理者またはSVM管理者のどちらかとして実行される必要があります admin クラスタユーザまたはです vsadmin SVMユーザ、または同じロールを持つ別の名前のユー ザ。Amazon FSX for NetApp ONTAP 環境では、Astra Tridentは、クラスタを使用して、ONTAP 管理者また はSVM管理者のどちらかとして実行されるものと想定しています fsxadmin ユーザまたはです vsadmin SVMユーザ、または同じロールを持つ別の名前のユーザ。。 fsxadmin このユーザは、クラスタ管理者ユー ザを限定的に置き換えるものです。

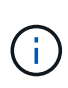

を使用する場合 limitAggregateUsage クラスタ管理者権限が必要です。Amazon FSX for NetApp ONTAP をAstra Tridentとともに使用している場合は、を参照してください limitAggregateUsage パラメータはでは機能しません vsadmin および fsxadmin ユーザ アカウント:このパラメータを指定すると設定処理は失敗します。

ONTAP 内では、 Trident ドライバが使用できるより制限的な役割を作成することもできますが、推奨しませ ん。Trident の新リリースでは、多くの場合、考慮すべき API が追加で必要になるため、アップグレードが難 しく、エラーも起こりやすくなります。

#### <span id="page-32-1"></span>バックエンドに**ONTAP SAN**ドライバを設定する準備をします

ONTAP SAN ドライバを使用して ONTAP バックエンドを設定するための準備方法について説明しま す。ONTAP バックエンドすべてに対して、 Astra Trident が SVM に少なくとも 1 つのアグリゲートを割り当 てておく必要があります。

複数のドライバを実行し、 1 つまたは複数のドライバを参照するストレージクラスを作成することもできま す。たとえば、を設定できます san-dev を使用するクラス ontap-san ドライバおよびA san-default を 使用するクラス ontap-san-economy 1つ。

すべてのKubernetesワーカーノードに適切なiSCSIツールをインストールしておく必要があります。を参照し てください ["](https://docs.netapp.com/ja-jp/trident-2210/trident-use/worker-node-prep.html)[こちらを](https://docs.netapp.com/ja-jp/trident-2210/trident-use/worker-node-prep.html)[ご覧](https://docs.netapp.com/ja-jp/trident-2210/trident-use/worker-node-prep.html)[ください](https://docs.netapp.com/ja-jp/trident-2210/trident-use/worker-node-prep.html)["](https://docs.netapp.com/ja-jp/trident-2210/trident-use/worker-node-prep.html) 詳細:

#### 認証

Astra Trident には、 ONTAP バックエンドを認証する 2 つのモードがあります。

• credential based :必要な権限を持つ ONTAP ユーザのユーザ名とパスワード。など、事前定義されたセ キュリティログインロールを使用することを推奨します admin または vsadmin ONTAP のバージョンと の互換性を最大限に高めるため。

• 証明書ベース: Astra Trident は、バックエンドにインストールされた証明書を使用して ONTAP クラスタ と通信することもできます。この場合、バックエンド定義には、 Base64 でエンコードされたクライアン ト証明書、キー、および信頼された CA 証明書(推奨)が含まれている必要があります。

既存のバックエンドを更新して、クレデンシャルベースの方式と証明書ベースの方式を切り替えることができ ます。ただし、一度にサポートされる認証方法は1つだけです。別の認証方式に切り替えるには、バックエン ド設定から既存の方式を削除する必要があります。

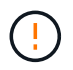

クレデンシャルと証明書の両方を\*指定しようとすると、バックエンドの作成が失敗し、構成フ ァイルに複数の認証方法が指定されているというエラーが表示されます。

クレデンシャルベースの認証を有効にします

Trident が ONTAP バックエンドと通信するには、 SVM を対象とした管理者またはクラスタを対象とした管理 者のクレデンシャルが必要です。などの標準の事前定義されたロールを使用することを推奨します admin ま たは vsadmin。これにより、今後のリリースの ONTAP との互換性が今後のリリースの Astra Trident で使用 される機能 API が公開される可能性があります。カスタムのセキュリティログインロールは Astra Trident で 作成して使用できますが、推奨されません。

バックエンド定義の例は次のようになります。

```
{
    "version": 1,
    "backendName": "ExampleBackend",
    "storageDriverName": "ontap-san",
    "managementLIF": "10.0.0.1",
    "dataLIF": "10.0.0.2",
    "svm": "svm_nfs",
    "username": "vsadmin",
    "password": "secret",
}
```
バックエンド定義は、クレデンシャルがプレーンテキストで保存される唯一の場所であることに注意してくだ さい。バックエンドが作成されると、ユーザ名とパスワードが Base64 でエンコードされ、 Kubernetes シー クレットとして格納されます。クレデンシャルの知識が必要なのは、バックエンドの作成と更新だけです。こ の処理は管理者専用で、 Kubernetes / ストレージ管理者が実行します。

証明書ベースの認証を有効にします

新規または既存のバックエンドは証明書を使用して ONTAP バックエンドと通信できます。バックエンド定義 には 3 つのパラメータが必要です。

- clientCertificate : Base64 でエンコードされたクライアント証明書の値。
- clientPrivateKey : Base64 でエンコードされた、関連付けられた秘密鍵の値。
- trustedCACertifate: 信頼された CA 証明書の Base64 エンコード値。信頼された CA を使用する場合は、 このパラメータを指定する必要があります。信頼された CA が使用されていない場合は無視してかまいま せん。

一般的なワークフローは次の手順で構成されます。

手順

1. クライアント証明書とキーを生成します。生成時に、 ONTAP ユーザとして認証するように Common Name ( CN ;共通名)を設定します。

openssl req -x509 -nodes -days 1095 -newkey rsa:2048 -keyout k8senv.key -out k8senv.pem -subj "/C=US/ST=NC/L=RTP/O=NetApp/CN=admin"

2. 信頼された CA 証明書を ONTAP クラスタに追加します。この処理は、ストレージ管理者がすでに行って いる可能性があります。信頼できる CA が使用されていない場合は無視します。

security certificate install -type server -cert-name <trusted-ca-certname> -vserver <vserver-name> ssl modify -vserver <vserver-name> -server-enabled true -client-enabled true -common-name <common-name> -serial <SN-from-trusted-CA-cert> -ca <cert-authority>

3. ONTAP クラスタにクライアント証明書とキーをインストールします(手順 1 )。

security certificate install -type client-ca -cert-name <certificatename> -vserver <vserver-name> security ssl modify -vserver <vserver-name> -client-enabled true

4. ONTAP セキュリティログインロールでサポートされていることを確認する cert 認証方式。

```
security login create -user-or-group-name admin -application ontapi
-authentication-method cert
security login create -user-or-group-name admin -application http
-authentication-method cert
```
5. 生成された証明書を使用して認証をテストONTAP 管理 LIF > と <vserver name> は、管理 LIF の IP アド レスおよび SVM 名に置き換えてください。

```
curl -X POST -Lk https://<ONTAP-Management-
LIF>/servlets/netapp.servlets.admin.XMLrequest filer --key k8senv.key
--cert ~/k8senv.pem -d '<?xml version="1.0" encoding="UTF-8"?><netapp
xmlns="http://www.netapp.com/filer/admin" version="1.21"
vfiler="<vserver-name>"><vserver-get></vserver-get></netapp>'
```
6. Base64 で証明書、キー、および信頼された CA 証明書をエンコードする。

```
base64 -w 0 k8senv.pem >> cert base64
base64 -w 0 k8senv.key >> key base64
base64 -w 0 trustedca.pem >> trustedca base64
```
7. 前の手順で得た値を使用してバックエンドを作成します。

```
cat cert-backend.json
{
"version": 1,
"storageDriverName": "ontap-san",
"backendName": "SanBackend",
"managementLIF": "1.2.3.4",
"dataLIF": "1.2.3.8",
"svm": "vserver test",
"clientCertificate": "Faaaakkkkeeee...Vaaalllluuuueeee",
"clientPrivateKey": "LS0tFaKE...0VaLuES0tLS0K",
"trustedCACertificate": "QNFinfO...SiqOyN",
"storagePrefix": "myPrefix_"
}
tridentctl create backend -f cert-backend.json -n trident
+------------+----------------+--------------------------------------
+--------+---------+
| NAME | STORAGE DRIVER | UUID | UUID | UU
STATE | VOLUMES |
+------------+----------------+--------------------------------------
+--------+---------+
| SanBackend | ontap-san | 586b1cd5-8cf8-428d-a76c-2872713612c1 |
online | 0 |
+------------+----------------+--------------------------------------
+--------+---------+
```
認証方法を更新するか、クレデンシャルをローテーションして

既存のバックエンドを更新して、別の認証方法を使用したり、クレデンシャルをローテーションしたりできま す。これはどちらの方法でも機能します。ユーザ名とパスワードを使用するバックエンドは証明書を使用する ように更新できますが、証明書を使用するバックエンドはユーザ名とパスワードに基づいて更新できます。こ れを行うには、既存の認証方法を削除して、新しい認証方法を追加する必要があります。次に、更新され たbackend.jsonファイルに必要なパラメータが含まれたものを使用して実行します tridentctl backend update。
```
cat cert-backend-updated.json
{
"version": 1,
"storageDriverName": "ontap-san",
"backendName": "SanBackend",
"managementLIF": "1.2.3.4",
"dataLIF": "1.2.3.8",
"svm": "vserver test",
"username": "vsadmin",
"password": "secret",
"storagePrefix": "myPrefix_"
}
#Update backend with tridentctl
tridentctl update backend SanBackend -f cert-backend-updated.json -n
trident
+------------+----------------+--------------------------------------
+--------+---------+
| NAME | STORAGE DRIVER | UUID | UUID |
STATE | VOLUMES |
+------------+----------------+--------------------------------------
+--------+---------+
| SanBackend | ontap-san | 586b1cd5-8cf8-428d-a76c-2872713612c1 |
online | 9 |
+------------+----------------+--------------------------------------
+--------+---------+
```
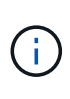

パスワードのローテーションを実行する際には、ストレージ管理者が最初に ONTAP でユーザ のパスワードを更新する必要があります。この後にバックエンドアップデートが続きます。証 明書のローテーションを実行する際に、複数の証明書をユーザに追加することができます。そ の後、バックエンドが更新されて新しい証明書が使用されるようになります。この証明書に続 く古い証明書は、 ONTAP クラスタから削除できます。

バックエンドを更新しても、すでに作成されているボリュームへのアクセスは中断されず、その後のボリュー ム接続にも影響しません。バックエンドの更新が成功した場合、 Astra Trident が ONTAP バックエンドと通 信し、以降のボリューム処理を処理できることを示しています。

### **igroup** を指定します

Astra Trident は、 igroup を使用して、プロビジョニングするボリューム( LUN )へのアクセスを制御しま す。管理者はバックエンドに igroup を指定する方法として、次の 2 つを選択できます。

• Astra Trident では、バックエンドごとに igroup を自動的に作成、管理できます。状況 igroupName はバ ックエンドの定義に含まれていないため、Astra Tridentがという名前のigroupを作成します trident- <backend-UUID> 指定します。これにより、各バックエンドに専用の igroup が割り当てられ、 Kubernetes ノードの IQN の自動追加や削除が処理されます。

• また、事前に作成された igroup もバックエンドの定義で提供できます。これは、を使用して実行できます igroupName パラメータを設定します。Astra Trident が、 Kubernetes ノードの IQN を既存の igroup に 追加または削除します。

を含むバックエンドの場合 igroupName 定義されている igroupName を使用して削除できます tridentctl backend update Astra Tridentでigroupを自動処理すでにワークロードに接続されているボリ ュームへのアクセスが中断されることはありません。今後作成される igroup Astra Trident を使用して接続を 処理します。

> Astra Trident の一意のインスタンスごとに igroup を専用にすることを推奨します。これは、 Kubernetes 管理者とストレージ管理者にとって有益です。CSI Trident は、クラスタノード IQN の igroup への追加と削除を自動化し、管理を大幅に簡易化します。Kubernetes 環境(お よび Astra Trident インストール)全体で同じ SVM を使用する場合、専用の igroup を使用する ことで、ある Kubernetes クラスタに対する変更が、別の Kubernetes クラスタに関連付けられ た igroup に影響しないようにできます。また、 Kubernetes クラスタ内の各ノードに一意の IQN を設定することも重要です。前述のように、 Astra Trident は IQN の追加と削除を自動的に 処理します。ホスト間で IQN を再使用すると、ホスト間で誤って認識されて LUN にアクセス できないような、望ましくないシナリオが発生する可能性があります。

Astra Trident が CSI Provisioner として機能するように設定されている場合、 Kubernetes ノード IQN は自動 的に igroup に追加 / 削除されます。ノードがKubernetesクラスタに追加されると、 trident-csi DemonSetによってポッドが展開されます (trident-csi-xxxxx)を追加し、ボリュームを接続できる新し いノードを登録します。ノード IQN もバックエンドの igroup に追加されます。ノードが遮断され、削除さ れ、 Kubernetes から削除された場合も、同様の手順で IQN の削除が処理されます。

Astra Trident が CSI Provisioner として実行されない場合は、 Kubernetes クラスタ内のすべてのワーカーノ ードからの iSCSI IQN を含むように、 igroup を手動で更新する必要があります。Kubernetes クラスタに参加 するノードの IQN を igroup に追加する必要があります。同様に、 Kubernetes クラスタから削除されたノー ドの IQN を igroup から削除する必要があります。

双方向 **CHAP** を使用して接続を認証します

 $(i)$ 

Astra Tridentは、に対して双方向CHAPを使用してiSCSIセッションを認証できます ontap-san および ontap-san-economy ドライバ。これには、を有効にする必要があり useCHAP バックエンド定義のオプシ ョン。に設定すると true、Astra Tridentは、SVMのデフォルトのイニシエータセキュリティを双方向CHAP に設定し、バックエンドファイルからのユーザ名とシークレットを設定します。接続の認証には双方向 CHAP を使用することを推奨します。 次の設定例を参照してください。

{ "version": 1, "storageDriverName": "ontap-san", "backendName": "ontap san chap", "managementLIF": "192.168.0.135", "svm": "ontap\_iscsi\_svm", "useCHAP": true, "username": "vsadmin", "password": "FaKePaSsWoRd", "igroupName": "trident", "chapInitiatorSecret": "cl9qxIm36DKyawxy", "chapTargetInitiatorSecret": "rqxigXgkesIpwxyz", "chapTargetUsername": "iJF4heBRT0TCwxyz", "chapUsername": "uh2aNCLSd6cNwxyz", }

 $(\; | \; )$ 

。 useCHAP パラメータは、1回だけ設定できるブール値のオプションです。デフォルトでは false に設定されています。true に設定したあとで、 false に設定することはできません。

に加えて useCHAP=true、 chapInitiatorSecret、 chapTargetInitiatorSecret、 chapTargetUsername`および `chapUsername フィールドはバックエンド定義に含める必要があります。 を実行すると、バックエンドが作成されたあとでシークレットを変更できます tridentctl update。

#### 動作の仕組み

を設定します useCHAP trueに設定すると、ストレージ管理者は、ストレージバックエンドでCHAPを設定す るようにAstra Tridentに指示します。これには次のものが含まれます。

- SVM で CHAP をセットアップします。
	- SVMのデフォルトのイニシエータセキュリティタイプがnone(デフォルトで設定)\*で、ボリューム に既存のLUNがない場合、Astra Tridentはデフォルトのセキュリティタイプをに設定します CHAP CHAPイニシエータとターゲットのユーザ名およびシークレットの設定に進みます。
	- SVM に LUN が含まれている場合、 Trident は SVM で CHAP を有効にしません。これにより、 SVM にすでに存在する LUN へのアクセスが制限されることはありません。
- CHAP イニシエータとターゲットのユーザ名とシークレットを設定します。これらのオプションは、バッ クエンド構成で指定する必要があります(上記を参照)。
- イニシエータのへの追加の管理 igroupName バックエンドで提供されます。指定しない場合、デフォル トはです trident。

バックエンドが作成されると、対応するがAstra Tridentによって作成されます tridentbackend CRDを実行 し、CHAPシークレットとユーザ名をKubernetesシークレットとして保存します。このバックエンドの Astra Trident によって作成されたすべての PVS がマウントされ、 CHAP 経由で接続されます。

クレデンシャルをローテーションし、バックエンドを更新

CHAPクレデンシャルを更新するには、でCHAPパラメータを更新します backend.json ファイル。CHAPシ

ークレットを更新し、を使用する必要があります tridentctl update 変更を反映するためのコマンド です。

バックエンドのCHAPシークレットを更新する場合は、を使用する必要があります tridentctl バックエンドを更新します。Astra Trident では変更を取得できないため、 CLI / ONTAP UI からストレージクラスタのクレデンシャルを更新しないでください。

```
cat backend-san.json
{
      "version": 1,
      "storageDriverName": "ontap-san",
    "backendName": "ontap san chap",
      "managementLIF": "192.168.0.135",
    "svm": "ontap_iscsi_svm",
      "useCHAP": true,
      "username": "vsadmin",
      "password": "FaKePaSsWoRd",
      "igroupName": "trident",
      "chapInitiatorSecret": "cl9qxUpDaTeD",
      "chapTargetInitiatorSecret": "rqxigXgkeUpDaTeD",
      "chapTargetUsername": "iJF4heBRT0TCwxyz",
      "chapUsername": "uh2aNCLSd6cNwxyz",
}
./tridentctl update backend ontap_san_chap -f backend-san.json -n trident
+----------------+----------------+--------------------------------------
+--------+---------+
| NAME | STORAGE DRIVER | UUID | |
STATE | VOLUMES |
+----------------+----------------+--------------------------------------
+--------+---------+
| ontap_san_chap | ontap-san | aa458f3b-ad2d-4378-8a33-1a472ffbeb5c |
online | 7 |
+----------------+----------------+--------------------------------------
+--------+---------+
```
既存の接続は影響を受けません。 SVM の Astra Trident でクレデンシャルが更新されても、引き続きアクティ ブです。新しい接続では更新されたクレデンシャルが使用され、既存の接続は引き続きアクティブです。古い PVS を切断して再接続すると、更新されたクレデンシャルが使用されます。

## **ONTAP** の**SAN**構成オプションと例

ONTAP SAN ドライバを作成して Astra Trident インストールで使用する方法をご確認ください。このセクシ ョンでは、バックエンド構成の例と、バックエンドをストレージクラスにマッピングする方法を詳しく説明し ます。

### バックエンド構成オプション

### バックエンド設定オプションについては、次の表を参照してください。

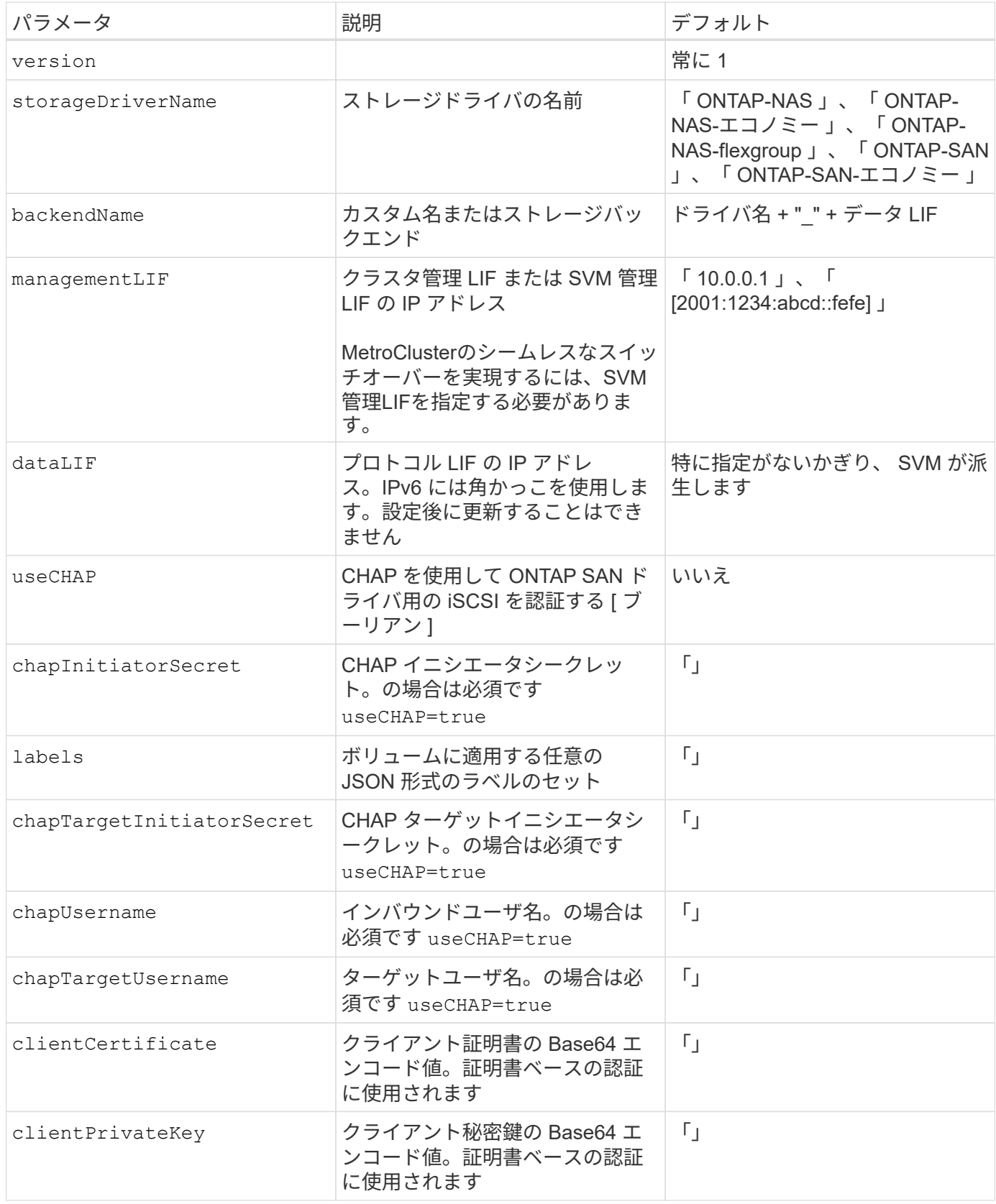

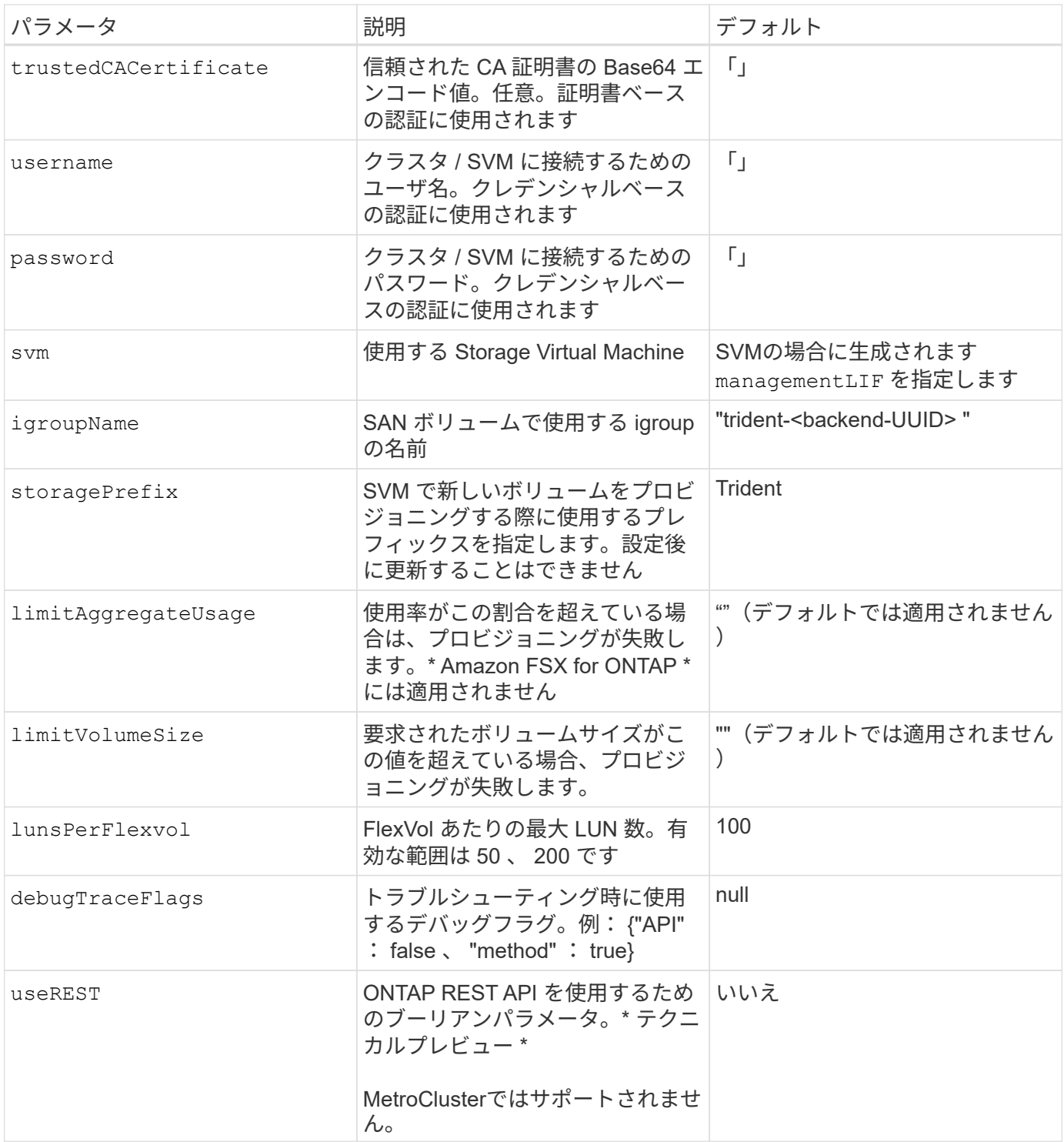

### **<code>useREST</code>** 考慮事項

- useREST は、テクニカルプレビューとして提供されています。テスト環境では、本番環境 のワークロードでは推奨されません。に設定すると true`Astra Tridentは、ONTAP REST APIを使用してバックエンドと通信します。この機能を使用するには、ONTAP 9.10 以降が必要です。また、使用するONTAP ログインロールにはへのアクセス権が必要です `ontap アプリケーション:これは事前定義されたによって満たされます vsadmin および cluster-admin ロール。
- useREST は、MetroCluster ではサポートされていません。

 $\left(\cdot\right)$ 

ONTAP クラスタと通信するには、認証パラメータを指定する必要があります。これは、セキュリティログ インまたはインストールされている証明書のユーザ名 / パスワードです。

> ネットアップONTAP バックエンドにAmazon FSXを使用している場合は、を指定しないでくだ さい limitAggregateUsage パラメータ。 fsxadmin および vsadmin Amazon FSX for NetApp ONTAP のロールには、アグリゲートの使用状況を取得し、Astra Tridentを通じて制限 するために必要なアクセス権限が含まれていません。

 $(\cdot)$ 

使用しないでください debugTraceFlags トラブルシューティングを実行していて、詳細なロ グダンプが必要な場合を除きます。

をクリックします ontap-san ドライバのデフォルトでは、SVMのすべてのデータLIF IPが使用され、iSCSI マルチパスが使用されます。のデータLIFのIPアドレスを指定します ontap-san ドライバは、マルチパスを 無効にして、指定されたアドレスだけを使用します。

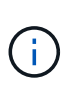

バックエンドを作成するときは、この点に注意してください dataLIF および storagePrefix 作成後に変更することはできません。これらのパラメータを更新するには、 新しいバックエンドを作成する必要があります。

igroupName ONTAP クラスタですでに作成されているigroupに設定できます。指定しない場合、 Trident は trident-<backend-UUID> という名前の igroup を自動的に作成します。事前に定義された igroupName を指定 する場合は、各 Kubernetes クラスタで igroup を使用することを推奨します。ただし、 SVM が環境間で共有 される場合です。これは、 Astra Trident が IQN の追加や削除を自動的に維持するために必要です。

バックエンドは、作成後に igroup を更新することもできます。

- igroupName は、 Astra Trident の外部の SVM で作成および管理される新しい igroup を指すように更新で きます。
- igroupName は省略できます。この場合、 Astra Trident は Trident によって trident-<backend-UUID> igroup が自動的に作成および管理されます。

どちらの場合も、ボリュームの添付ファイルには引き続きアクセスできます。以降のボリューム接続では、更 新された igroup が使用されます。この更新によって、バックエンドにあるボリュームへのアクセスが中断さ れることはありません。

には完全修飾ドメイン名(FQDN)を指定できます managementLIF オプション

`managementLIF` すべてのONTAP ドライバをIPv6 アドレスに設定することもできます。Tridentをに必ずインストールしてください `--useipv6` フラグ。定義には注意が必要です `managementLIF` 角かっこ内のIPv6アドレス。

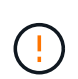

IPv6アドレスを使用する場合は、を確認してください managementLIF および dataLIF (バ ックエンド定義に含まれている場合)は、[28e8:d9fb:a825:b7bf:69a8:d02f:9e7b:3555]などの角 括弧内に定義されます。状況 dataLIF が指定されていない場合、Astra TridentがSVMからIPv6 データLIFを取得します。

SANドライバでCHAPを使用できるようにするには、を設定します useCHAP パラメータの値 true バックエ ンドの定義に含まれています。その後、 Astra Trident が、バックエンドで指定された SVM のデフォルト認証 として双方向 CHAP を設定して使用します。を参照してください ["](#page-32-0)[こちらを](#page-32-0)[ご覧](#page-32-0)[ください](#page-32-0)["](#page-32-0) その仕組みにつ いては、を参照してください。

をクリックします ontap-san-economy ドライバ、 limitVolumeSize オプションを使用すると、qtreeお よびLUN用に管理するボリュームの最大サイズも制限されます。

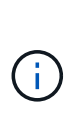

Tridentから、を使用して作成したすべてのボリュームの「Comments」フィールドにプロビジ ョニングラベルが設定されます ontap-san ドライバ。作成された各ボリュームについて、 FlexVol の [Comments] フィールドに、配置先のストレージプールにあるすべてのラベルが入力 されます。ストレージ管理者は、ストレージプールごとにラベルを定義し、ストレージプール 内に作成されたすべてのボリュームをグループ化できます。これにより、バックエンド構成で 提供されるカスタマイズ可能な一連のラベルに基づいてボリュームを簡単に区別できます。

ボリュームのプロビジョニング用のバックエンド構成オプション

これらのオプションを使用して、構成の特別なセクションで各ボリュームをデフォルトでプロビジョニングす る方法を制御できます。例については、以下の設定例を参照してください。

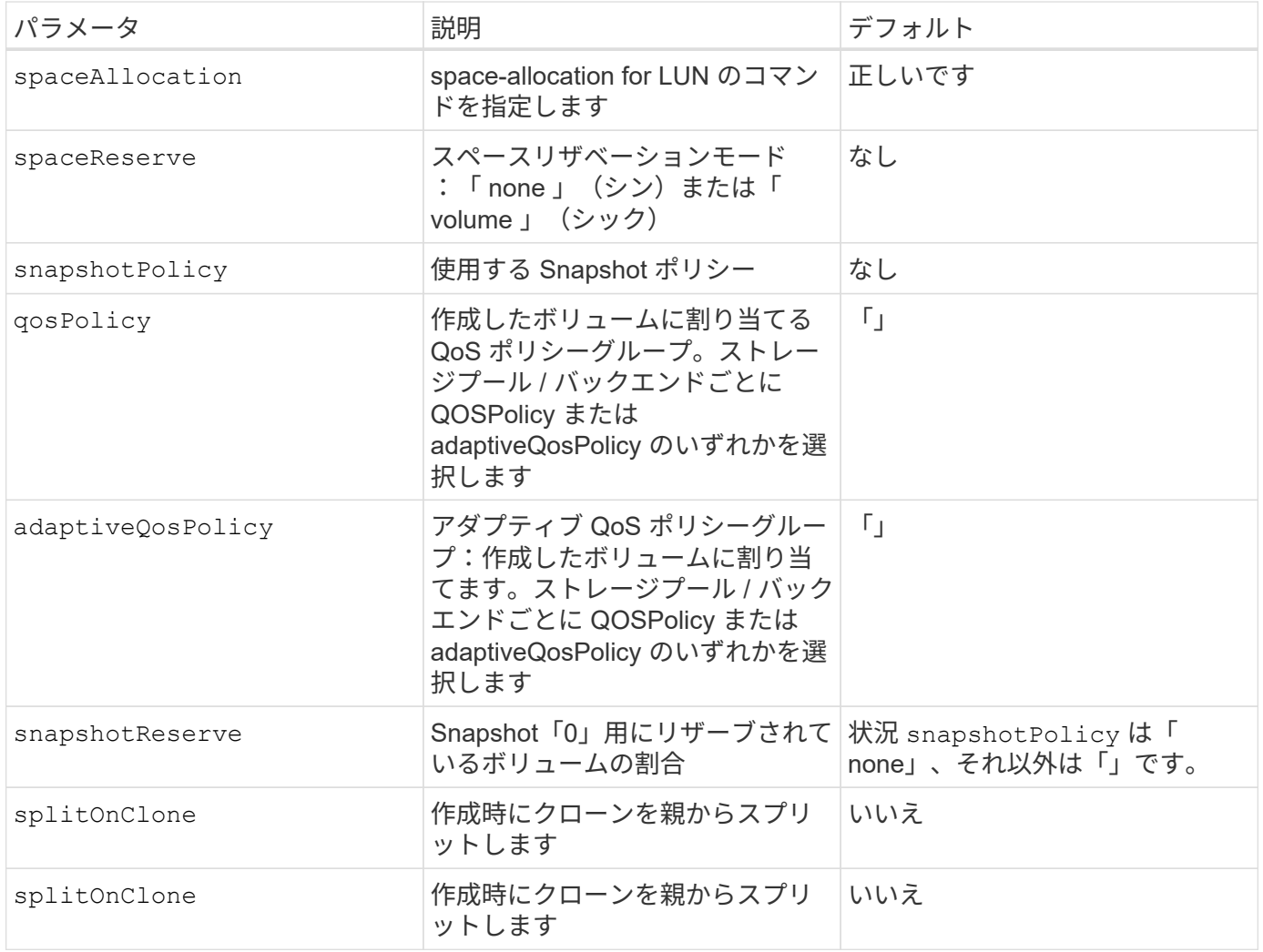

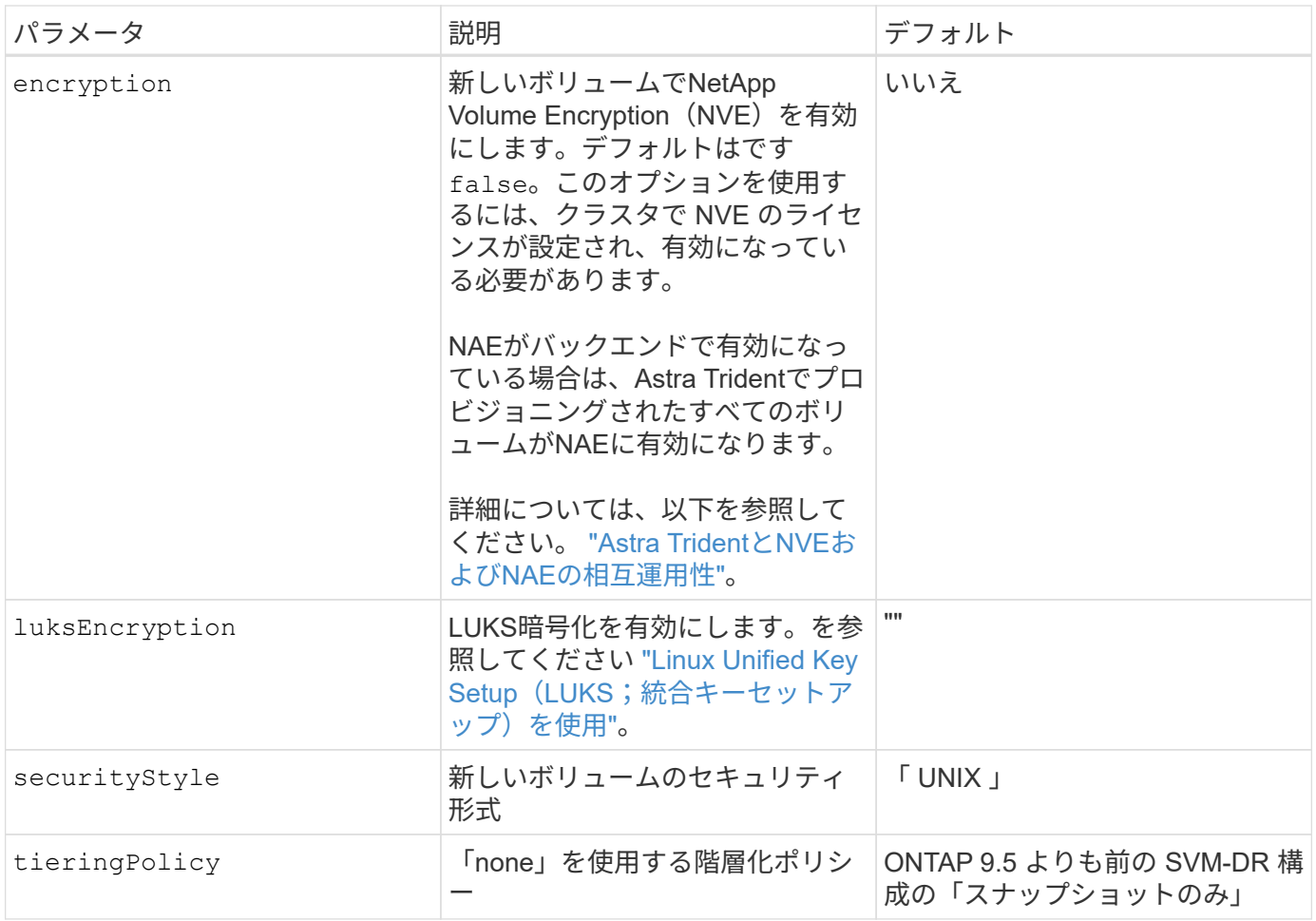

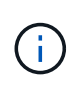

Trident が Astra で QoS ポリシーグループを使用するには、 ONTAP 9.8 以降が必要です。共有 されない QoS ポリシーグループを使用して、各コンスティチュエントに個別にポリシーグルー プを適用することを推奨します。共有 QoS ポリシーグループにより、すべてのワークロードの 合計スループットに対して上限が適用されます。

次に、デフォルトが定義されている例を示します。

```
{
 "version": 1,
 "storageDriverName": "ontap-san",
 "managementLIF": "10.0.0.1",
 "dataLIF": "10.0.0.2",
"svm": "trident svm",
 "username": "admin",
 "password": "password",
 "labels": {"k8scluster": "dev2", "backend": "dev2-sanbackend"},
 "storagePrefix": "alternate-trident",
 "igroupName": "custom",
 "debugTraceFlags": {"api":false, "method":true},
 "defaults": {
       "spaceReserve": "volume",
       "qosPolicy": "standard",
       "spaceAllocation": "false",
       "snapshotPolicy": "default",
       "snapshotReserve": "10"
 }
}
```
 $(i)$ 

を使用して作成したすべてのボリューム ontap-san ドライバであるAstra Tridentが、FlexVol のメタデータに対応するために、さらに10%の容量を追加LUN は、ユーザが PVC で要求した サイズとまったく同じサイズでプロビジョニングされます。Astra Trident が FlexVol に 10% を 追加( ONTAP で利用可能なサイズとして表示)ユーザには、要求した使用可能容量が割り当 てられます。また、利用可能なスペースがフルに活用されていないかぎり、 LUN が読み取り専 用になることもありません。これは、 ONTAP と SAN の経済性には該当しません。

を定義するバックエンドの場合 `snapshotReserve`Tridentは、次のようにボリュームサイズを計算します。

Total volume size =  $[(PVC \text{ requested size}) / (1 - (snapshotReserve$ percentage) / 100)] \* 1.1

1.1 は、 Astra Trident の 10% の追加料金で、 FlexVol のメタデータに対応します。の場合 snapshotReserve = 5%、PVC要求= 5GiB、ボリュームの合計サイズは5.79GiB、使用可能なサイズ は5.5GiBです。。 volume show 次の例のような結果が表示されます。

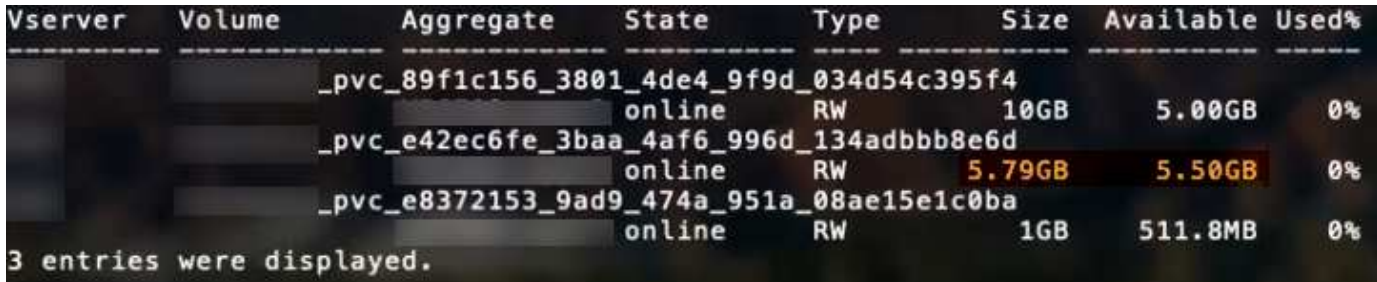

現在、既存のボリュームに対して新しい計算を行うには、サイズ変更だけを使用します。

最小限の設定例

次の例は、ほとんどのパラメータをデフォルトのままにする基本的な設定を示しています。これは、バックエ ンドを定義する最も簡単な方法です。

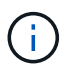

ネットアップ ONTAP で Astra Trident を使用している場合、 IP アドレスではなく LIF に DNS 名を指定することを推奨します。

ontap-san 証明書ベースの認証を使用するドライバ

これは、バックエンドの最小限の設定例です。 clientCertificate、 clientPrivateKey`および `trustedCACertificate (信頼されたCAを使用している場合はオプション)がに入力されます backend.json およびは、クライアント証明書、秘密鍵、信頼されたCA証明書のbase64エンコード値をそ れぞれ取得します。

```
{
      "version": 1,
      "storageDriverName": "ontap-san",
      "backendName": "DefaultSANBackend",
      "managementLIF": "10.0.0.1",
      "dataLIF": "10.0.0.3",
      "svm": "svm_iscsi",
      "useCHAP": true,
      "chapInitiatorSecret": "cl9qxIm36DKyawxy",
      "chapTargetInitiatorSecret": "rqxigXgkesIpwxyz",
      "chapTargetUsername": "iJF4heBRT0TCwxyz",
      "chapUsername": "uh2aNCLSd6cNwxyz",
      "igroupName": "trident",
      "clientCertificate": "ZXR0ZXJwYXB...ICMgJ3BhcGVyc2",
      "clientPrivateKey": "vciwKIyAgZG...0cnksIGRlc2NyaX",
      "trustedCACertificate": "zcyBbaG...b3Igb3duIGNsYXNz"
}
```
ontap-san 双方向**CHAP**を備えたドライバ

これは、バックエンドの最小限の設定例です。この基本設定では、が作成されます ontap-san バックエンド の指定 useCHAP をに設定します true。

```
{
      "version": 1,
      "storageDriverName": "ontap-san",
      "managementLIF": "10.0.0.1",
      "dataLIF": "10.0.0.3",
      "svm": "svm_iscsi",
      "labels": {"k8scluster": "test-cluster-1", "backend": "testcluster1-
sanbackend"},
      "useCHAP": true,
      "chapInitiatorSecret": "cl9qxIm36DKyawxy",
      "chapTargetInitiatorSecret": "rqxigXgkesIpwxyz",
      "chapTargetUsername": "iJF4heBRT0TCwxyz",
      "chapUsername": "uh2aNCLSd6cNwxyz",
      "igroupName": "trident",
      "username": "vsadmin",
      "password": "secret"
}
```
ontap-san-economy ドライバ

```
{
      "version": 1,
      "storageDriverName": "ontap-san-economy",
      "managementLIF": "10.0.0.1",
    "svm": "svm_iscsi_eco",
      "useCHAP": true,
      "chapInitiatorSecret": "cl9qxIm36DKyawxy",
      "chapTargetInitiatorSecret": "rqxigXgkesIpwxyz",
      "chapTargetUsername": "iJF4heBRT0TCwxyz",
      "chapUsername": "uh2aNCLSd6cNwxyz",
      "igroupName": "trident",
      "username": "vsadmin",
      "password": "secret"
}
```
仮想ストレージプールを使用するバックエンドの例

次のバックエンド定義ファイルの例では、などのすべてのストレージプールに対して特定のデフォルトが設定 されています spaceReserve 「なし」の場合は、 spaceAllocation との誤り encryption 実行されま す。仮想ストレージプールは、ストレージセクションで定義します。

この例では、一部のストレージプールが独自に設定されています spaceReserve、 spaceAllocation`お よび `encryption 値を指定すると、一部のプールでは、上記のデフォルト値が上書きされます。

```
{
      "version": 1,
      "storageDriverName": "ontap-san",
      "managementLIF": "10.0.0.1",
      "dataLIF": "10.0.0.3",
      "svm": "svm_iscsi",
      "useCHAP": true,
      "chapInitiatorSecret": "cl9qxIm36DKyawxy",
      "chapTargetInitiatorSecret": "rqxigXgkesIpwxyz",
      "chapTargetUsername": "iJF4heBRT0TCwxyz",
      "chapUsername": "uh2aNCLSd6cNwxyz",
      "igroupName": "trident",
      "username": "vsadmin",
      "password": "secret",
      "defaults": {
            "spaceAllocation": "false",
            "encryption": "false",
            "qosPolicy": "standard"
      },
      "labels":{"store": "san_store", "kubernetes-cluster": "prod-cluster-
1"},
    "region": "us east 1",
      "storage": [
\{  "labels":{"protection":"gold", "creditpoints":"40000"},
            "zone": "us east la",
              "defaults": {
                   "spaceAllocation": "true",
                   "encryption": "true",
                   "adaptiveQosPolicy": "adaptive-extreme"
  }
          },
\{  "labels":{"protection":"silver", "creditpoints":"20000"},
            "zone":"us east 1b",
              "defaults": {
                   "spaceAllocation": "false",
                  "encryption": "true",
                  "qosPolicy": "premium"
  }
          },
\{  "labels":{"protection":"bronze", "creditpoints":"5000"},
            "zone": "us east 1c",
              "defaults": {
```

```
  "spaceAllocation": "true",
                  "encryption": "false"
  }
         }
     ]
}
```
のiSCSIの例を次に示します ontap-san-economy ドライバ:

```
{
      "version": 1,
      "storageDriverName": "ontap-san-economy",
      "managementLIF": "10.0.0.1",
      "svm": "svm_iscsi_eco",
      "useCHAP": true,
      "chapInitiatorSecret": "cl9qxIm36DKyawxy",
      "chapTargetInitiatorSecret": "rqxigXgkesIpwxyz",
      "chapTargetUsername": "iJF4heBRT0TCwxyz",
      "chapUsername": "uh2aNCLSd6cNwxyz",
      "igroupName": "trident",
      "username": "vsadmin",
      "password": "secret",
      "defaults": {
            "spaceAllocation": "false",
            "encryption": "false"
      },
    "labels": {"store": "san_economy_store"},
    "region": "us east 1",
      "storage": [
\{  "labels":{"app":"oracledb", "cost":"30"},
            "zone": "us east la",
              "defaults": {
                  "spaceAllocation": "true",
                  "encryption": "true"
  }
          },
\{  "labels":{"app":"postgresdb", "cost":"20"},
            "zone":"us east 1b",
              "defaults": {
                  "spaceAllocation": "false",
                  "encryption": "true"
  }
```

```
  },
\{  "labels":{"app":"mysqldb", "cost":"10"},
            "zone": "us_east_1c",
              "defaults": {
                  "spaceAllocation": "true",
                  "encryption": "false"
  }
          }
     ]
}
```
バックエンドを **StorageClasses** にマッピングします

次の StorageClass 定義は、上記の仮想ストレージプールを参照してください。を使用する parameters.selector 各ストレージクラスは、ボリュームのホストに使用できる仮想プールを呼び出しま す。ボリュームには、選択した仮想プール内で定義された要素があります。

- 最初のストレージクラス (protection-gold)を指定すると、内の1番目と2番目の仮想ストレージプー ルにマッピングされます ontap-nas-flexgroup 内の最初の仮想ストレージプール ontap-san バック エンド:ゴールドレベルの保護を提供している唯一のプールです。
- 2つ目のStorageClass (protection-not-gold)は、の3番目、4番目の仮想ストレージプールにマッピ ングされます ontap-nas-flexgroup のバックエンドと2番目の3番目の仮想ストレージプール ontapsan バックエンド:金色以外の保護レベルを提供する唯一のプールです。
- 第3のストレージクラス (app-mysq1db) をクリックすると、で4番目の仮想ストレージプールにマッピン グされます ontap-nas のバックエンドと3つ目の仮想ストレージプール ontap-san-economy バックエ ンド:mysqldb タイプのアプリケーション用のストレージプール設定を提供しているプールは、これらだ けです。
- 第4のストレージクラス (protection-silver-creditpoints-20k)は、の3番目の仮想ストレージプ ールにマッピングされます ontap-nas-flexgroup のバックエンドと2つ目の仮想ストレージプール ontap-san バックエンド:ゴールドレベルの保護を提供している唯一のプールは、 20000 の利用可能な クレジットポイントです。
- 第5のストレージクラス (creditpoints-5k)をクリックすると、で2つ目の仮想ストレージプールにマ ッピングされます ontap-nas-economy のバックエンドと3つ目の仮想ストレージプール ontap-san バ ックエンド:5000 ポイントの利用可能な唯一のプールは以下のとおりです。

Trident が、どの仮想ストレージプールを選択するかを判断し、ストレージ要件を確実に満たすようにしま す。

```
apiVersion: storage.k8s.io/v1
kind: StorageClass
metadata:
    name: protection-gold
provisioner: netapp.io/trident
parameters:
    selector: "protection=gold"
    fsType: "ext4"
---apiVersion: storage.k8s.io/v1
kind: StorageClass
metadata:
    name: protection-not-gold
provisioner: netapp.io/trident
parameters:
  selector: "protection!=gold"
    fsType: "ext4"
---apiVersion: storage.k8s.io/v1
kind: StorageClass
metadata:
    name: app-mysqldb
provisioner: netapp.io/trident
parameters:
    selector: "app=mysqldb"
    fsType: "ext4"
---apiVersion: storage.k8s.io/v1
kind: StorageClass
metadata:
    name: protection-silver-creditpoints-20k
provisioner: netapp.io/trident
parameters:
    selector: "protection=silver; creditpoints=20000"
    fsType: "ext4"
---
apiVersion: storage.k8s.io/v1
kind: StorageClass
metadata:
    name: creditpoints-5k
provisioner: netapp.io/trident
parameters:
    selector: "creditpoints=5000"
    fsType: "ext4"
```
# **ONTAP NAS**バックエンドを設定します

ONTAP および Cloud Volumes ONTAP の NAS ドライバを使用した ONTAP バックエンドの設定について説明 します。

• ["](#page-52-0)[準備](#page-52-0)["](#page-52-0)

 $\left(\frac{1}{2}\right)$ 

• ["](#page-59-0)[設定と例](#page-59-0)["](#page-59-0)

を使用する必要があります ontap-nas データ保護、ディザスタリカバリ、モビリティを必要 とする本番ワークロード向けのドライバ。Astra Controlは、で作成されたボリュームに対し て、シームレスな保護、ディザスタリカバリ、モビリティを提供します ontap-nas ドライ バ。。 ontap-nas-economy ドライバは、想定されるボリューム使用量がONTAPでサポート される量よりもはるかに高く、予想されるデータ保護、ディザスタリカバリ、モビリティ (Kubernetesクラスタ間でのボリュームの移動)の要件がないと予想される限られたユースケ ースでのみ使用してください。

### ユーザ権限

Tridentは、通常はを使用して、ONTAP 管理者またはSVM管理者のどちらかとして実行される必要があります admin クラスタユーザまたはです vsadmin SVMユーザ、または同じロールを持つ別の名前のユー ザ。Amazon FSX for NetApp ONTAP 環境では、Astra Tridentは、クラスタを使用して、ONTAP 管理者また はSVM管理者のどちらかとして実行されるものと想定しています fsxadmin ユーザまたはです vsadmin SVMユーザ、または同じロールを持つ別の名前のユーザ。。 fsxadmin このユーザは、クラスタ管理者ユー ザを限定的に置き換えるものです。

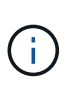

を使用する場合 limitAggregateUsage クラスタ管理者権限が必要です。Amazon FSX for NetApp ONTAP をAstra Tridentとともに使用している場合は、を参照してください limitAggregateUsage パラメータはでは機能しません vsadmin および fsxadmin ユーザ アカウント:このパラメータを指定すると設定処理は失敗します。

ONTAP 内では、 Trident ドライバが使用できるより制限的な役割を作成することもできますが、推奨しませ ん。Trident の新リリースでは、多くの場合、考慮すべき API が追加で必要になるため、アップグレードが難 しく、エラーも起こりやすくなります。

### <span id="page-52-0"></span>**ONTAP NAS**ドライバを使用してバックエンドを設定する準備をします

ONTAP NASドライバを使用してONTAPバックエンドを構成するための準備方法について説明しま す。ONTAP バックエンドすべてに対して、 Astra Trident が SVM に少なくとも 1 つのアグリゲートを割り当 てておく必要があります。

ONTAP バックエンドすべてに対して、 Astra Trident が SVM に少なくとも 1 つのアグリゲートを割り当てて おく必要があります。

複数のドライバを実行し、 1 つまたは複数のドライバを参照するストレージクラスを作成することもできま す。たとえば、を使用するGoldクラスを設定できます ontap-nas ドライバとを使用するBronzeクラス ontap-nas-economy 1つ。

すべてのKubernetesワーカーノードに適切なNFSツールをインストールしておく必要があります。を参照し てください ["](https://docs.netapp.com/ja-jp/trident-2210/trident-use/worker-node-prep.html)[こちらを](https://docs.netapp.com/ja-jp/trident-2210/trident-use/worker-node-prep.html)[ご覧](https://docs.netapp.com/ja-jp/trident-2210/trident-use/worker-node-prep.html)[ください](https://docs.netapp.com/ja-jp/trident-2210/trident-use/worker-node-prep.html)["](https://docs.netapp.com/ja-jp/trident-2210/trident-use/worker-node-prep.html) 詳細:

#### 認証

Astra Trident には、 ONTAP バックエンドを認証する 2 つのモードがあります。

- credential based :必要な権限を持つ ONTAP ユーザのユーザ名とパスワード。など、事前定義されたセ キュリティログインロールを使用することを推奨します admin または vsadmin ONTAP のバージョンと の互換性を最大限に高めるため。
- 証明書ベース: Astra Trident は、バックエンドにインストールされた証明書を使用して ONTAP クラスタ と通信することもできます。この場合、バックエンド定義には、 Base64 でエンコードされたクライアン ト証明書、キー、および信頼された CA 証明書(推奨)が含まれている必要があります。

既存のバックエンドを更新して、クレデンシャルベースの方式と証明書ベースの方式を切り替えることができ ます。ただし、一度にサポートされる認証方法は1つだけです。別の認証方式に切り替えるには、バックエン ド設定から既存の方式を削除する必要があります。

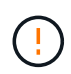

クレデンシャルと証明書の両方を\*指定しようとすると、バックエンドの作成が失敗し、構成フ ァイルに複数の認証方法が指定されているというエラーが表示されます。

クレデンシャルベースの認証を有効にします

Trident が ONTAP バックエンドと通信するには、 SVM を対象とした管理者またはクラスタを対象とした管理 者のクレデンシャルが必要です。などの標準の事前定義されたロールを使用することを推奨します admin ま たは vsadmin。これにより、今後のリリースの ONTAP との互換性が今後のリリースの Astra Trident で使用 される機能 API が公開される可能性があります。カスタムのセキュリティログインロールは Astra Trident で 作成して使用できますが、推奨されません。

バックエンド定義の例は次のようになります。

```
{
    "version": 1,
    "backendName": "ExampleBackend",
    "storageDriverName": "ontap-nas",
    "managementLIF": "10.0.0.1",
    "dataLIF": "10.0.0.2",
    "svm": "svm_nfs",
    "username": "vsadmin",
    "password": "secret"
}
```
バックエンド定義は、クレデンシャルがプレーンテキストで保存される唯一の場所であることに注意してくだ さい。バックエンドが作成されると、ユーザ名とパスワードが Base64 でエンコードされ、 Kubernetes シー クレットとして格納されます。クレデンシャルの知識が必要なのは、バックエンドの作成と更新だけです。こ の処理は管理者専用で、 Kubernetes / ストレージ管理者が実行します。

証明書ベースの認証を有効にします

新規または既存のバックエンドは証明書を使用して ONTAP バックエンドと通信できます。バックエンド定義 には 3 つのパラメータが必要です。

- clientCertificate : Base64 でエンコードされたクライアント証明書の値。
- clientPrivateKey : Base64 でエンコードされた、関連付けられた秘密鍵の値。
- trustedCACertifate: 信頼された CA 証明書の Base64 エンコード値。信頼された CA を使用する場合は、 このパラメータを指定する必要があります。信頼された CA が使用されていない場合は無視してかまいま せん。
- 一般的なワークフローは次の手順で構成されます。

手順

1. クライアント証明書とキーを生成します。生成時に、 ONTAP ユーザとして認証するように Common Name ( CN ;共通名)を設定します。

openssl req -x509 -nodes -days 1095 -newkey rsa:2048 -keyout k8senv.key -out k8senv.pem -subj "/C=US/ST=NC/L=RTP/O=NetApp/CN=vsadmin"

2. 信頼された CA 証明書を ONTAP クラスタに追加します。この処理は、ストレージ管理者がすでに行って いる可能性があります。信頼できる CA が使用されていない場合は無視します。

```
security certificate install -type server -cert-name <trusted-ca-cert-
name> -vserver <vserver-name>
ssl modify -vserver <vserver-name> -server-enabled true -client-enabled
true -common-name <common-name> -serial <SN-from-trusted-CA-cert> -ca
<cert-authority>
```
3. ONTAP クラスタにクライアント証明書とキーをインストールします (手順 1)。

```
security certificate install -type client-ca -cert-name <certificate-
name> -vserver <vserver-name>
security ssl modify -vserver <vserver-name> -client-enabled true
```
4. ONTAP セキュリティログインロールでサポートされていることを確認する cert 認証方式。

security login create -user-or-group-name vsadmin -application ontapi -authentication-method cert -vserver <vserver-name> security login create -user-or-group-name vsadmin -application http -authentication-method cert -vserver <vserver-name>

5. 生成された証明書を使用して認証をテストONTAP 管理 LIF > と <vserver name> は、管理 LIF の IP アド レスおよび SVM 名に置き換えてください。LIFのサービスポリシーがに設定されていることを確認する必 要があります default-data-management。

```
curl -X POST -Lk https://<ONTAP-Management-
LIF>/servlets/netapp.servlets.admin.XMLrequest_filer --key k8senv.key
--cert ~/k8senv.pem -d '<?xml version="1.0" encoding="UTF-8"?><netapp
xmlns="http://www.netapp.com/filer/admin" version="1.21"
vfiler="<vserver-name>"><vserver-get></vserver-get></netapp>'
```
6. Base64 で証明書、キー、および信頼された CA 証明書をエンコードする。

```
base64 -w 0 k8senv.pem >> cert base64
base64 -w 0 k8senv.key >> key base64
base64 -w 0 trustedca.pem >> trustedca base64
```
7. 前の手順で得た値を使用してバックエンドを作成します。

```
cat cert-backend-updated.json
{
"version": 1,
"storageDriverName": "ontap-nas",
"backendName": "NasBackend",
"managementLIF": "1.2.3.4",
"dataLIF": "1.2.3.8",
"svm": "vserver test",
"clientCertificate": "Faaaakkkkeeee...Vaaalllluuuueeee",
"clientPrivateKey": "LS0tFaKE...0VaLuES0tLS0K",
"storagePrefix": "myPrefix_"
}
#Update backend with tridentctl
tridentctl update backend NasBackend -f cert-backend-updated.json -n
trident
+------------+----------------+--------------------------------------
+--------+---------+
| NAME | STORAGE DRIVER | UUID | UUID |
STATE | VOLUMES |
+------------+----------------+--------------------------------------
+--------+---------+
| NasBackend | ontap-nas | 98e19b74-aec7-4a3d-8dcf-128e5033b214 |
online | 9 |
+------------+----------------+--------------------------------------
+--------+---------+
```
#### 認証方法を更新するか、クレデンシャルをローテーションして

既存のバックエンドを更新して、別の認証方法を使用したり、クレデンシャルをローテーションしたりできま す。これはどちらの方法でも機能します。ユーザ名とパスワードを使用するバックエンドは証明書を使用する ように更新できますが、証明書を使用するバックエンドはユーザ名とパスワードに基づいて更新できます。こ れを行うには、既存の認証方法を削除して、新しい認証方法を追加する必要があります。次に、更新され たbackend.jsonファイルに必要なパラメータが含まれたものを使用して実行します tridentctl backend update。

```
cat cert-backend-updated.json
{
"version": 1,
"storageDriverName": "ontap-nas",
"backendName": "NasBackend",
"managementLIF": "1.2.3.4",
"dataLIF": "1.2.3.8",
"svm": "vserver test",
"username": "vsadmin",
"password": "secret",
"storagePrefix": "myPrefix_"
}
#Update backend with tridentctl
tridentctl update backend NasBackend -f cert-backend-updated.json -n
trident
+------------+----------------+--------------------------------------
+--------+---------+
| NAME | STORAGE DRIVER | UUID | UUID |
STATE | VOLUMES |
+------------+----------------+--------------------------------------
+--------+---------+
| NasBackend | ontap-nas | 98e19b74-aec7-4a3d-8dcf-128e5033b214 |
online | 9 |
+------------+----------------+--------------------------------------
+--------+---------+
```
 $\left( \begin{matrix} 1 \end{matrix} \right)$ 

パスワードのローテーションを実行する際には、ストレージ管理者が最初に ONTAP でユーザ のパスワードを更新する必要があります。この後にバックエンドアップデートが続きます。証 明書のローテーションを実行する際に、複数の証明書をユーザに追加することができます。そ の後、バックエンドが更新されて新しい証明書が使用されるようになります。この証明書に続 く古い証明書は、 ONTAP クラスタから削除できます。

バックエンドを更新しても、すでに作成されているボリュームへのアクセスは中断されず、その後のボリュー ム接続にも影響しません。バックエンドの更新が成功した場合、 Astra Trident が ONTAP バックエンドと通 信し、以降のボリューム処理を処理できることを示しています。

**NFS** エクスポートポリシーを管理します

Astra Trident は、 NFS エクスポートポリシーを使用して、プロビジョニングするボリュームへのアクセスを 制御します。

Astra Trident には、エクスポートポリシーを使用する際に次の 2 つのオプションがあります。

- Astra Trident は、エクスポートポリシー自体を動的に管理できます。このモードでは、許容可能な IP ア ドレスを表す CIDR ブロックのリストをストレージ管理者が指定します。Astra Trident は、この範囲に含 まれるノード IP をエクスポートポリシーに自動的に追加します。または、 CIDRs が指定されていない場 合は、ノード上で検出されたグローバルスコープのユニキャスト IP がエクスポートポリシーに追加され ます。
- ストレージ管理者は、エクスポートポリシーを作成したり、ルールを手動で追加したりできます。構成に 別のエクスポートポリシー名を指定しないと、 Astra Trident はデフォルトのエクスポートポリシーを使用 します。

エクスポートポリシーを動的に管理

CSI Trident の 20.04 リリースでは、 ONTAP バックエンドのエクスポートポリシーを動的に管理できます。 これにより、ストレージ管理者は、明示的なルールを手動で定義するのではなく、ワーカーノードの IP で許 容されるアドレススペースを指定できます。エクスポートポリシーの管理が大幅に簡易化され、エクスポート ポリシーを変更しても、ストレージクラスタに対する手動の操作は不要になります。さらに、ストレージクラ スタへのアクセスを、指定した範囲の IP を持つワーカーノードだけに制限することで、きめ細かな管理と自 動化をサポートします。

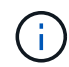

エクスポートポリシーの動的管理は CSI Trident でのみ使用できます。ワーカーノードが NAT 処理されていないことを確認することが重要です。

例

2 つの設定オプションを使用する必要があります。バックエンド定義の例を次に示します。

```
{
      "version": 1,
      "storageDriverName": "ontap-nas",
    "backendName": "ontap nas auto export,
      "managementLIF": "192.168.0.135",
      "svm": "svm1",
      "username": "vsadmin",
      "password": "FaKePaSsWoRd",
      "autoExportCIDRs": ["192.168.0.0/24"],
      "autoExportPolicy": true
}
```
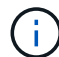

この機能を使用する場合は、 SVM のルートジャンクションに、ノードの CIDR ブロックを許 可するエクスポートルール(デフォルトのエクスポートポリシーなど)を含む事前に作成され たエクスポートポリシーがあることを確認する必要があります。ネットアップが推奨する、 Astra Trident 専用のベストプラクティスを常に守ってください。

ここでは、上記の例を使用してこの機能がどのように動作するかについて説明します。

- autoExportPolicy がに設定されます true。これは、Astra Tridentがのエクスポートポリシーを作成す ることを示します svm1 SVMで、を使用してルールの追加と削除を処理します autoExportCIDRs アド レスブロック。たとえば、UUID 403b5326-842-40dB-96d0-d83fb3f4daecのバックエンドです autoExportPolicy をに設定します true という名前のエクスポートポリシーを作成します trident-403b5326-8482-40db-96d0-d83fb3f4daec 指定します。
- autoExportCIDRs アドレスブロックのリストが含まれます。このフィールドは省略可能で、デフォルト 値は ["0.0.0.0/0" 、 "::/0" です。定義されていない場合は、 Astra Trident が、ワーカーノードで検出された すべてのグローバルにスコープ指定されたユニキャストアドレスを追加します。

この例では、を使用しています 192.168.0.0/24 アドレススペースが指定されています。このアドレス範囲 に含まれる Kubernetes ノードの IP が、 Astra Trident が作成するエクスポートポリシーに追加されることを 示します。Astra Tridentは、実行されているノードを登録すると、ノードのIPアドレスを取得し、で指定され たアドレスブロックと照合してチェックします autoExportCIDRs。IP をフィルタリングすると、 Trident が検出したクライアント IP のエクスポートポリシールールを作成し、特定したノードごとに 1 つのルールが 設定されます。

更新できます autoExportPolicy および autoExportCIDRs バックエンドを作成したあとのバックエンド の場合自動的に管理されるバックエンドに新しい CIDRs を追加したり、既存の CIDRs を削除したりできま す。CIDRs を削除する際は、既存の接続が切断されないように注意してください。無効にすることもできま す autoExportPolicy をバックエンドに追加し、手動で作成したエクスポートポリシーに戻します。これ にはを設定する必要があります exportPolicy バックエンド構成のパラメータ。

Astra Tridentがバックエンドを作成または更新したら、を使用してバックエンドを確認できます tridentctl または対応する tridentbackend CRD:

```
./tridentctl get backends ontap_nas_auto_export -n trident -o yaml
items:
- backendUUID: 403b5326-8482-40db-96d0-d83fb3f4daec
    config:
      aggregate: ""
      autoExportCIDRs:
    -192.168.0.0/24  autoExportPolicy: true
      backendName: ontap_nas_auto_export
      chapInitiatorSecret: ""
      chapTargetInitiatorSecret: ""
      chapTargetUsername: ""
      chapUsername: ""
      dataLIF: 192.168.0.135
      debug: false
      debugTraceFlags: null
      defaults:
        encryption: "false"
        exportPolicy: <automatic>
        fileSystemType: ext4
```
Kubernetesクラスタにノードを追加してAstra Tridentコントローラに登録すると、既存のバックエンドのエ クスポートポリシーが更新されます(に指定されたアドレス範囲に含まれる場合) autoExportCIDRs バッ クエンドの場合)をクリックします。

ノードを削除すると、 Astra Trident はオンラインのすべてのバックエンドをチェックして、そのノードのア クセスルールを削除します。管理対象のバックエンドのエクスポートポリシーからこのノード IP を削除する ことで、 Astra Trident は、この IP がクラスタ内の新しいノードによって再利用されないかぎり、不正なマウ ントを防止します。

以前のバックエンドの場合は、を使用してバックエンドを更新します tridentctl update backend で は、Astra Tridentがエクスポートポリシーを自動的に管理します。これにより、バックエンドの UUID のあと にという名前の新しいエクスポートポリシーが作成され、バックエンドに存在するボリュームは、新しく作成 したエクスポートポリシーを使用して、再びマウントします。

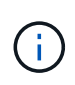

自動管理されたエクスポートポリシーを使用してバックエンドを削除すると、動的に作成され たエクスポートポリシーが削除されます。バックエンドが再作成されると、そのバックエンド は新しいバックエンドとして扱われ、新しいエクスポートポリシーが作成されます。

ライブノードの IP アドレスが更新された場合は、ノード上の Astra Trident ポッドを再起動する必要がありま す。Trident が管理するバックエンドのエクスポートポリシーを更新して、この IP の変更を反映させます。

### <span id="page-59-0"></span>**ONTAP NAS**の設定オプションと例

Astra Tridentのインストール環境でONTAP NASドライバを作成して使用する方法について説明します。この セクションでは、バックエンド構成の例と、バックエンドをストレージクラスにマッピングする方法を詳しく 説明します。

バックエンド構成オプション

バックエンド設定オプションについては、次の表を参照してください。

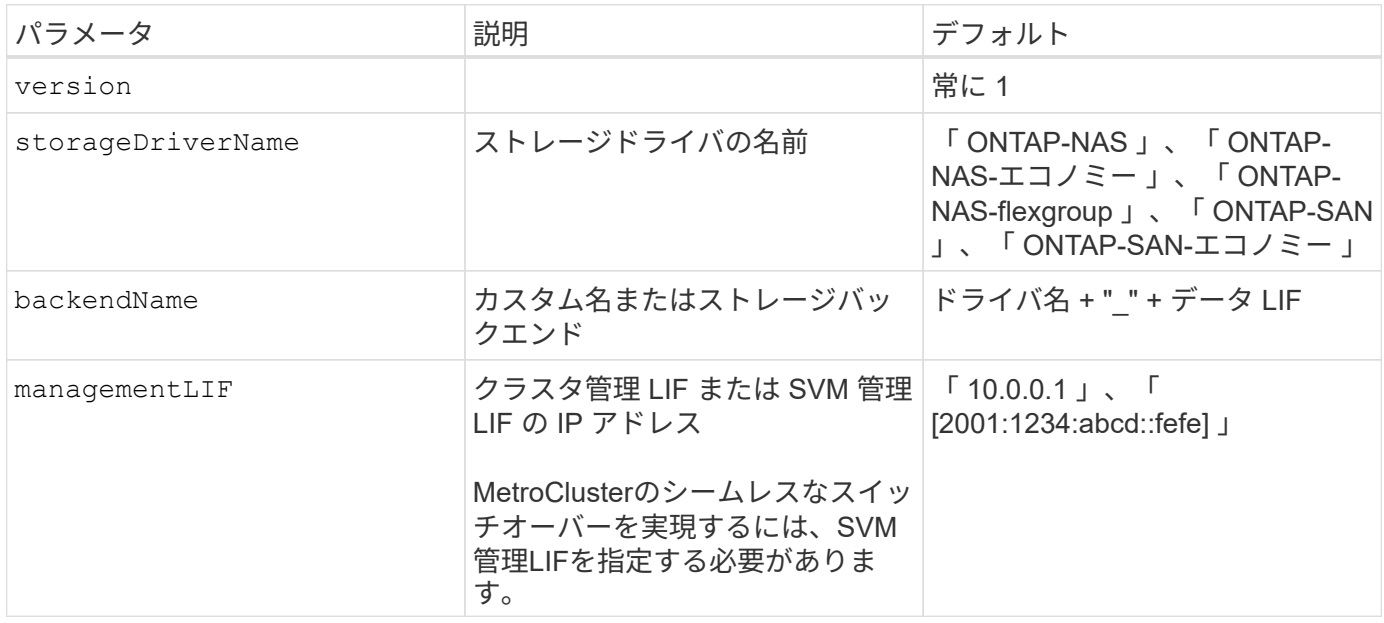

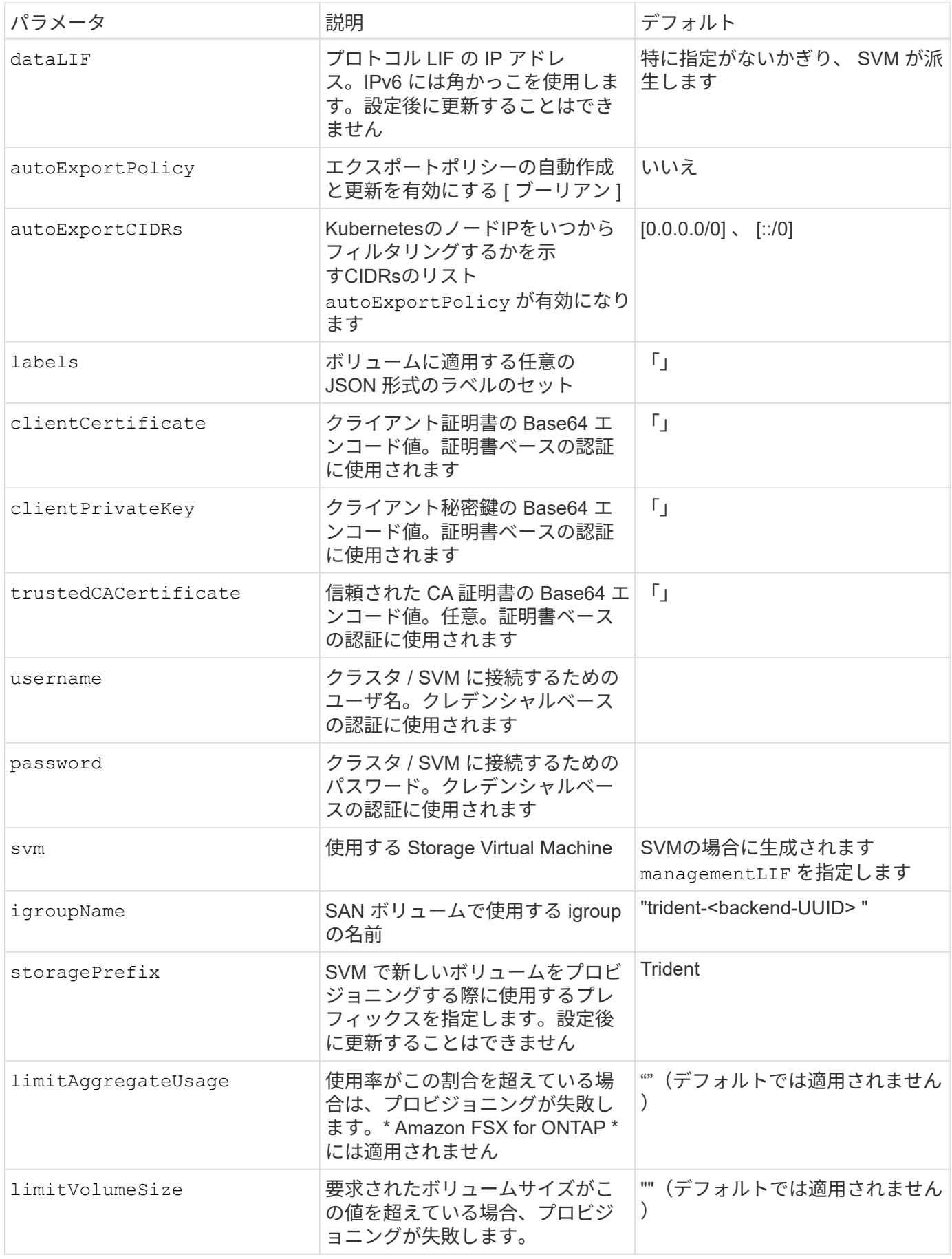

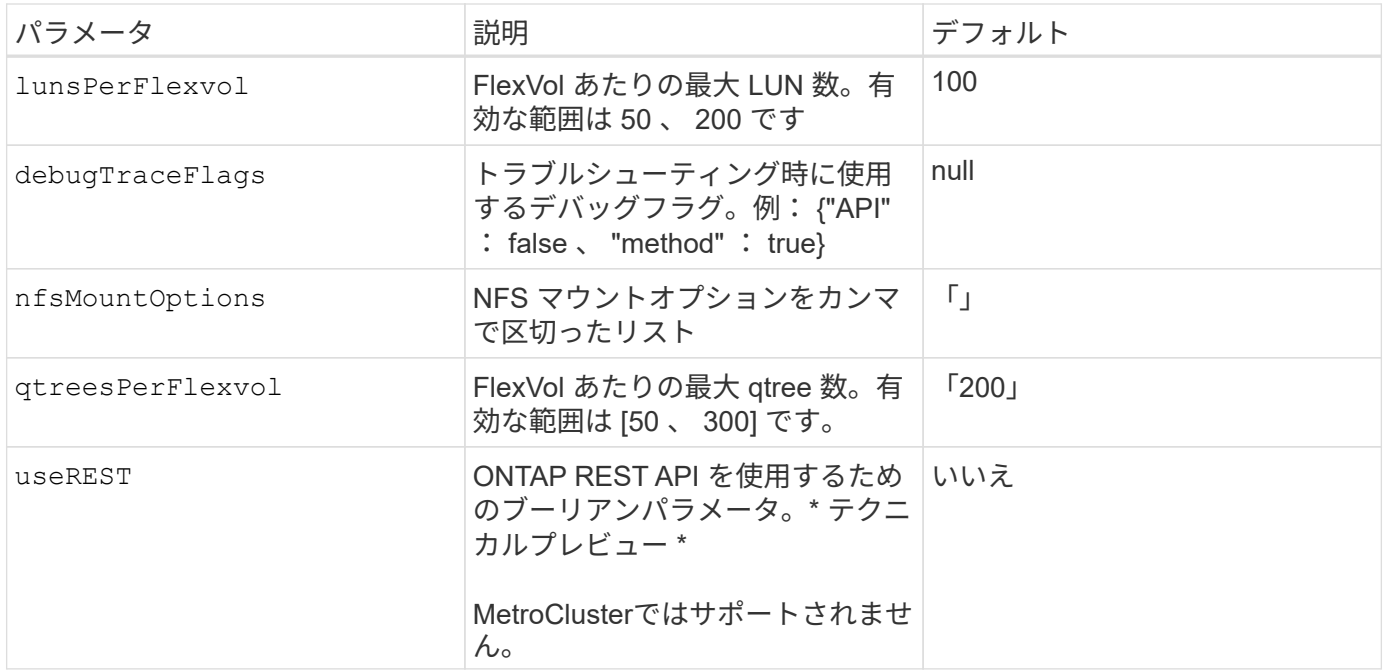

### **<code>useREST</code>** 考慮事項

- useREST は、テクニカルプレビューとして提供されています。テスト環境では、本番環境 のワークロードでは推奨されません。に設定すると true`Astra Tridentは、ONTAP REST APIを使用してバックエンドと通信します。この機能を使用するには、ONTAP 9.10 以降が必要です。また、使用するONTAP ログインロールにはへのアクセス権が必要です `ontap アプリケーション:これは事前定義されたによって満たされます vsadmin および cluster-admin ロール。
- useREST は、MetroCluster ではサポートされていません。

ONTAP クラスタと通信するには、認証パラメータを指定する必要があります。これは、セキュリティログイ ンまたはインストールされている証明書のユーザ名 / パスワードです。

ネットアップONTAP バックエンドにAmazon FSXを使用している場合は、を指定しないでくだ さい limitAggregateUsage パラメータ。 fsxadmin および vsadmin Amazon FSX for NetApp ONTAP のロールには、アグリゲートの使用状況を取得し、Astra Tridentを通じて制限 するために必要なアクセス権限が含まれていません。

使用しないでください debugTraceFlags トラブルシューティングを実行していて、詳細なロ グダンプが必要な場合を除きます。

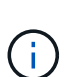

 $\left(\begin{array}{c}\right]$ 

 $(\cdot)$ 

 $(\cdot)$ 

バックエンドを作成するときは、を忘れないでください dataLIF および storagePrefix 作 成後に変更することはできません。これらのパラメータを更新するには、新しいバックエンド を作成する必要があります。

には完全修飾ドメイン名(FQDN)を指定できます managementLIF オプションにFQDNを指定することもで きます dataLIF オプション。その場合は、NFSマウント処理にFQDNが使用されます。こうすることで、ラ ウンドロビン DNS を作成して、複数のデータ LIF 間で負荷を分散することができます。

`managementLIF` すべてのONTAP ドライバをIPv6アドレスに設定することもできます。Astra Tridentは、必ずを使用してインストールしてください `--use-ipv6` フラグ。を定義する際は注意が必要です `managementLIF` 角かっこ内のIPv6アドレス。

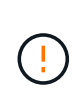

 $\left( \begin{array}{c} 1 \end{array} \right)$ 

IPv6アドレスを使用する場合は、を確認してください managementLIF および dataLIF (バ ックエンド定義に含まれている場合)は、[28e8:d9fb:a825:b7bf:69a8:d02f:9e7b:3555]などの角 括弧内に定義されます。状況 dataLIF が指定されていない場合、Astra TridentがSVMからIPv6 データLIFを取得します。

を使用する autoExportPolicy および autoExportCIDRs CSI Tridentでは、エクスポートポリシーを自動 的に管理できます。これはすべての ONTAP-NAS-\* ドライバでサポートされています。

をクリックします ontap-nas-economy ドライバ、 limitVolumeSize オプションを使用すると、qtreeお よびLUN用に管理するボリュームの最大サイズも制限されます qtreesPerFlexvol オプションを使用する と、FlexVol あたりの最大qtree数をカスタマイズできます。

。 nfsMountOptions パラメータを使用すると、マウントオプションを指定できます。Kubernetes 永続ボリ ュームのマウントオプションは通常ストレージクラスで指定されますが、ストレージクラスでマウントオプシ ョンが指定されていない場合、 Astra Trident はストレージバックエンドの構成ファイルで指定されているマ ウントオプションを使用します。ストレージクラスまたは構成ファイルにマウントオプションが指定されてい ない場合、 Astra Trident は関連付けられた永続的ボリュームにマウントオプションを設定しません。

Tridentから、を使用して作成したすべてのボリュームの「Comments」フィールドにプロビジ ョニングラベルが設定されます(ontap-nas および(ontap-nas-flexgroup。使用するドラ イバに基づいて、FlexVol にコメントが設定されます (ontap-nas)またはFlexGroup のいずれ かです (ontap-nas-flexgroup)。Trident が、ストレージプール上にあるすべてのラベル を、プロビジョニング時にストレージボリュームにコピーします。ストレージ管理者は、スト レージプールごとにラベルを定義し、ストレージプール内に作成されたすべてのボリュームを グループ化できます。これにより、バックエンド構成で提供されるカスタマイズ可能な一連の ラベルに基づいてボリュームを簡単に区別できます。

ボリュームのプロビジョニング用のバックエンド構成オプション

これらのオプションを使用して、構成の特別なセクションで各ボリュームをデフォルトでプロビジョニングす る方法を制御できます。例については、以下の設定例を参照してください。

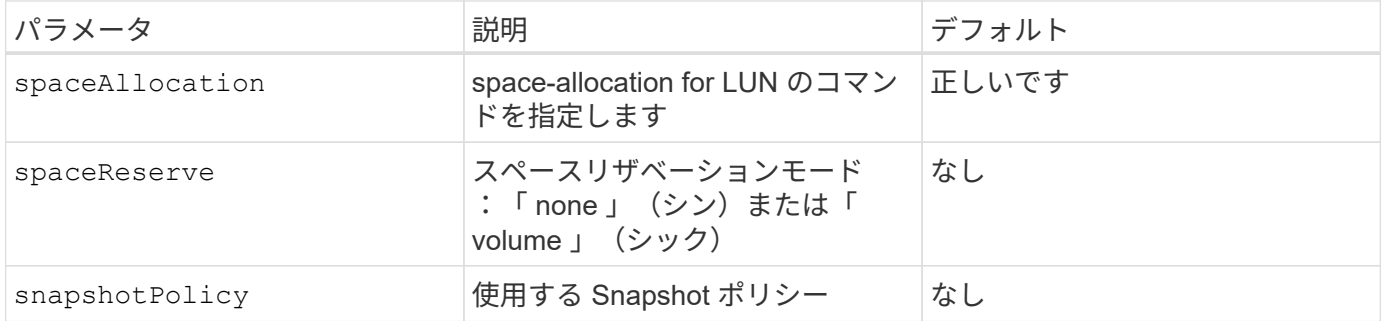

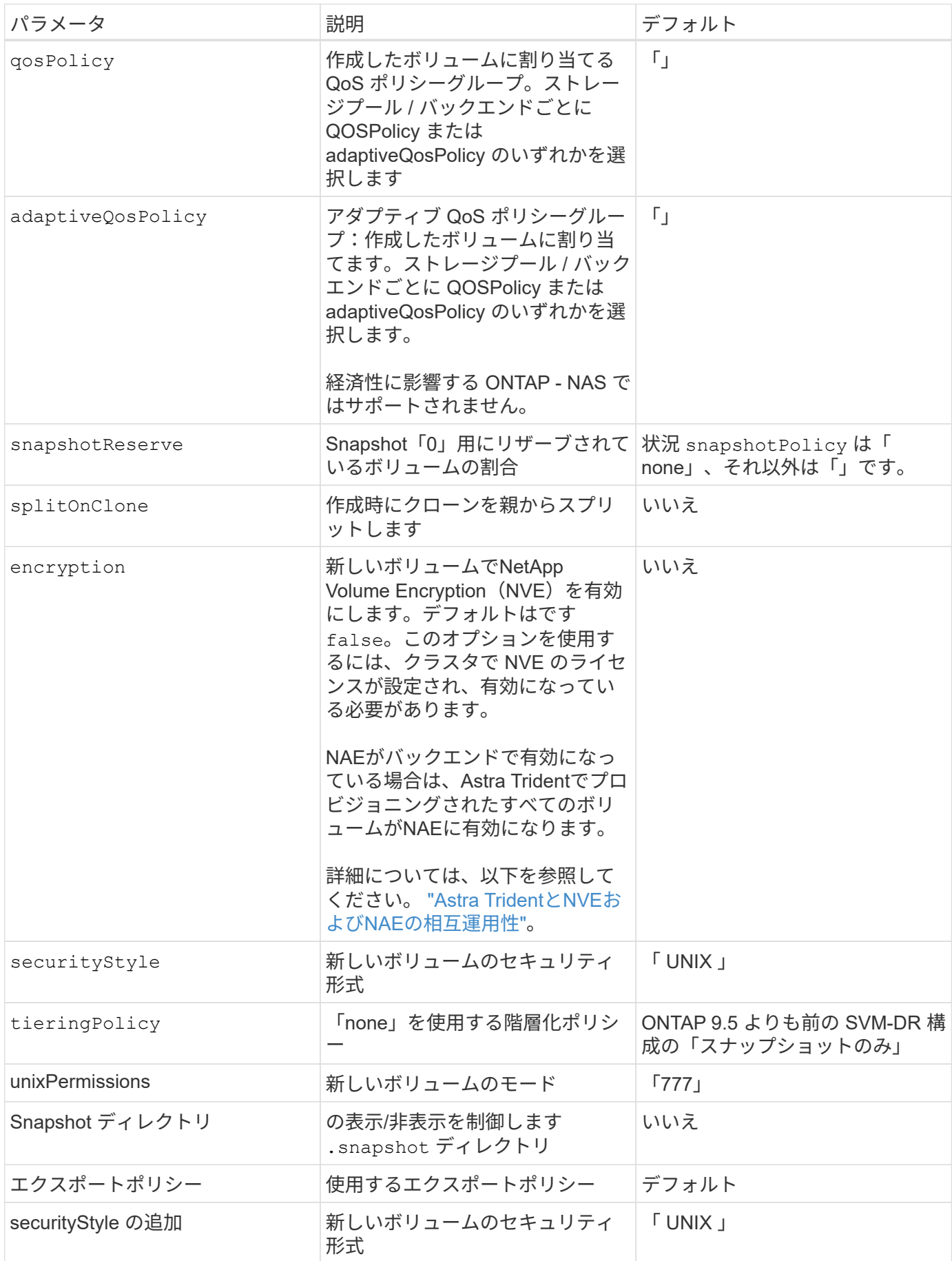

 $\left(\mathsf{i}\right)$ 

Trident が Astra で QoS ポリシーグループを使用するには、 ONTAP 9.8 以降が必要です。共有 されない QoS ポリシーグループを使用して、各コンスティチュエントに個別にポリシーグルー プを適用することを推奨します。共有 QoS ポリシーグループにより、すべてのワークロードの 合計スループットに対して上限が適用されます。

次に、デフォルトが定義されている例を示します。

```
{
    "version": 1,
    "storageDriverName": "ontap-nas",
    "backendName": "customBackendName",
    "managementLIF": "10.0.0.1",
    "dataLIF": "10.0.0.2",
    "labels": {"k8scluster": "dev1", "backend": "dev1-nasbackend"},
    "svm": "trident_svm",
    "username": "cluster-admin",
    "password": "password",
    "limitAggregateUsage": "80%",
    "limitVolumeSize": "50Gi",
    "nfsMountOptions": "nfsvers=4",
    "debugTraceFlags": {"api":false, "method":true},
    "defaults": {
      "spaceReserve": "volume",
      "qosPolicy": "premium",
      "exportPolicy": "myk8scluster",
      "snapshotPolicy": "default",
      "snapshotReserve": "10"
    }
}
```
の場合 ontap-nas および ontap-nas-flexgroups`Tridentが新たに計算を使用して、FlexVol のサイ ズがsnapshotReserveの割合とPVCで正しく設定されていることを確認するようになりました。ユーザが PVC を要求すると、 Astra Trident は、新しい計算を使用して、より多くのスペースを持つ元の FlexVol を作成します。この計算により、ユーザは要求された PVC 内の書き込み可能なスペースを受信 し、要求されたスペースよりも少ないスペースを確保できます。v21.07 より前のバージョンでは、ユーザ が PVC を要求すると( 5GiB など)、 snapshotReserve が 50% に設定されている場合、書き込み可 能なスペースは 2.5GiB のみになります。これは、ユーザが要求したボリューム全体とがであるためです `snapshotReserve には、その割合を指定します。Trident 21.07では、ユーザが要求したものが書き込み可 能なスペースであり、Astra Tridentが定義します snapshotReserve ボリューム全体に対する割合として示 されます。には適用されません ontap-nas-economy。この機能の仕組みについては、次の例を参照してく ださい。

計算は次のとおりです。

Total volume size = (PVC requested size) /  $(1 -$  (snapshotReserve percentage) / 100)

snapshotReserve = 50% 、 PVC 要求 = 5GiB の場合、ボリュームの合計サイズは 2/0.5 = 10GiB であり、使 用可能なサイズは 5GiB であり、これが PVC 要求で要求されたサイズです。。 volume show 次の例のよう な結果が表示されます。

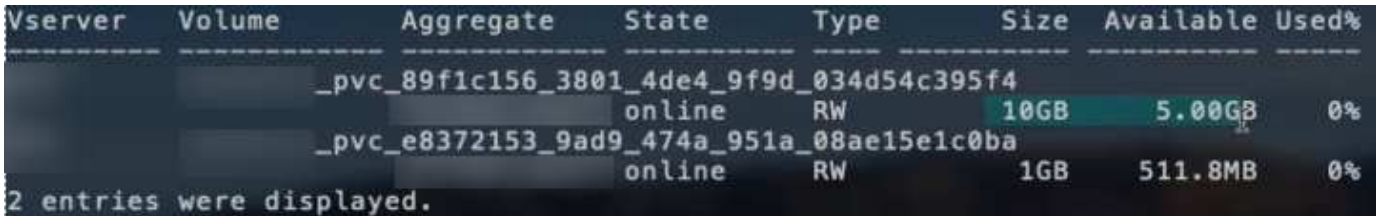

以前のインストールからの既存のバックエンドは、 Astra Trident のアップグレード時に前述のようにボリュ ームをプロビジョニングします。アップグレード前に作成したボリュームについては、変更が反映されるよう にボリュームのサイズを変更する必要があります。たとえば、が搭載されている2GiB PVCなどです snapshotReserve=50 以前は、書き込み可能なスペースが1GiBのボリュームが作成されていました。たと えば、ボリュームのサイズを 3GiB に変更すると、アプリケーションの書き込み可能なスペースが 6GiB のボ リュームで 3GiB になります。

### 最小限の設定例

次の例は、ほとんどのパラメータをデフォルトのままにする基本的な設定を示しています。これは、バックエ ンドを定義する最も簡単な方法です。

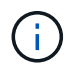

ネットアップ ONTAP で Trident を使用している場合は、 IP アドレスではなく LIF の DNS 名 を指定することを推奨します。

ontap-nas 証明書ベースの認証を使用するドライバ

これは、バックエンドの最小限の設定例です。 clientCertificate、 clientPrivateKey`および `trustedCACertificate (信頼されたCAを使用している場合はオプション)がに入力されます backend.json およびは、クライアント証明書、秘密鍵、信頼されたCA証明書のbase64エンコード値をそ れぞれ取得します。

```
{
    "version": 1,
    "backendName": "DefaultNASBackend",
    "storageDriverName": "ontap-nas",
    "managementLIF": "10.0.0.1",
    "dataLIF": "10.0.0.15",
    "svm": "nfs_svm",
    "clientCertificate": "ZXR0ZXJwYXB...ICMgJ3BhcGVyc2",
    "clientPrivateKey": "vciwKIyAgZG...0cnksIGRlc2NyaX",
    "trustedCACertificate": "zcyBbaG...b3Igb3duIGNsYXNz",
    "storagePrefix": "myPrefix_"
}
```
ontap-nas ドライバと自動エクスポートポリシー

この例は、動的なエクスポートポリシーを使用してエクスポートポリシーを自動的に作成および管理するよう

に Astra Trident に指示する方法を示しています。これは、でも同様に機能します ontap-nas-economy お よび ontap-nas-flexgroup ドライバ。

```
{
      "version": 1,
      "storageDriverName": "ontap-nas",
      "managementLIF": "10.0.0.1",
      "dataLIF": "10.0.0.2",
      "svm": "svm_nfs",
      "labels": {"k8scluster": "test-cluster-east-1a", "backend": "test1-
nasbackend"},
      "autoExportPolicy": true,
      "autoExportCIDRs": ["10.0.0.0/24"],
      "username": "admin",
      "password": "secret",
      "nfsMountOptions": "nfsvers=4",
}
```
ontap-nas-flexgroup ドライバ

```
{
      "version": 1,
      "storageDriverName": "ontap-nas-flexgroup",
      "managementLIF": "10.0.0.1",
      "dataLIF": "10.0.0.2",
      "labels": {"k8scluster": "test-cluster-east-1b", "backend": "test1-
ontap-cluster"},
      "svm": "svm_nfs",
      "username": "vsadmin",
      "password": "secret",
}
```
ontap-nas **IPv6**対応ドライバ

```
{
  "version": 1,
  "storageDriverName": "ontap-nas",
  "backendName": "nas_ipv6_backend",
  "managementLIF": "[5c5d:5edf:8f:7657:bef8:109b:1b41:d491]",
  "labels": {"k8scluster": "test-cluster-east-1a", "backend": "test1-ontap-
ipv6"},
 "svm": "nas ipv6 svm",
 "username": "vsadmin",
 "password": "netapp123"
}
```
ontap-nas-economy ドライバ

```
{
      "version": 1,
      "storageDriverName": "ontap-nas-economy",
      "managementLIF": "10.0.0.1",
      "dataLIF": "10.0.0.2",
      "svm": "svm_nfs",
      "username": "vsadmin",
      "password": "secret"
}
```
仮想ストレージプールを使用するバックエンドの例

次のバックエンド定義ファイルの例では、などのすべてのストレージプールに対して特定のデフォルトが設定 されています spaceReserve 「なし」の場合は、 spaceAllocation との誤り encryption 実行されま す。仮想ストレージプールは、ストレージセクションで定義します。

この例では、一部のストレージプールが独自に設定されています spaceReserve、 spaceAllocation`お よび `encryption 値を指定すると、一部のプールでは、上記のデフォルト値が上書きされます。

ontap-nas ドライバ

```
{
      {
      "version": 1,
      "storageDriverName": "ontap-nas",
      "managementLIF": "10.0.0.1",
      "dataLIF": "10.0.0.2",
      "svm": "svm_nfs",
      "username": "admin",
      "password": "secret",
```

```
  "nfsMountOptions": "nfsvers=4",
      "defaults": {
            "spaceReserve": "none",
            "encryption": "false",
            "qosPolicy": "standard"
      },
      "labels":{"store":"nas_store", "k8scluster": "prod-cluster-1"},
    "region": "us east 1",
     "storage": [
          {
              "labels":{"app":"msoffice", "cost":"100"},
            "zone": "us east la",
              "defaults": {
                  "spaceReserve": "volume",
                  "encryption": "true",
                  "unixPermissions": "0755",
                  "adaptiveQosPolicy": "adaptive-premium"
  }
          },
\{  "labels":{"app":"slack", "cost":"75"},
            "zone":"us east 1b",
              "defaults": {
                  "spaceReserve": "none",
                  "encryption": "true",
                  "unixPermissions": "0755"
  }
          },
\{  "labels":{"app":"wordpress", "cost":"50"},
            "zone": "us_east_1c",
              "defaults": {
                  "spaceReserve": "none",
                  "encryption": "true",
                  "unixPermissions": "0775"
  }
          },
\{  "labels":{"app":"mysqldb", "cost":"25"},
            "zone": "us east 1d",
              "defaults": {
                  "spaceReserve": "volume",
                  "encryption": "false",
                  "unixPermissions": "0775"
  }
```

```
  }
     ]
}
```

```
ontap-nas-flexgroup ドライバ
```

```
{
      "version": 1,
      "storageDriverName": "ontap-nas-flexgroup",
      "managementLIF": "10.0.0.1",
      "dataLIF": "10.0.0.2",
      "svm": "svm_nfs",
      "username": "vsadmin",
      "password": "secret",
      "defaults": {
            "spaceReserve": "none",
            "encryption": "false"
      },
    "labels": {"store": "flexgroup store", "k8scluster": "prod-cluster-1"},
    "region": "us east 1",
      "storage": [
\{  "labels":{"protection":"gold", "creditpoints":"50000"},
            "zone": "us east la",
              "defaults": {
                  "spaceReserve": "volume",
                  "encryption": "true",
                  "unixPermissions": "0755"
  }
          },
\{  "labels":{"protection":"gold", "creditpoints":"30000"},
            "zone":"us east 1b",
              "defaults": {
                  "spaceReserve": "none",
                  "encryption": "true",
                  "unixPermissions": "0755"
  }
          },
\{  "labels":{"protection":"silver", "creditpoints":"20000"},
            "zone": "us east 1c",
              "defaults": {
                  "spaceReserve": "none",
```

```
  "encryption": "true",
                  "unixPermissions": "0775"
  }
          },
          {
              "labels":{"protection":"bronze", "creditpoints":"10000"},
            "zone": "us east 1d",
              "defaults": {
                  "spaceReserve": "volume",
                  "encryption": "false",
                  "unixPermissions": "0775"
  }
          }
     ]
}
```
ontap-nas-economy ドライバ

```
{
      "version": 1,
      "storageDriverName": "ontap-nas-economy",
      "managementLIF": "10.0.0.1",
      "dataLIF": "10.0.0.2",
      "svm": "svm_nfs",
      "username": "vsadmin",
      "password": "secret",
      "defaults": {
            "spaceReserve": "none",
            "encryption": "false"
      },
    "labels": {"store": "nas economy store"},
    "region": "us east 1",
      "storage": [
          {
              "labels":{"department":"finance", "creditpoints":"6000"},
            "zone": "us_east_1a",
              "defaults": {
                   "spaceReserve": "volume",
                   "encryption": "true",
                   "unixPermissions": "0755"
  }
          },
\{  "labels":{"department":"legal", "creditpoints":"5000"},
```

```
"zone":"us east 1b",
              "defaults": {
                  "spaceReserve": "none",
                  "encryption": "true",
                  "unixPermissions": "0755"
  }
          },
\{  "labels":{"department":"engineering", "creditpoints":"3000"},
            "zone": "us east 1c",
              "defaults": {
                  "spaceReserve": "none",
                  "encryption": "true",
                  "unixPermissions": "0775"
  }
          },
\{  "labels":{"department":"humanresource",
"creditpoints":"2000"},
            "zone": "us east 1d",
              "defaults": {
                  "spaceReserve": "volume",
                  "encryption": "false",
                  "unixPermissions": "0775"
  }
  }
     ]
}
```
バックエンドを **StorageClasses** にマッピングします

次の StorageClass 定義は、上記の仮想ストレージプールを参照してください。を使用する parameters.selector 各ストレージクラスは、ボリュームのホストに使用できる仮想プールを呼び出しま す。ボリュームには、選択した仮想プール内で定義された要素があります。

- 最初のストレージクラス (protection-gold)を指定すると、内の1番目と2番目の仮想ストレージプー ルにマッピングされます ontap-nas-flexgroup 内の最初の仮想ストレージプール ontap-san バック エンド:ゴールドレベルの保護を提供している唯一のプールです。
- 2つ目のStorageClass (protection-not-gold)は、の3番目、4番目の仮想ストレージプールにマッピ ングされます ontap-nas-flexgroup のバックエンドと2番目の3番目の仮想ストレージプール ontapsan バックエンド:金色以外の保護レベルを提供する唯一のプールです。
- 第3のストレージクラス (app-mysqldb)をクリックすると、で4番目の仮想ストレージプールにマッピン グされます ontap-nas のバックエンドと3つ目の仮想ストレージプール ontap-san-economy バックエ ンド:mysqldb タイプのアプリケーション用のストレージプール設定を提供しているプールは、これらだ けです。
- 第4のストレージクラス (protection-silver-creditpoints-20k)は、の3番目の仮想ストレージプ
ールにマッピングされます ontap-nas-flexgroup のバックエンドと2つ目の仮想ストレージプール ontap-san バックエンド:ゴールドレベルの保護を提供している唯一のプールは、 20000 の利用可能な クレジットポイントです。

• 第5のストレージクラス (creditpoints-5k)をクリックすると、で2つ目の仮想ストレージプールにマ ッピングされます ontap-nas-economy のバックエンドと3つ目の仮想ストレージプール ontap-san バ ックエンド:5000 ポイントの利用可能な唯一のプールは以下のとおりです。

Trident が、どの仮想ストレージプールを選択するかを判断し、ストレージ要件を確実に満たすようにしま す。

```
apiVersion: storage.k8s.io/v1
kind: StorageClass
metadata:
    name: protection-gold
provisioner: netapp.io/trident
parameters:
    selector: "protection=gold"
    fsType: "ext4"
---apiVersion: storage.k8s.io/v1
kind: StorageClass
metadata:
    name: protection-not-gold
provisioner: netapp.io/trident
parameters:
  selector: "protection!=gold"
    fsType: "ext4"
---apiVersion: storage.k8s.io/v1
kind: StorageClass
metadata:
    name: app-mysqldb
provisioner: netapp.io/trident
parameters:
    selector: "app=mysqldb"
    fsType: "ext4"
---apiVersion: storage.k8s.io/v1
kind: StorageClass
metadata:
    name: protection-silver-creditpoints-20k
provisioner: netapp.io/trident
parameters:
    selector: "protection=silver; creditpoints=20000"
    fsType: "ext4"
---
apiVersion: storage.k8s.io/v1
kind: StorageClass
metadata:
    name: creditpoints-5k
provisioner: netapp.io/trident
parameters:
    selector: "creditpoints=5000"
    fsType: "ext4"
```
# **Amazon FSX for NetApp ONTAP** で **Astra Trident** を使用

["NetApp ONTAP](https://docs.aws.amazon.com/fsx/latest/ONTAPGuide/what-is-fsx-ontap.html) [対](https://docs.aws.amazon.com/fsx/latest/ONTAPGuide/what-is-fsx-ontap.html)[応](https://docs.aws.amazon.com/fsx/latest/ONTAPGuide/what-is-fsx-ontap.html)[の](https://docs.aws.amazon.com/fsx/latest/ONTAPGuide/what-is-fsx-ontap.html) [Amazon FSX"](https://docs.aws.amazon.com/fsx/latest/ONTAPGuide/what-is-fsx-ontap.html)は、 NetApp ONTAP ストレージ・オペレーティング・システムを搭載 したファイル・システムの起動と実行を可能にする、フルマネージドの AWS サービスです。Amazon FSX for NetApp ONTAP を使用すると、使い慣れたネットアップの機能、パフォーマンス、管理機能を活用しなが ら、 AWS にデータを格納する際の簡易性、即応性、セキュリティ、拡張性を活用できます。FSX は、 ONTAP のファイルシステム機能と管理 API の多くをサポートしています。

ファイルシステムは、オンプレミスの ONTAP クラスタに似た、 Amazon FSX のプライマリリソースです。 各 SVM 内には、ファイルとフォルダをファイルシステムに格納するデータコンテナである 1 つ以上のボリュ ームを作成できます。Amazon FSX for NetApp ONTAP を使用すると、 Data ONTAP はクラウド内の管理対 象ファイルシステムとして提供されます。新しいファイルシステムのタイプは \* NetApp ONTAP \* です。

Amazon Elastic Kubernetes Service (EKS) で実行されている Astra Trident と Amazon FSX for NetApp ONTAP を使用すると、 ONTAP がサポートするブロックボリュームとファイル永続ボリュームを確実にプロ ビジョニングできます。

**ONTAP** ファイルシステム用に **Amazon FSX** を作成します

自動バックアップが有効になっている Amazon FSX ファイルシステムで作成されたボリューム は Trident で削除できません。PVC を削除するには、 PV と ONTAP ボリュームの FSX を手動 で削除する必要があります。

この問題 を回避するには、次の手順

- ONTAP ファイル・システム用の FSX を作成する場合は '**Quick create** を使用しないでくだ さいクイック作成ワークフローでは、自動バックアップが有効になり、オプトアウトオプ ションはありません。
- **Standard create** を使用する場合は、自動バックアップを無効にしてください。自動バック アップを無効にすると、 Trident は手動操作なしでボリュームを正常に削除できます。

# ▼ Backup and maintenance - optional

Daily automatic backup Info Amazon FSx can protect your data through daily backups Enabled

- 
- **O** Disabled

## **Astra Trident** の詳細をご確認ください

Astra Trident を初めて使用する場合は、以下のリンクを使用して確認してください。

• ["](https://docs.netapp.com/ja-jp/trident-2210/faq.html)[よくある](https://docs.netapp.com/ja-jp/trident-2210/faq.html)[質](https://docs.netapp.com/ja-jp/trident-2210/faq.html)[問](https://docs.netapp.com/ja-jp/trident-2210/faq.html)[です](https://docs.netapp.com/ja-jp/trident-2210/faq.html)["](https://docs.netapp.com/ja-jp/trident-2210/faq.html)

 $\mathbf{F}$ 

- ["Astra Trident](https://docs.netapp.com/ja-jp/trident-2210/trident-get-started/requirements.html) [を使用するための要件](https://docs.netapp.com/ja-jp/trident-2210/trident-get-started/requirements.html)["](https://docs.netapp.com/ja-jp/trident-2210/trident-get-started/requirements.html)
- ["Astra Trident](https://docs.netapp.com/ja-jp/trident-2210/trident-get-started/kubernetes-deploy.html) [を](https://docs.netapp.com/ja-jp/trident-2210/trident-get-started/kubernetes-deploy.html)[導](https://docs.netapp.com/ja-jp/trident-2210/trident-get-started/kubernetes-deploy.html)[入](https://docs.netapp.com/ja-jp/trident-2210/trident-get-started/kubernetes-deploy.html)["](https://docs.netapp.com/ja-jp/trident-2210/trident-get-started/kubernetes-deploy.html)
- ["](https://docs.netapp.com/ja-jp/trident-2210/trident-reco/storage-config-best-practices.html)[ネットアップ](https://docs.netapp.com/ja-jp/trident-2210/trident-reco/storage-config-best-practices.html) [ONTAP](https://docs.netapp.com/ja-jp/trident-2210/trident-reco/storage-config-best-practices.html) [用に](https://docs.netapp.com/ja-jp/trident-2210/trident-reco/storage-config-best-practices.html) [ONTAP](https://docs.netapp.com/ja-jp/trident-2210/trident-reco/storage-config-best-practices.html) [、](https://docs.netapp.com/ja-jp/trident-2210/trident-reco/storage-config-best-practices.html) [Cloud Volumes ONTAP](https://docs.netapp.com/ja-jp/trident-2210/trident-reco/storage-config-best-practices.html) [、](https://docs.netapp.com/ja-jp/trident-2210/trident-reco/storage-config-best-practices.html) [Amazon FSX](https://docs.netapp.com/ja-jp/trident-2210/trident-reco/storage-config-best-practices.html) [を設定する](https://docs.netapp.com/ja-jp/trident-2210/trident-reco/storage-config-best-practices.html)[際](https://docs.netapp.com/ja-jp/trident-2210/trident-reco/storage-config-best-practices.html)[のベストプ](https://docs.netapp.com/ja-jp/trident-2210/trident-reco/storage-config-best-practices.html) [ラクティス](https://docs.netapp.com/ja-jp/trident-2210/trident-reco/storage-config-best-practices.html)["](https://docs.netapp.com/ja-jp/trident-2210/trident-reco/storage-config-best-practices.html)
- ["Astra Trident](https://docs.netapp.com/ja-jp/trident-2210/trident-reco/integrate-trident.html#ontap) [を](https://docs.netapp.com/ja-jp/trident-2210/trident-reco/integrate-trident.html#ontap)[統](https://docs.netapp.com/ja-jp/trident-2210/trident-reco/integrate-trident.html#ontap)[合](https://docs.netapp.com/ja-jp/trident-2210/trident-reco/integrate-trident.html#ontap)["](https://docs.netapp.com/ja-jp/trident-2210/trident-reco/integrate-trident.html#ontap)
- ["ONTAP SAN](#page-32-0) [バックエンド構成](#page-32-0)["](#page-32-0)
- ["ONTAP NAS](#page-52-0)[バックエンド構成](#page-52-0)["](#page-52-0)
- ドライバー機能の詳細をご覧ください ["](https://docs.netapp.com/ja-jp/trident-2210/trident-concepts/ontap-drivers.html)[こちらを](https://docs.netapp.com/ja-jp/trident-2210/trident-concepts/ontap-drivers.html)[ご覧](https://docs.netapp.com/ja-jp/trident-2210/trident-concepts/ontap-drivers.html)[ください](https://docs.netapp.com/ja-jp/trident-2210/trident-concepts/ontap-drivers.html)["](https://docs.netapp.com/ja-jp/trident-2210/trident-concepts/ontap-drivers.html)。

NetApp ONTAP 用の Amazon FSX では、を使用します ["FabricPool"](https://docs.netapp.com/ontap-9/topic/com.netapp.doc.dot-mgng-stor-tier-fp/GUID-5A78F93F-7539-4840-AB0B-4A6E3252CF84.html) ストレージ階層を管理します。データへ のアクセス頻度に基づいて階層にデータを格納することができます。

Astra Tridentは vsadmin SVMユーザまたは同じロールを持つ別の名前のユーザ。NetApp ONTAP 対応 のAmazon FSXには、が搭載されています fsxadmin ONTAP を限定的に交換するユーザ admin クラスタユ ーザ:を使用することは推奨されません fsxadmin Tridentを使用したユーザ vsadmin SVMユーザは、より 多くのAstra Trident機能にアクセスできます。

#### ドライバ

Astra Trident と Amazon FSX for NetApp ONTAP を統合するには、次のドライバを使用します。

- ontap-san:プロビジョニングされる各PVは、NetApp ONTAP ボリューム用に独自のAmazon FSX内に あるLUNです。
- ontap-san-economy:プロビジョニングされる各PVは、Amazon FSXあたり、NetApp ONTAP ボリュ ーム用に構成可能なLUN数を持つLUNです。
- ontap-nas:プロビジョニングされた各PVは、NetApp ONTAP ボリュームのAmazon FSX全体です。
- ontap-nas-economy:プロビジョニングされる各PVはqtreeで、NetApp ONTAP ボリュームのAmazon FSXごとに設定可能な数のqtreeがあります。
- ontap-nas-flexgroup:プロビジョニングされた各PVは、NetApp ONTAP FlexGroup ボリューム のAmazon FSX全体です。

#### 認証

Astra Trident には、次の 2 つの認証モードがあります。

- 証明書ベース: Astra Trident は、 SVM にインストールされている証明書を使用して、 FSX ファイルシ ステムの SVM と通信します。
- クレデンシャルベース:を使用できます fsxadmin ユーザが自身のファイルシステムまたはに割り当てら れます vsadmin ユーザがSVM用に設定します。

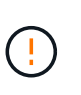

を使用することを強く推奨します vsadmin ユーザがではなく fsxadmin バックエンドを 設定します。Astra Trident は、このユーザ名とパスワードを使用して FSX ファイルシステ ムと通信します。

既存のバックエンドを更新して、クレデンシャルベースの方式と証明書ベースの方式を切り替えることができ ます。ただし、一度にサポートされる認証方法は1つだけです。別の認証方式に切り替えるには、バックエン ド設定から既存の方式を削除する必要があります。

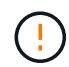

クレデンシャルと証明書の両方を\*指定しようとすると、バックエンドの作成が失敗し、構成フ ァイルに複数の認証方法が指定されているというエラーが表示されます。

認証の詳細については、次のリンクを参照してください。

- ["ONTAP NAS"](#page-52-1)
- ["ONTAP SAN"](#page-32-1)

### **Amazon FSX for NetApp ONTAP** を使用して、 **EKS** に **Astra Trident** を導入して設定 する

必要なもの

- 既存のAmazon EKSクラスタまたはを使用する自己管理型Kubernetesクラスタ kubectl インストール済 み。
- クラスタのワーカーノードからアクセスできる、 NetApp ONTAP ファイルシステムと Storage Virtual Machine (SVM) 用の既存の Amazon FSX 。
- 準備されているワーカーノード ["NFS](https://docs.netapp.com/ja-jp/trident-2210/trident-use/worker-node-prep.html) [か](https://docs.netapp.com/ja-jp/trident-2210/trident-use/worker-node-prep.html) [iSCSI](https://docs.netapp.com/ja-jp/trident-2210/trident-use/worker-node-prep.html) [か](https://docs.netapp.com/ja-jp/trident-2210/trident-use/worker-node-prep.html)["](https://docs.netapp.com/ja-jp/trident-2210/trident-use/worker-node-prep.html)。

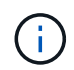

Amazon Linux および Ubuntu で必要なノードの準備手順を実行します ["Amazon Machine](https://docs.aws.amazon.com/AWSEC2/latest/UserGuide/AMIs.html) [Images](https://docs.aws.amazon.com/AWSEC2/latest/UserGuide/AMIs.html) [の](https://docs.aws.amazon.com/AWSEC2/latest/UserGuide/AMIs.html)[略](https://docs.aws.amazon.com/AWSEC2/latest/UserGuide/AMIs.html)["](https://docs.aws.amazon.com/AWSEC2/latest/UserGuide/AMIs.html) ( AMIS ) EKS の AMI タイプに応じて異なります。

Astra Trident のその他の要件については、を参照してください ["](https://docs.netapp.com/ja-jp/trident-2210/trident-get-started/requirements.html)[こちらを](https://docs.netapp.com/ja-jp/trident-2210/trident-get-started/requirements.html)[ご覧](https://docs.netapp.com/ja-jp/trident-2210/trident-get-started/requirements.html)[ください](https://docs.netapp.com/ja-jp/trident-2210/trident-get-started/requirements.html)["](https://docs.netapp.com/ja-jp/trident-2210/trident-get-started/requirements.html)。

手順

- 1. のいずれかを使用してAstra Tridentを導入 ["](https://docs.netapp.com/ja-jp/trident-2210/trident-get-started/kubernetes-deploy.html)[導](https://docs.netapp.com/ja-jp/trident-2210/trident-get-started/kubernetes-deploy.html)[入](https://docs.netapp.com/ja-jp/trident-2210/trident-get-started/kubernetes-deploy.html)[方法](https://docs.netapp.com/ja-jp/trident-2210/trident-get-started/kubernetes-deploy.html)["](https://docs.netapp.com/ja-jp/trident-2210/trident-get-started/kubernetes-deploy.html)。
- 2. Trident を設定する手順は次のとおりです。
	- a. SVM の管理 LIF の DNS 名を収集します。たとえば、AWS CLIを使用してを検索します DNSName の 下のエントリ Endpoints → Management 次のコマンドを実行した後:

aws fsx describe-storage-virtual-machines --region <file system region>

3. 認証用の証明書を作成してインストールします。を使用する場合 ontap-san バックエンド。を参照して ください ["](#page-32-0)[こちらを](#page-32-0)[ご覧](#page-32-0)[ください](#page-32-0)["](#page-32-0)。を使用する場合 ontap-nas バックエンド。を参照してください ["](#page-52-0)[こ](#page-52-0) [ちらを](#page-52-0)[ご覧](#page-52-0)[ください](#page-52-0)["](#page-52-0)。

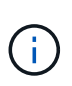

ファイルシステムにアクセスできる任意の場所から SSH を使用して、ファイルシステムに ログイン(証明書をインストールする場合など)できます。を使用します fsxadmin user、ファイルシステムの作成時に設定したパスワード、およびの管理DNS名 aws fsx describe-file-systems。

4. 次の例に示すように、証明書と管理 LIF の DNS 名を使用してバックエンドファイルを作成します。

```
{
    "version": 1,
    "storageDriverName": "ontap-san",
    "backendName": "customBackendName",
    "managementLIF": "svm-XXXXXXXXXXXXXXXXX.fs-XXXXXXXXXXXXXXXXX.fsx.us-
east-2.aws.internal",
    "svm": "svm01",
    "clientCertificate": "ZXR0ZXJwYXB...ICMgJ3BhcGVyc2",
    "clientPrivateKey": "vciwKIyAgZG...0cnksIGRlc2NyaX",
    "trustedCACertificate": "zcyBbaG...b3Igb3duIGNsYXNz",
  }
```
バックエンドの作成については、次のリンクを参照してください。

- ["ONTAP NAS](#page-52-0)[ドライバを使用したバックエンドの設定](#page-52-0)["](#page-52-0)
- ["](#page-32-0)[バックエンドに](#page-32-0) [ONTAP SAN](#page-32-0) [ドライバを設定します](#page-32-0)["](#page-32-0)

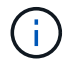

指定しないでください dataLIF をクリックします ontap-san および ontap-san-economy Astra Tridentがマルチパスを使用できるようにするためのドライバ。

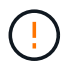

。 limitAggregateUsage パラメータはでは機能しません vsadmin および fsxadmin ユー ザアカウント:このパラメータを指定すると設定処理は失敗します。

導入後、次の手順を実行してを作成します ["](https://docs.netapp.com/ja-jp/trident-2210/trident-get-started/kubernetes-postdeployment.html)[ストレージクラスを定義してボリュームをプロビジョニングし、](https://docs.netapp.com/ja-jp/trident-2210/trident-get-started/kubernetes-postdeployment.html) [ポッドでボリュームをマウント](https://docs.netapp.com/ja-jp/trident-2210/trident-get-started/kubernetes-postdeployment.html)["](https://docs.netapp.com/ja-jp/trident-2210/trident-get-started/kubernetes-postdeployment.html)。

### 詳細については、こちらをご覧ください

- ["Amazon FSX for NetApp ONTAP](https://docs.aws.amazon.com/fsx/latest/ONTAPGuide/what-is-fsx-ontap.html) [のドキュメント](https://docs.aws.amazon.com/fsx/latest/ONTAPGuide/what-is-fsx-ontap.html)["](https://docs.aws.amazon.com/fsx/latest/ONTAPGuide/what-is-fsx-ontap.html)
- ["Amazon FSX for NetApp ONTAP](https://www.netapp.com/blog/amazon-fsx-for-netapp-ontap/) [に関するブログ](https://www.netapp.com/blog/amazon-fsx-for-netapp-ontap/)[記](https://www.netapp.com/blog/amazon-fsx-for-netapp-ontap/)[事です](https://www.netapp.com/blog/amazon-fsx-for-netapp-ontap/)["](https://www.netapp.com/blog/amazon-fsx-for-netapp-ontap/)

Copyright © 2024 NetApp, Inc. All Rights Reserved. Printed in the U.S.このドキュメントは著作権によって保 護されています。著作権所有者の書面による事前承諾がある場合を除き、画像媒体、電子媒体、および写真複 写、記録媒体、テープ媒体、電子検索システムへの組み込みを含む機械媒体など、いかなる形式および方法に よる複製も禁止します。

ネットアップの著作物から派生したソフトウェアは、次に示す使用許諾条項および免責条項の対象となりま す。

このソフトウェアは、ネットアップによって「現状のまま」提供されています。ネットアップは明示的な保 証、または商品性および特定目的に対する適合性の暗示的保証を含み、かつこれに限定されないいかなる暗示 的な保証も行いません。ネットアップは、代替品または代替サービスの調達、使用不能、データ損失、利益損 失、業務中断を含み、かつこれに限定されない、このソフトウェアの使用により生じたすべての直接的損害、 間接的損害、偶発的損害、特別損害、懲罰的損害、必然的損害の発生に対して、損失の発生の可能性が通知さ れていたとしても、その発生理由、根拠とする責任論、契約の有無、厳格責任、不法行為(過失またはそうで ない場合を含む)にかかわらず、一切の責任を負いません。

ネットアップは、ここに記載されているすべての製品に対する変更を随時、予告なく行う権利を保有します。 ネットアップによる明示的な書面による合意がある場合を除き、ここに記載されている製品の使用により生じ る責任および義務に対して、ネットアップは責任を負いません。この製品の使用または購入は、ネットアップ の特許権、商標権、または他の知的所有権に基づくライセンスの供与とはみなされません。

このマニュアルに記載されている製品は、1つ以上の米国特許、その他の国の特許、および出願中の特許によ って保護されている場合があります。

権利の制限について:政府による使用、複製、開示は、DFARS 252.227-7013(2014年2月)およびFAR 5252.227-19(2007年12月)のRights in Technical Data -Noncommercial Items(技術データ - 非商用品目に関 する諸権利)条項の(b)(3)項、に規定された制限が適用されます。

本書に含まれるデータは商用製品および / または商用サービス(FAR 2.101の定義に基づく)に関係し、デー タの所有権はNetApp, Inc.にあります。本契約に基づき提供されるすべてのネットアップの技術データおよび コンピュータ ソフトウェアは、商用目的であり、私費のみで開発されたものです。米国政府は本データに対 し、非独占的かつ移転およびサブライセンス不可で、全世界を対象とする取り消し不能の制限付き使用権を有 し、本データの提供の根拠となった米国政府契約に関連し、当該契約の裏付けとする場合にのみ本データを使 用できます。前述の場合を除き、NetApp, Inc.の書面による許可を事前に得ることなく、本データを使用、開 示、転載、改変するほか、上演または展示することはできません。国防総省にかかる米国政府のデータ使用権 については、DFARS 252.227-7015(b)項(2014年2月)で定められた権利のみが認められます。

#### 商標に関する情報

NetApp、NetAppのロゴ、<http://www.netapp.com/TM>に記載されているマークは、NetApp, Inc.の商標です。そ の他の会社名と製品名は、それを所有する各社の商標である場合があります。